## A P P L I C A T I O N A N D IN S T A L L A T I O N G U I D E

# EMCP 4 SCADA DATA LINKS

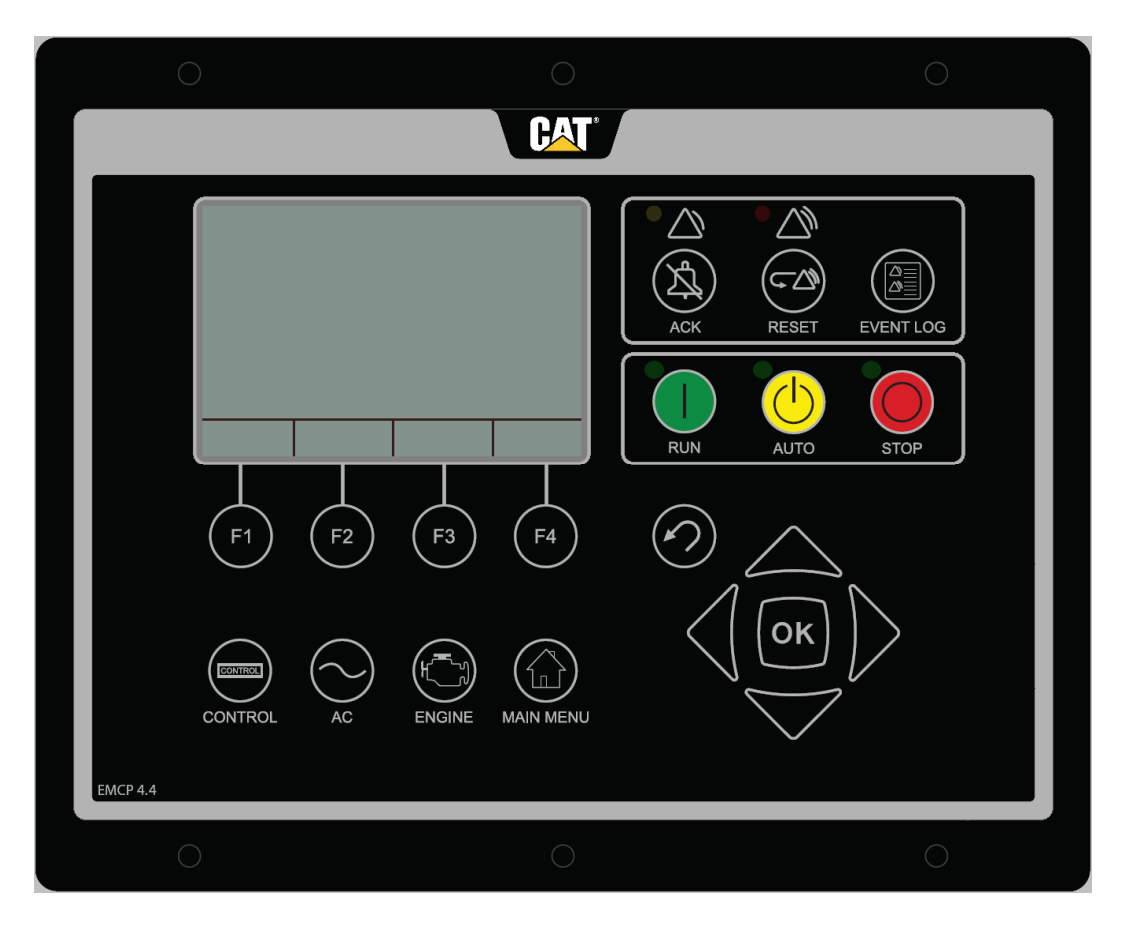

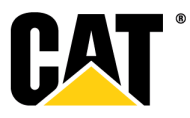

The information in this document is the property of Caterpillar Inc. and/or its subsidiaries. Any copying, distribution, transmission to others, and any use except that for which it is loaned is prohibited without written permission.

CAT, CATERPILLAR, ADEM™A4, their respective logos, "Caterpillar Yellow" the "Power Edge" trade dress as well as corporate and product identity used herein, are trademarks of Caterpillar and may not be used without permission.

## **Table of Contents**

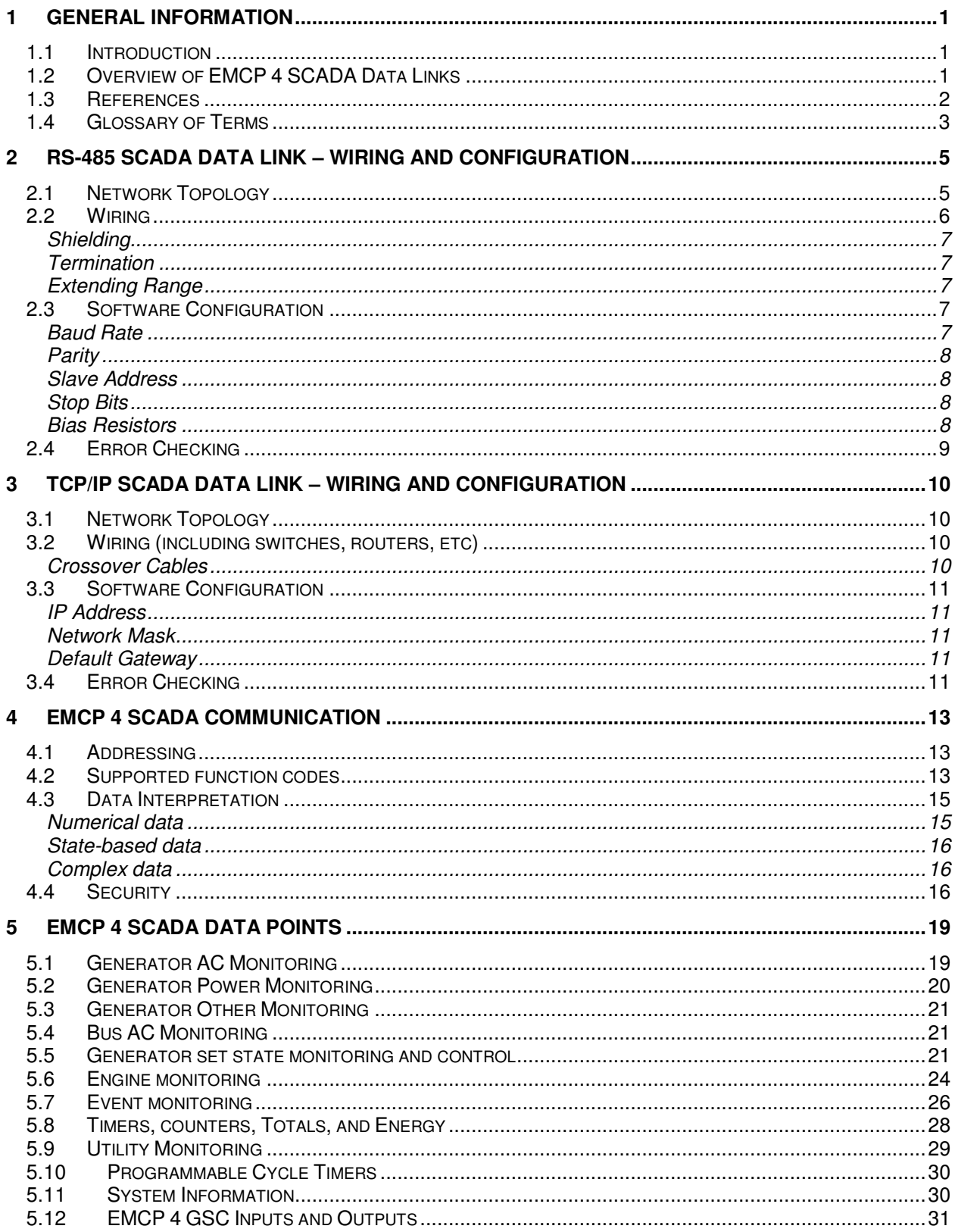

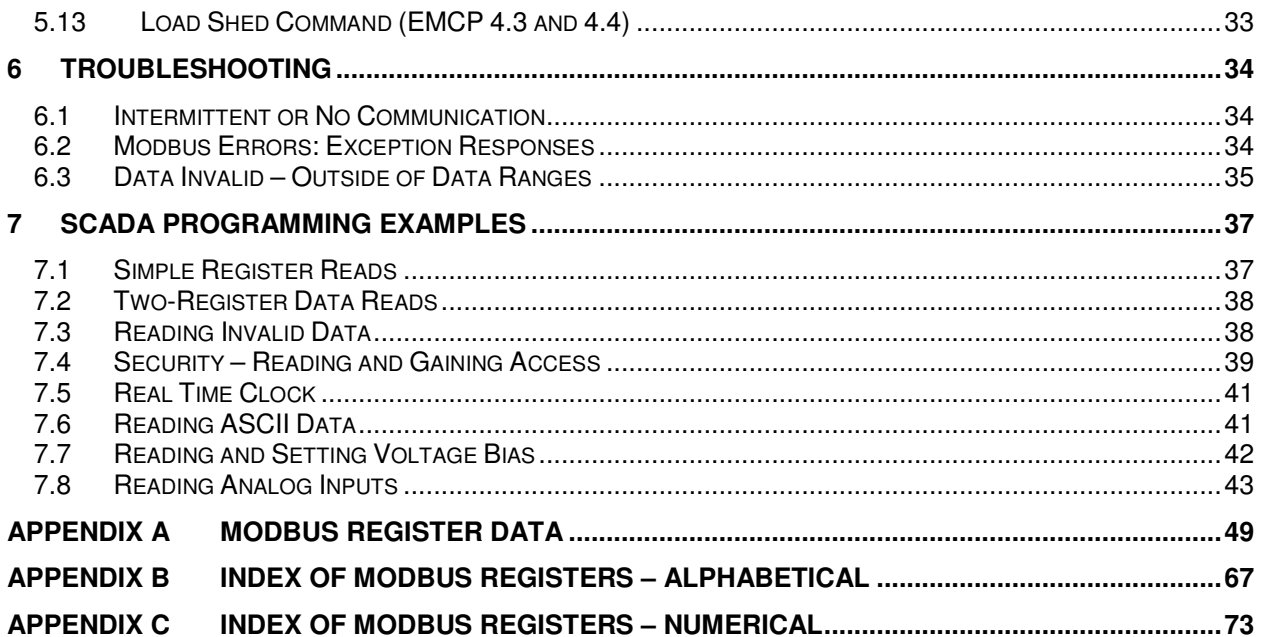

## **1 GENERAL INFORMATION**

## **1.1 INTRODUCTION**

The EMCP 4 is an advanced series of generator set control panels that monitors and controls all aspects of a generator set. It communicates within the generator set, and to Cat ET, via up to two CAN data links. For customer or site communications, the EMCP 4 features dedicated SCADA data links.

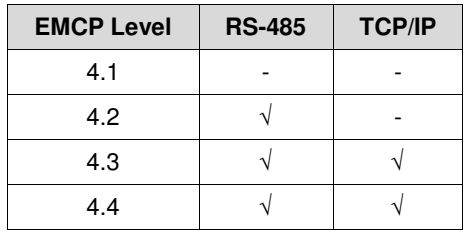

TABLE 1-1: SCADA DATA LINKS SUPPORT ACROSS THE EMCP 4 FAMILY

This document details the selection, site planning, configuration, and troubleshooting of the EMCP 4 SCADA Data Links.

## **1.2 OVERVIEW OF EMCP 4 SCADA DATA LINKS**

EMCP 4 SCADA data links are intended to provide customers an interface to monitor and control their generator set. They communicate via the Modbus protocol, which is an openly published protocol that has become a de facto standard in industrial communications over the past 30 years.

The EMCP 4 supports RS-485 and TCP/IP SCADA Data Links. There are some similarities between them. They both support networking of multiple gensets. They both require unique identifiers (called "Slave Address" in RS-485, "IP Address" in TCP/IP) to be configured in order to uniquely identify each device on the network. They both have length limitations that can be mitigated by using repeaters (repeaters in TCP/IP are built-in to gateways, bridges, hubs, and switches). However, there are also several differences.

The RS-485 SCADA Data Link runs on an RS-485 network, which is a multi-drop bus topology (see section 2.1). It uses a Modbus master-slave data link, where an EMCP 4 is considered a slave, or Remote Terminal Unit (RTU). This data link is commonly used in legacy applications, and supported either natively or via add-on cards by all major PLC platforms. It is also supported (usually via add-on network cards) by most Caterpillar Electric Power products. PCs do not natively support Modbus, but many PC software are available, either for free or for purchase. The network is RS-485, which is not supported by most personal computers. However, adapters from either RS-232 or USB are low-cost and easy to find.

The TCP/IP SCADA Data Link runs on a 10BaseT Ethernet network, which is flexible, supporting multiple topologies like bus, star, tree, etc (see section 3.1). It uses the Modbus TCP peer-to-peer data link. With the widespread use of TCP/IP networks for the internet as well as corporate networks, Modbus TCP has become quite common. However, it may be more complicated to set up, especially when connecting to an existing network. It is supported in most newer PLC platforms, but may not be available in legacy PLC systems. The network is Ethernet, which also uses a multi-drop bus topology. A contrast between RS-485 SCADA and TCP/IP SCADA data links is given in Table 1-2.

#### TABLE 1-2: COMPARING RS-485 VS TCP/IP SCADA DATA LINKS

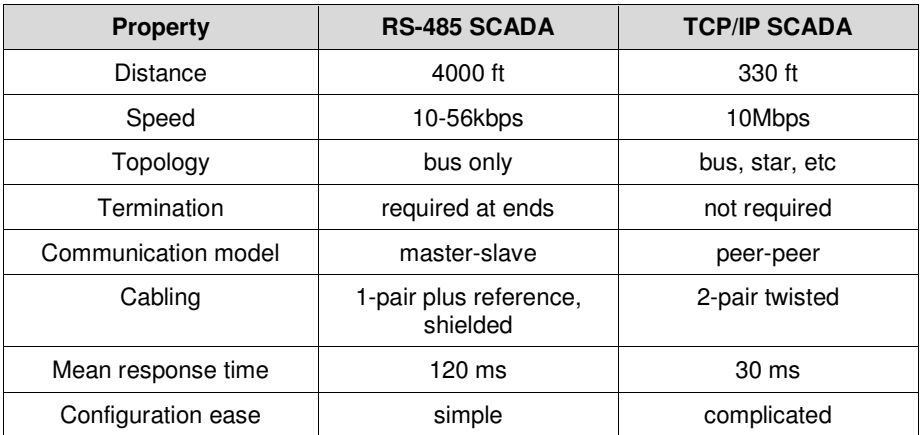

## **1.3 REFERENCES**

- Modbus Application Protocol Specification Available from www.modbus.org
- Modbus over Serial Line Specification and Implementation Guide Available from www.modbus.org
- Modbus Messaging on TCP/IP Implementation Guide Available from www.modbus.org
- EMCP 4.1 and 4.2 Application and Installation Guide LEBE0006, available from Cat PowerNet, under Products > EMCP Controls > EMCP 4
- EMCP 4.3 and 4.4 Application and Installation Guide LEBE0007, available from Cat PowerNet, under Products > EMCP Controls > EMCP 4
- EMCP 3 Application Note: Reading Event Information via SCADA Available from Cat PowerNet, under Products > EMCP Controls > EMCP 3 > A&I Information

## **1.4 GLOSSARY OF TERMS**

0b (e.g., 0b1001) The prefix "0b" Indicates that the following digits represent a binary number. e.g., 0b1001 indicates 1001 binary, which is  $2^3 + 2^8 = 9$  in decimal.

0x (e.g., 0xFE03) The prefix "0x" indicates that the following digits and characters represent a hexadecimal number. e.g., 0xFE03 indicates FE03 hex, which is  $15 \times 2^{12} + 14 \times 2^{8} + 3 =$  $61440+3584+3 = 65027$  in decimal.

- CAN Controller Area Network. A serial communications data link with widespread use in the transportation and power generation industry. The strengths of this data link are reliable communications and plug-and-play operation. The EMCP 4 Primary Data Link and Accessory Data Link (EMCP 4.2, 4.3, and 4.4) are CAN data links. They are intended for generator set package communications only.
- CRC Cyclic Redundancy Check. This is an algorithm used to catch (and sometimes correct) transmission errors. The CRC is generated and transmitted at the source, then regenerated and compared at the target. The EMCP 4 GSC performs a 16-bit CRC check, which is often called a CRC16 algorithm.
- EMCP 4 This is the new generation Caterpillar generator set control panel, consisting of a generator set control (GSC), and may have several other modules such as a voltage regulator module, annunciators, and input/output modules.
- ECM Electronic Control Module. This is a general term and can refer to any microprocessorbased module that is part of a control system. The engine ECM is an ECM dedicated to the task of engine timing and air/fuel control.
- Cat ET Caterpillar Electronic Technician. This is a software tool used for configuration and troubleshooting. It communicates with ECMs via the Primary or Accessory Data Links.
- FMI Failure Mode Indicator. The J1939 term for a failure code associated with a particular Suspect Parameter Number. For a complete list of FMI codes, refer to the Systems Operation Troubleshooting Testing and Adjusting guide.
- GSC Generator Set Controller. This is the module responsible for the overall generator protection and control functions. It is the master module on the generator set, interfacing with the user as well as the engine ECM and any other accessory modules. This unit is physically identifiable by its display screen, and a label identifying it as an EMCP 4.1, 4.2, 4.3, or 4.4 Generator Set Controller. See cover page for an image of the EMCP 4.4 GSC.
- LED Light-Emitting Diode. LEDs on the EMCP 4 include the warning, shutdown, and ECS mode indicators on the EMCP 4 GSC, as well as the status indicator on the DIO module, and all the alarm and network status indicators on the RS-485 Annunciator module.
- Modbus An openly published serial communications protocol developed by Modicon with widespread use in industry. This protocol is commonly used over RS-232, RS-485, and Ethernet TCP/IP networks. The RS-232 and RS-485 version is a master/slave protocol, whereas the TCP/IP version is a peer-to-peer protocol. The strengths of this protocol are its simplicity and low implementation cost.
- NULL CHARACTER The name for the ASCII character represented by 0x00 (1 byte of binary zeroes). This character is commonly used to mark the termination of an ASCII string.
- RMS A mathematical approach of representing a useful average for varying quantities; this is useful to indicate AC quantities.
- RS-232 Officially EIA-232. A serial communications network intended for short-distance pointto-point (only between two devices) communication. Maintained by the Electronics Industries Alliance (EIA).
- RS-485 Officially EIA-485. A serial communications network intended for long-distance multipoint communication. Maintained by the Electronics Industries Alliance (EIA).
- SCADA Supervisory Control And Data Acquisition. This term represents any computing system (such as a building management system, alarm panel, or control room HMI) designed to perform high-level control and monitoring over various subsystems. On the EMCP 4 GSC, we provide SCADA interfaces to allow any SCADA systems to connect and collect data about the operations of the control and the generator set(s).
- RTU Remote Terminal (or Transmitter) Unit. This term refers to a Slave device in a SCADA network that interfaces real-world objects with a system Master. The EMCP 4 GSC functions as an RTU on a SCADA system.
- SPN Suspect Parameter Number. Any parameter whose data is transmitted over a CAN network, such as the EMCP 4 Primary or Accessory Data Link. For a complete list of SPNs supported by the EMCP 4, refer to the Diagnostic Trouble Code List in the Systems Operation Troubleshooting Testing and Adjusting guide.

## **2 RS-485 SCADA DATA LINK – WIRING AND CONFIGURATION**

## **2.1 NETWORK TOPOLOGY**

RS-485 uses a multi-drop bus topology. This means that several devices (one master and one or more RTUs) can be connected together by using "drops", or short "T" connections, from the main bus, or trunk. Alternately, the devices can be daisy-chained together (which is effectively the same as drops of zero length). See Figure 2-1 for an illustration.

FIGURE 2-1: NETWORK TOPOLOGIES - (A) BUS, (B) DAISY-CHAIN

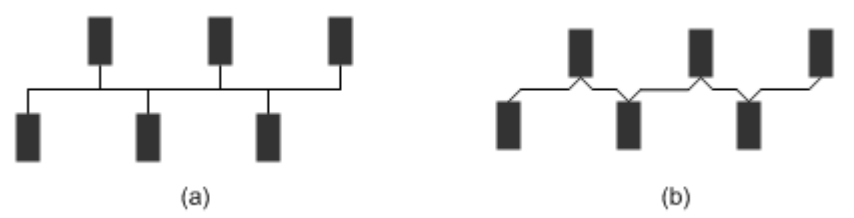

The limits on the length are 4000ft (1200m) between extreme ends, and 10ft (3m) for each drop.

Sometimes it's not clear what the "extreme ends" of the bus are. The "extreme ends" are defined by the longest distance between any two points on the bus. Look at Figure 2-2 for example. The distance from A-B is 13ft, A-C is 35ft, etc. The longest distance is from B-C at 38ft. Therefore the bus length is 38ft, and B and C are the extreme ends of the bus, and would get termination (see section 2.2 under Termination).

FIGURE 2-2: NETWORK LENGTH EXAMPLE

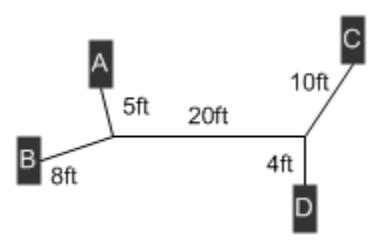

The RS-485 SCADA Data Link is a Master-Slave (RTU) data link. This means there is only one Master allowed, and multiple RTUs. The EMCP 4 series are all RTUs on the RS-485 SCADA Data Link. A Master may be:

- A PC running the Monitoring Software
- A PC running a customer Modbus Master/Client software
- An HMI running software such as WonderWare
- $\bullet$  A PLC that supports Modbus<sup>1</sup> either natively, or via an add-on card

-

<sup>&</sup>lt;sup>1</sup> Schneider and Modicon PLCs support Modbus Plus natively also, which is not the same as Modbus. The EMCP 4 platform does not support Modbus Plus.

## **2.2 WIRING**

The RS-485 SCADA data link uses optically isolated half-duplex communications. It requires two twisted conductors (Rx/Tx+ and Rx/Tx-) and one reference or common conductor (REF). It is recommended to use a third conductor for the reference, instead of the shield. Therefore the RS-485 SCADA Data Link requires three conductors, plus a shield. See Table 2-1 for the pins on the EMCP 4.2, and Table 2-2 for the pins on the EMCP 4.3 and 4.4.

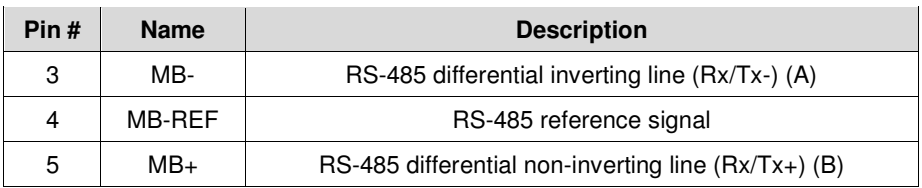

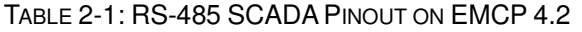

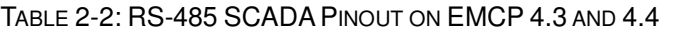

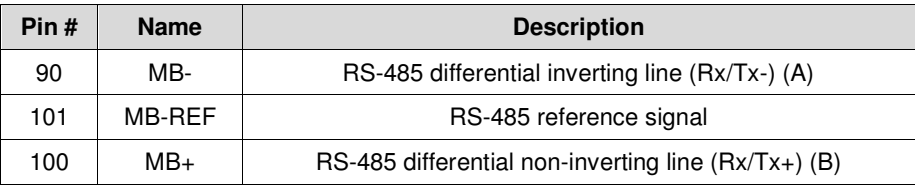

Proper implementation of Modbus on EMCP 4 requires 3 conductors, plus a shield. Using a 2-wire unshielded cable is not recommended; however, if needed for low-noise environments and short distances, connect MB+ and MB- only. In cases where noise is present on the shield, improved performance may be achieved by not using the shield as a Reference. Refer to the Shielding section below.

Figures below show connections to half-duplex (also called 2-wire, Figure 2-3) and full-duplex (also called 4-wire, Figure 2-4) devices.

**NOTE:** Consult device documentation to verify wiring requirements.

Half **Duplex** RS-485 Device EMCP RS-485 **SCADA** Tx/Rx+ (B) Tx/Rx- (A) 120  $>$   $\forall$   $\times$  120  $>$ REF (or GND) MB-MB-REF MB+ BATT-

FIGURE 2-3: POSSIBLE WIRING TO HALF-DUPLEX RS-485 DEVICE

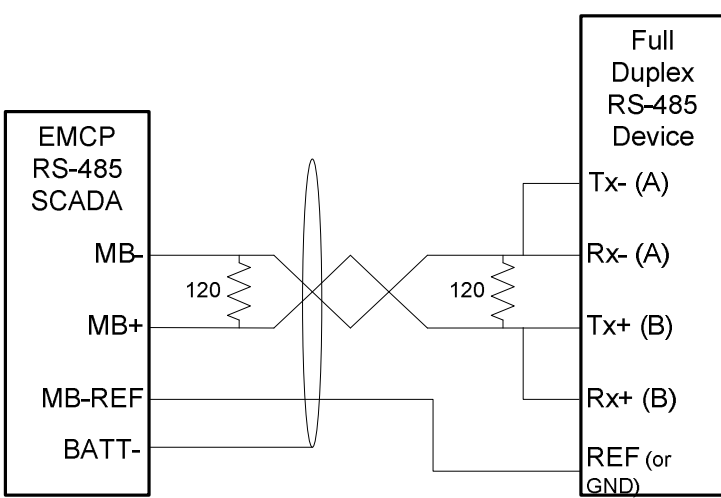

FIGURE 2-4: POSSIBLE WIRING TO FULL-DUPLEX RS-485 DEVICE

#### *SHIELDING*

It is also recommended to connect all the shields (if daisy-chaining more than two devices, you will have multiple cables) together and ground them at a **SINGLE** Battery negative point, to drain noise while preventing ground loop currents.

#### *TERMINATION*

RS-485 requires termination on the extreme ends of the bus, to prevent signal reflections. Although the communication may work properly on short buses or under certain conditions, it is good practice to always use termination. There is **NO** termination internal to the EMCP 4.

**NOTE:** Some devices, such as PLCs or converters, may already have termination built-in. Consult your device documentation.

#### *EXTENDING RANGE*

The RS-485 SCADA data link distance limitations may be overcome by using repeaters. However, depending on the design of the Modbus Master, the performance may decrease. The key factor here is the Modbus Master timeout, which is the amount of time the Modbus Master will wait until it thinks that the RTU (the EMCP) will not respond. Consult the documentation for your Modbus Master device for more details.

## **2.3 SOFTWARE CONFIGURATION**

Before devices will communicate, there are some software configuration steps on the EMCP 4, on the Modbus Master, and perhaps on any other RTU device. Consult the documentation for your Modbus Master or third-party RTU device for details on configuring their setpoints. Consult the EMCP 4 Application and Installation Guide for more details on configuring setpoints via the display or ET. The EMCP 4 setpoints are located in the menu structure under CONFIGURE  $>$  ALL SETPOINTS  $>$ NETWORK > RS-485 SCADA.

#### *BAUD RATE*

The baud rate is the speed of communication. However, it will not significantly change overall system response time. The EMCP 4 supports baud rates of 9600, 14400, 19200, 28800, 38400, and 57600 baud. The default (and recommended) baud rate is 19200. Higher rates can be used, but may be more susceptible to noise, wiring issues, improper or missing termination, etc.

The baud rate must match for all devices on the network. If any device has a different baud rate, it will not communicate, and it *may* trigger an RS-485 SCADA Data Link Fault event. Consult the EMCP 4 Application and Installation Guide for information on disabling or resetting events.

This is configured on the EMCP 4 via the setpoint "SCADA DATA LINK BAUD RATE".

#### *PARITY*

Parity is an obsolescent error-checking mechanism. The EMCP 4 supports parity settings of ODD, EVEN, or NONE (default). This setting has no impact on system performance, noise rejection, or anything else. Some devices do not support all of these settings; the Modbus standard requires ODD parity to be supported at a minimum.

The parity must match for all devices on the network. If they do not match, the Modbus Master may see intermittent communications from the offending device.

This is configured on the EMCP 4 via the setpoint "SCADA DATA LINK PARITY".

#### *SLAVE ADDRESS*

Slave Address is a unique identifier held by each RTU on the network. Up to 247 RTUs are allowed on a Modbus network, and each must have a unique identifier from 1 to 247. If two RTUs share the same Slave Address, the Master will most likely not be able to communicate with one or both of the RTUs. The default Slave Address for all EMCP 4 modules is 1, so this setting *must* be changed in order to set up a network with multiple EMCP 4s.

This is configured on the EMCP 4 via the setpoint "SCADA DATA LINK SLAVE ADDRESS".

#### *STOP BITS*

Stop bits need to be configured on some devices, but not on the EMCP 4. Stop bits for other devices should be set per the following table:

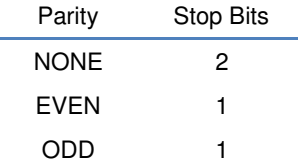

Stop bits should be configured the same for all devices on the network. This is one of the most difficult mismatches to troubleshoot, because there is no consistent failure mode. Communication may work intermittently, or it may work only between certain devices, or all, or none. If a certain device has no configuration for stop bits, it may have a configuration for "Frame Length". EMCP 4 frame length is always 10 bits, never 11 bits.

#### *BIAS RESISTORS*

Bias resistors are used to keep the network voltages at well-defined levels during silent times, to prevent potential false diagnostics and communication failure. They are almost always software-configured, including on the EMCP 4. This is unique from Termination resistors, which must be user-installed outside of the EMCP 4. There should only be *one* device on the network with bias resistors enabled.

**NOTE:** Some devices, such as PLCs or converters, may already have termination built-in. Consult your device documentation.

This is configured on the EMCP 4 via the setpoint "RS-485 BIAS RESISTOR ENABLE STATUS".

## **2.4 ERROR CHECKING**

Error checking in RS-485 SCADA is done via a Cyclic Redundancy Check (CRC). The CRC algorithm checks the contents of the entire message. The CRC field consists of a 16–bit value, and is appended to the end of the message. When this is done, the low–order byte of the field is appended first, followed by the high–order byte. The CRC high–order byte is the last byte to be sent in the message.

The CRC value is calculated by the sending device, which appends the CRC to the message. The receiving device recalculates a CRC using the same algorithm during receipt of the message, and as it receives the CRC field, compares the calculated value to the received value. If the two values are not equal, the message is discarded.

A detailed description as well as sample code and a calculation example are given in the Modbus over Serial Line Specification and Implementation Guide.

## **3 TCP/IP SCADA DATA LINK – WIRING AND CONFIGURATION**

Ethernet TCP/IP networks are very common. However, they may be more complicated to set up, especially when connecting to an existing network. In that case, it is critical to have the support of a network administrator when connecting the EMCP 4 to the network.

## **3.1 NETWORK TOPOLOGY**

Ethernet supports many topologies. Bus or daisy-chain is one, which is also supported by RS-485 networks. Others include star topology, and tree topology. See Figure 3-1 for an illustration of each.

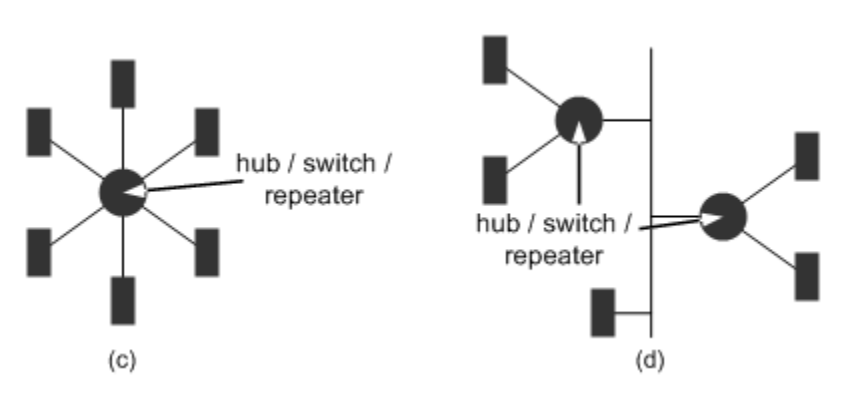

FIGURE 3-1: NETWORK TOPOLOGIES - (C) STAR, (D) TREE

The limits on the length are 330ft (100m) between farthest devices unless separated by a hub, switch, or repeater. Those extend the network, and the TCP/IP data link allows for an unlimited number of such extensions.

## **3.2 WIRING (INCLUDING SWITCHES, ROUTERS, ETC)**

The TCP/IP SCADA Data Link uses a 10BaseT connection to an Ethernet network. It requires a minimum of Category-5 (Cat5) cable, but Category-5e or Category-6 are also permitted. Connection to a network supporting 100BaseT only requires the addition of a 10/100 hub or switch between the EMCP 4 and the network. It uses four-wire communications. It requires two twisted pairs of conductors (Rx+ and Rx-, Tx+ and Tx-). See Table 3-1 for the pins on the EMCP 4.3 and 4.4.

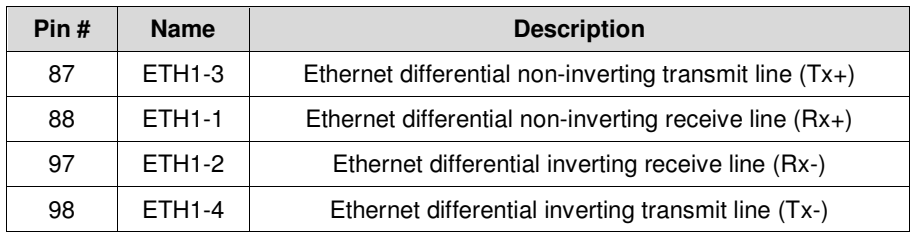

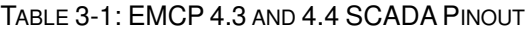

#### *CROSSOVER CABLES*

Because the receiving lines on one device need to be connected to the sending lines on another, it is possible, if connecting directly to only one device, that a crossover cable will be required. Fortunately, many PC Ethernet adapters automatically detect and internally crossover; the EMCP 4 also automatically detects and does internal crossover. If unsure, either try an Ethernet crossover cable, or consult the

©2010 Caterpillar All rights reserved. **Page 10**  device documentation. Note that a crossover cable is not required if connecting through a hub, switch, or repeater. See below for an illustration of the difference between a standard (straight through) and crossover cable.

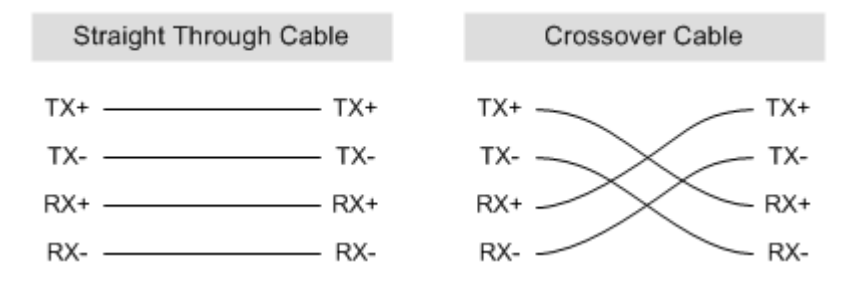

## **3.3 SOFTWARE CONFIGURATION**

Before devices will communicate, there are some software configuration steps on the EMCP 4 and on any other devices on the Ethernet network. Consult your network administrator for the proper or allowed settings for a shared network. Consult the EMCP 4 Application and Installation Guide for more details on configuring setpoints via the display or ET. The EMCP 4 setpoints are located in the menu structure under CONFIGURE > ALL SETPOINTS > NETWORK > TCP/IP SCADA.

## *IP ADDRESS*

The IP address is a unique identifier for each device on an Ethernet network. The default setting for the EMCP 4 is 0.0.0.0.

**NOTE:** The default IP address is not valid, and **MUST** be changed before the EMCP 4 will communicate.

The TCP/IP data link on the EMCP 4 supports static IP addressing only. If connecting to a network that doesn't support (or allow) static IP, a gateway device (such as a router or switch) must be used between the EMCP 4 and the network.

## *NETWORK MASK*

The network mask is a property of each Ethernet network. Consult your network administrator for the proper network mask to use. The default setting for the EMCP 4 is 0.0.0.0. Every device on the network should have the same network mask (although it is not absolutely required). Common values are 255.255.255.0 and 255.255.0.0.

## *DEFAULT GATEWAY*

The default gateway is the IP address of a gateway device, if one exists on the network. If not, the default gateway can be set to any IP address; however, in that case it is important to set it to a unique IP address – one that is not addressed to any device on the network. The default setting for the EMCP 4 is 0.0.0.0. Every device on the network should have the same default gateway setting (although it is not absolutely required).

## **3.4 ERROR CHECKING**

Error checking is usually invisible to the user in TCP/IP. It does **not** use a Cyclic Redundancy Check (CRC) like RS-485. Instead, error-checking is handled in the TCP wrapper. The TCP/IP driver checks packets for consistency, and requests the sender to re-send if there are any problems. This happens "automatically". Although this can add delays in the final receipt of the message, those delays are more

than compensated for by the high data transmission rate of 10baseT Ethernet (which is 10Mbps for EMCP 4, as opposed to 56kbps on RS-485 for EMCP 4).

## **4 EMCP 4 SCADA COMMUNICATION**

Modbus communication consists of the client (PC, PLC, or other customer device) making requests and to read from or write to certain addresses on the server (EMCP 4). The server only responds to requests, and responds in a well-defined manner. The client must know about the addresses defined on the server; addressing is explained in section 4.1. The client requests to read from or write to certain addresses by using a set of Function Codes; section 4.2 describes the Function Codes supported by the EMCP 4.

## **4.1 ADDRESSING**

Modbus addresses reference registers called Holding Registers that are each 2 bytes long. Larger pieces of data occupy consecutive registers, with the most significant word (pair of bytes) in the lowest address register, and the least significant word (pair of bytes) in the highest address register.

EMCP 4 Modbus addresses are described throughout this document, and are normally referenced by the name and decimal address, like this: Write Access Password (700). However, there is a different addressing model called "PDU Addressing" in which Modbus addresses for Holding Registers are in the range 40,000-49,999. For applications using PDU Addressing, simply add 40,000 to the addresses given in this document.

Modbus addresses given in this document are different from the address numbers transmitted over the data link. The address of 1 is the lowest address, but is transmitted as 0x0000. Therefore, when register addresses are given in hexadecimal, note that the decimal value must be **decreased by 1** and then converted to hex. So Write Access Password (700) is actually transmitted over the data link as 700-1  $=$ 699 0x02BB.

## **4.2 SUPPORTED FUNCTION CODES**

On both Modbus RTU and TCP, all communication occurs by the use of Function Codes to a set of Addresses. The addresses are all Holding Registers, and the EMCP 4 supports the following Function Codes:

- 3 (0x03) Read Registers
- 6 (0x06) Write Single Register
- 16 (0x10) Write Multiple Registers

## **3 (0X03) – READ REGISTERS**

Send this Function Code to read data, single or up to 125 consecutive registers, from the EMCP 4. Note that the query will contain the register count, while the response will contain the byte count (byte count  $=$ register count x 2). Note also that the query has a fixed length of 8 bytes, whereas the response has a variable length depending on the number of registers requested, with a minimum of 7 bytes.

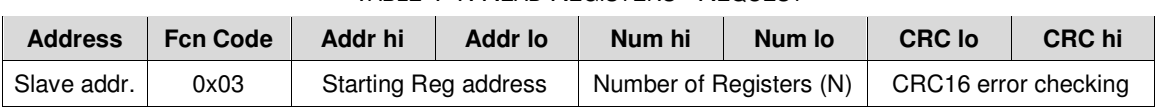

## TABLE 4-1: READ REGISTERS - REQUEST

| <b>Address</b> | <b>Fcn Code</b> | <b>Byte Ct</b> | Data 1 hi       | Data 1 lo |  |
|----------------|-----------------|----------------|-----------------|-----------|--|
| Slave addr.    | 0x03            | $N \times 2$   | Register 1 data |           |  |

TABLE 4-2: READ REGISTERS - RESPONSE

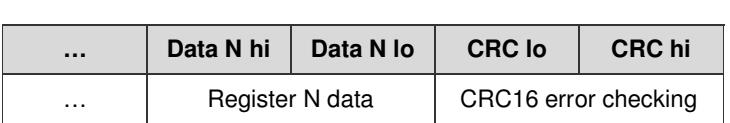

#### **6 (0X06) – WRITE SINGLE REGISTER**

Send this Function Code to write data to a single register on the EMCP 4. Note that the EMCP 4 will attempt to write the data, and then respond with the new value in the register. If the query inadvertently attempted to write data to a Read register, an Exception response will be sent. This Function Code may be broadcast (addressed to Slave Address 0), in which case no response will be sent by any slave (EMCP 4 or otherwise).

TABLE 4-3: WRITE SINGLE REGISTER - REQUEST

| <b>Address</b> | <b>Fcn Code</b> | Addr hi     | Addr Io | Data hi       | Data lo | <b>CRC</b> lo        | CRC hi |
|----------------|-----------------|-------------|---------|---------------|---------|----------------------|--------|
| Slave addr.    | 0x06            | Reg address |         | Data to write |         | CRC16 error checking |        |

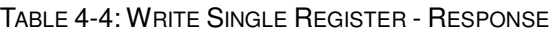

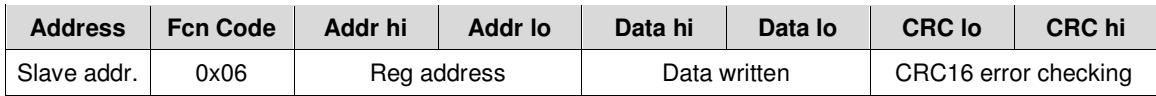

## **16 (0X10) – WRITE MULTIPLE REGISTERS**

Send this Function Code to write data to up to 123 contiguous registers on the EMCP 4. Note that the query will contain both the register count and the byte count (byte count  $=$  register count  $\times$  2). Note, also, that the query has a variable length depending on the number of registers being written, whereas the response has a fixed length of 4 bytes. The EMCP 4 will not respond with any data, only the starting address and the register count as sent in the query. If any register in this span is a Read register, the entire Write will fail, and the slave will return an Exception Response. This Function Code may be broadcast (addressed to Slave Address 0), in which case no response will be sent by any slave (EMCP 4 or otherwise).

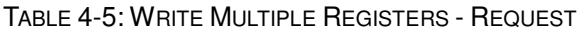

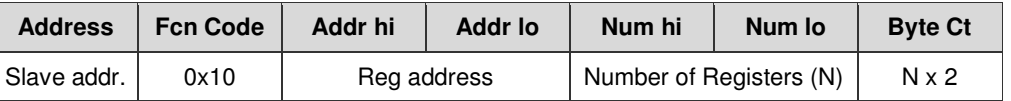

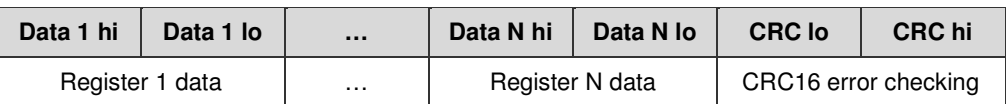

TABLE 4-6: WRITE MULTIPLE REGISTERS - RESPONSE

| <b>Address</b> | <b>Fcn Code</b> | Addr hi              | <b>Addr lo</b> | Num hi                  | Num lo | <b>CRC</b> lo        | <b>CRC</b> hi |
|----------------|-----------------|----------------------|----------------|-------------------------|--------|----------------------|---------------|
| Slave addr.    | 0x10            | Starting Reg address |                | Number of Registers (N) |        | CRC16 error checking |               |

## **4.3 DATA INTERPRETATION**

In order to send data, or once data is received, it must be interpreted. A single piece of data can span multiple Modbus registers. There are a few different types of data:

- Numerical data
- State-based data
- Complex data

On PC systems, register data is converted to numbers according to predefined data types. The EMCP 4 data should always be converted to unsigned data types. The specific data type depends on the PC system architecture. For example, if UINT data type is 16-bit, then it can be used for single register reads. For data points that span 2 registers, they must use a longer data type (or calculate the value manually from two separate UINTs), such as ULONG. But again, the data types available and their length are system-specific. ULONG may be 32-bit or 64-bit or may not even be supported at all.

If converting the data manually, in order to interpret the data, first the bits must be converted to a raw number, where the number represents the decimal (base-10) representation of the raw data. Modbus data is sent most-significant-bit first and most-significant-byte first, and for data spanning multiple registers, the lowest number register is most significant. The EMCP 4 uses unsigned integer representations of all the data. Negative values for numerical data are calculated (see Numerical Data section below) by doing math operations on the unsigned integer value.

Two-register data points should be treated as 4-byte unsigned integers. Example of data received from a two-register read (spaces added for readability). Note that the response sends the lower number register first, followed by the higher number register. Therefore, the lower number register is more significant:

Binary data received (in order of receipt): 0b 0000 0000 0000 0000 0000 0110 1000 1111 Raw data in hexadecimal: 0x 0000 068F Raw data in decimal: 1,679

The rest of the interpretation process depends on the type of data being read.

## *NUMERICAL DATA*

Numerical data is continuous real-world measurement data, such as temperatures, levels, pressures, power, voltage, time, etc. In order to convert the bits of the received data into real-world data, the following factors must be known:

- Resolution (or scaling) multiply the raw data by this first, to get scaled data
- Offset add this to the scaled data to get the correct measurement data
- Data range valid measurement data is within this range

These are given for each numerical data in Appendix A.

To troubleshoot or determine why certain data is outside of the data range, see section **Error! Reference source not found.**.

#### *STATE-BASED DATA*

State-based data represents a fixed set of states, such as True, False, Run, Auto, Stop, etc. For each data point, each state must be assigned a value. The bits of the data correspond to one of those values.

A special case of state-based data is bitwise data, where each bit corresponds to a two-state value (true/false, on/off, open/closed, etc). In this case, each register could represent as many as 16 independent two-state values.

The states and their values for each state-based data are given in Appendix A.

#### *COMPLEX DATA*

Complex data is aggregate data that is actually made up of multiple pieces of data. Those pieces, in turn, can be numerical data, state-based data, or even complex data themselves. One example is time; time is made up of years, months, days, hours, minutes, and seconds. Each of those pieces of data are numerical in nature.

Complex data are defined in Chapter 5.

## **4.4 SECURITY**

Security in SCADA is separate from security on the EMCP 4 display, but the access levels are parallels of each other, and the passwords are shared. Data link security uses a different set of passwords than the local security at the display. The EMCP 4 supports five levels of SCADA access, with increasing permissions. Figure 4-1 below illustrates the different security levels.

**NOTE:** The display and SCADA can be at different access levels at the same time.

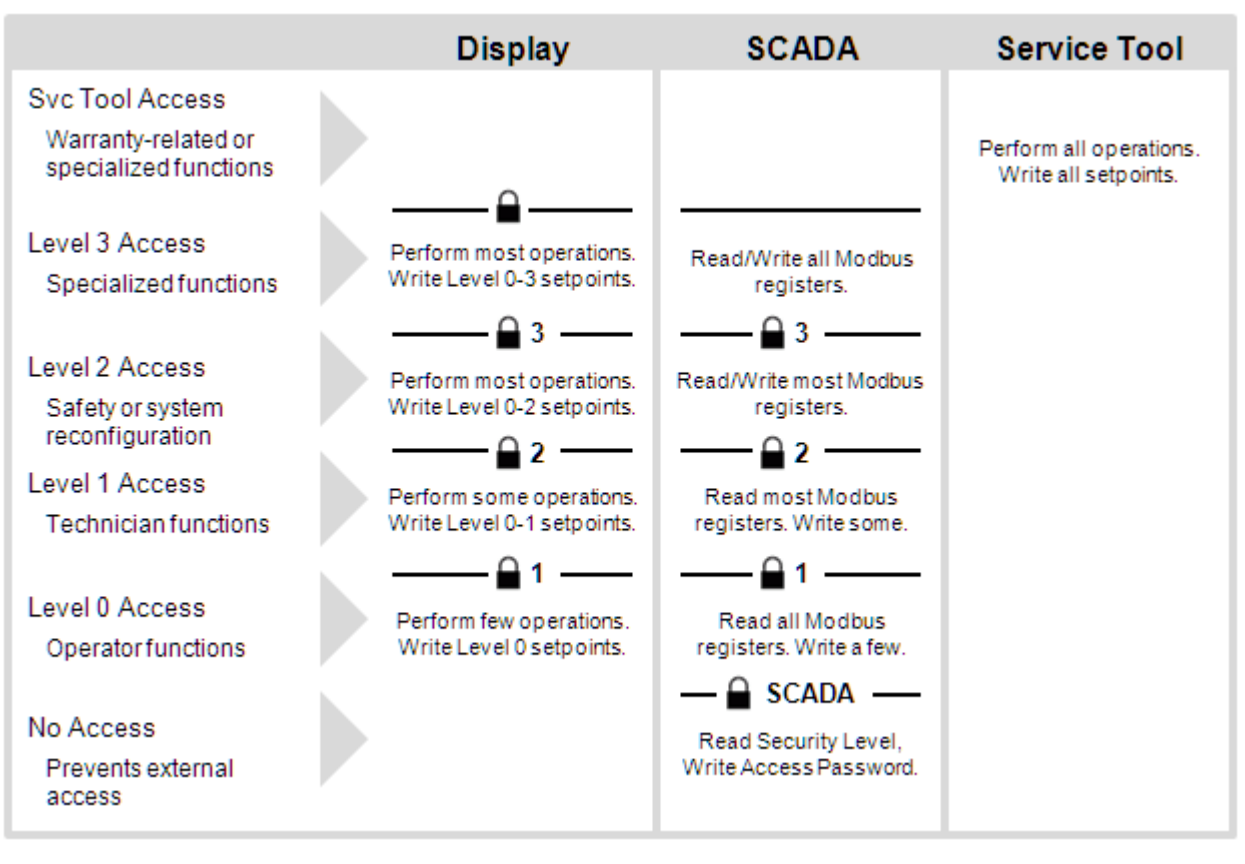

FIGURE 4-1: EMCP 4 SECURITY LEVELS ILLUSTRATION

## **READING OR WRITING ASCII DATA**

All passwords are numeric. They all use a string of ASCII codes with 1 byte per digit. The password entry registers are 16 bytes long. However, passwords can be different lengths, so in order to enter a shorter password, the entire register set must be the written, padding the unused bytes with the space character (0x20). All other characters are considered invalid data, and will result in a Modbus error response. Example: 12345678 = 0x 3132 3334 3536 3738 2020 2020 2020 2020.

## **ENTERING A SECURITY LEVEL**

In order to determine the current security level, the Current Security Level (732) register must be read. If the value returned is 0xFFFF, then the level is No Access.

In order to enter any security level, the appropriate password must be written into the Write Access Password (700) register. If Level 1 and Level 2 passwords are the same, and that password is entered, Level 2 access will be granted. If the entered password doesn't match any configured passwords, there will be no change in access level.

In order to enter Level 3, the Level 3 Password Phone In Prompt (734) must be read and communicated to a factory support operator who can provide the correct password to enter. This prompt, and corresponding password, does change over time; it may be related to day, engine hours, or even number of setpoints changed. Therefore, care should be taken to avoid many other changes and to avoid delay between receiving the password and entering it.

In order to drop to a lower security level, the number of the security level must be written into the Write Current Security Level (733) register.

**NOTE:** If the level above the current level does not have a password configured, the EMCP 4 will automatically grant that next level of access. For example, by default there is no SCADA Password, Level 1 Password, or Level 2 Password configured; so when first powered up, Level 2 access is granted.

©2010 Caterpillar All rights reserved. **Page 17** and the set of the set of the set of the set of the set of the set of the set of the set of the set of the set of the set of the set of the set of the set of the set of the set of the set of

## **CHANGING PASSWORDS**

The SCADA, Level 1, or Level 2 passwords can be changed by writing the new password to the SCADA Password (724), Level 1 Password (708), or Level 2 Password (716) register, as long as the appropriate access level is obtained:

- To change the Level 1 password, Level 1 access must be obtained.
- To change the SCADA or Level 2 passwords, Level 2 access must be obtained.

**NOTE:** The SCADA password can be a maximum of 8 digits long. The others may be as long as 16 digits.

• A password can be disabled by setting it to a single zero. The Level 3 password cannot be changed or disabled.

## **TIMEOUTS**

There are a few timers to reset security access:

SCADA Access timeout, which resets SCADA access completely below the SCADA security level (or the lowest unprotected level) after 30 seconds without any read/write requests on the SCADA data link.

Level 1, 2, and 3 timeout, which resets the SCADA access level to level 0 (or the lowest unprotected level above level 0) after 10 minutes without any successful write requests over the SCADA data link. To prevent this fixed timer from expiring without risking affecting functions of the EMCP 4, writing to the Key Press (310) register will reset this timer.

Security-related Modbus registers:

- Key Press (310)
- Write Access Password (700)
- Level 1 Password (708)
- Level 2 Password (716)
- SCADA Password (724) 8 ASCII digits long; leading zeroes truncated
- Current Security Level (732)
- Set Security Level (733)
- Level 3 Password Phone In Prompt (734)

An example of some of the security features is provided in Chapter 7.

## **5 EMCP 4 SCADA DATA POINTS**

## **5.1 GENERATOR AC MONITORING**

This is the full set of AC data as sensed at the generator output. All of the generator AC data available on the EMCP 4 display are available via Modbus. Depending on the generator configuration however, some data may not be valid. Table 5-1 details all of the variations.

|                        | <b>Star</b> | 3-Wire Delta | 4-Wire Delta | 2-Wire<br>1-Phase | 3-Wire<br>1-Phase |
|------------------------|-------------|--------------|--------------|-------------------|-------------------|
| Gen Freq (102)         |             |              |              |                   |                   |
| $V_{L-L\,AVG}$ (100)   |             |              | V            |                   |                   |
| $V_{A-B}$ (108)        |             |              |              |                   |                   |
| $V_{B-C}$ (109)        |             |              | V            |                   |                   |
| $V_{C-A}$ (110)        |             |              |              |                   |                   |
| $V_{L-N\,AVG}$ (148)   | ٦l          |              | V            |                   | $\mathcal{L}$     |
| $V_A(114)$             |             |              |              |                   |                   |
| $V_B(115)$             |             |              | V            |                   | $\Delta$          |
| $V_C(116)$             |             |              |              |                   |                   |
| I <sub>AVG</sub> (101) |             |              |              |                   |                   |
| $I_A(111)$             |             |              |              |                   |                   |
| $I_B(112)$             |             |              |              |                   |                   |
| $I_{C}$ (113)          |             |              |              |                   |                   |

TABLE 5-1: AC DATA VALID, BY WIRING CONFIGURATION

## **VOLTAGE DATA**

- Generator Average Line-Line AC RMS Voltage (100)
- Generator Phase A Line-Line AC RMS Voltage (108)
- Generator Phase B Line-Line AC RMS Voltage (109)
- Generator Phase C Line-Line AC RMS Voltage (110)
- Generator Phase A Line-Neutral AC RMS Voltage (114)
- Generator Phase B Line-Neutral AC RMS Voltage (115)
- Generator Phase C Line-Neutral AC RMS Voltage (116)
- Generator Average Line-Neutral AC RMS Voltage (148)
- Generator Average Line-Line AC RMS Voltage Percent (163) percent of Generator Rated Voltage (setpoint)

## **CURRENT (AMPS) DATA**

- Generator Average AC RMS Current (101)
- Generator Phase A AC RMS Current (111)
- Generator Phase B AC RMS Current (112)
- Generator Phase C AC RMS Current (113)

• Generator Total Percent Current (174) – sum of phase currents, as a percent of generator rated current, calculated from Generator Rated Voltage (setpoint) and Generator Rated Power (setpoint)

#### **FREQUENCY DATA**

- Generator Average AC RMS Frequency (102)
- Generator Average AC RMS Frequency Percent (183)

## **5.2 GENERATOR POWER MONITORING**

#### **REAL POWER DATA**

- Generator Total Percent Real Power (105) percent of Generator Rated Power (setpoint)
- Generator Total Real Power (106)
- Generator Phase A Real Power (117)
- Generator Phase B Real Power (119)
- Generator Phase C Real Power (121)

#### **APPARENT POWER DATA**

- Generator Phase A Apparent Power (123)
- Generator Phase B Apparent Power (125)
- Generator Phase C Apparent Power (127)
- Generator Total Apparent Power (138)
- Generator Total Percent Apparent Power (140) percent of Generator Rated Apparent Power (setpoint)

## **REACTIVE POWER DATA**

- Generator Phase A Reactive Power (129)
- Generator Phase B Reactive Power (131)
- Generator Phase C Reactive Power (133)
- Generator Total Reactive Power (141)
- Generator Total Percent Reactive Power (143) percent of generator rated reactive power, calculated from Generator Rated Power (setpoint) and Generator Rated Apparent Power (setpoint)

## **POWER FACTOR DATA**

- Generator Overall Power Factor (103) Chapter 7 for a programming example
- Generator Overall Power Factor Lagging (104) indicates overall lead/lag status
- Generator Phase A Power Factor (135)
- Generator Phase B Power Factor (136)
- Generator Phase C Power Factor (137)
- Generator Phase A Power Factor Lagging (159) indicates phase lead/lag status
- Generator Phase B Power Factor Lagging (160) indicates phase lead/lag status
- Generator Phase C Power Factor Lagging (161) indicates phase lead/lag status

## **5.3 GENERATOR OTHER MONITORING**

Most of these monitoring parameters are only available if they are being received over either the Primary or Accessory Data Link (typically from either the RTD module or the Thermocouple module). Excitation data would be coming from a CDVR module.

- Generator Front Bearing Temperature from Data Link (149) also called bearing #2 or right bearing
- Generator Rear Bearing Temperature from Data Link (150) also called bearing #1 or left bearing
- Generator Phase A Winding Temperature from Data Link (151)
- Generator Phase B Winding Temperature from Data Link (152)
- Generator Phase C Winding Temperature from Data Link (153)
- Generator Rear Bearing Temperature from I/O Pin (162) for legacy use only
- Battery Voltage (202) measured at the input to the EMCP 4, which may be lower than the voltage at the battery terminals; see Chapter 7 for reading example
- Generator Excitation Field Voltage from Data Link (338)
- Generator Excitation Field Current from Data Link (340)

## **5.4 BUS AC MONITORING**

Bus AC Monitoring is only available on the EMCP 4.4.

## **VOLTAGE DATA**

- Bus Average Line-Line AC RMS Voltage (164)
- Bus Phase A Line-Line AC RMS Voltage (166)
- Bus Phase B Line-Line AC RMS Voltage (167)
- Bus Phase C Line-Line AC RMS Voltage (168)
- Bus Phase A Line-Neutral AC RMS Voltage (169)
- Bus Phase B Line-Neutral AC RMS Voltage (170)
- Bus Phase C Line-Neutral AC RMS Voltage (171)
- Bus Average Line-Neutral AC RMS Voltage (172)
- Bus Average Line-Line AC RMS Voltage Percent (173) percentage of generator rated voltage

## **FREQUENCY DATA**

• Bus Average AC RMS Frequency (165)

## **5.5 GENERATOR SET STATE MONITORING AND CONTROL**

## **START / STOP CONTROL**

- Automatic Start/Stop State (206) engine operation state
- Bypass Cooldown (300) command
- Engine Control Switch Position (301)
- Engine Control Switch Command (302)
- Auto Start/Stop Fuel Control Enabled (307) status
- Dedicated Digital Input #1 (E-Stop) Active Status (612)
- Dedicated Digital Input #2 (Initiate Command) Active Status (613)
- Cooldown Duration Remaining (1054) cooldown timer; only valid while engine is in cooldown
- Remote Initiate Command (1055) when ECS is in Auto position, sending True commands the engine to start.
- **Note:** Either this SCADA command OR a digital input Remote Initiate Command will start the engine – sending False to this register doesn't prevent the digital input Remote Initiate from taking effect, and vice versa.
- Emergency Stop Command (1056) will cause the engine to immediately stop without cooling down.
- **Note:** Either this SCADA command OR the Emergency Stop digital input will stop the engine – sending False to this register doesn't prevent the digital input from taking effect, and vice versa.
- Fuel Pump Primer Status (2087)
- Manual Fuel Priming Duration Remaining (2091) time remaining in manual fuel priming, in seconds; only valid while engine is in fuel priming

## **ENGINE SPEED CONTROL**

There are a few registers defined for reading and controlling the target engine speed, as well as determining whether forced idle is active and whether the engine is actually running in idle. See Chapter 7 for a programming example.

- Requested Engine Speed (1060) speed being requested by the EMCP 4 to the engine
- Total Speed Bias Percent (1061) Read the percentage bias being applied to the speed command output. This is a percent of 200 rpm. This will increment by 0.5% each time the Speed Adjust left or right arrow is pressed on the EMCP 4 GSC, or any time the Speed Bias Percent Increment Command (1062) is written. The min/max values for this data are  $\pm$  100%.
- Speed Bias Percent Increment Command (1062) Increments the percentage bias being applied to the speed command output. This value gets added to the Speed Bias Percent register (the bias decreases if a negative value is written). The formula is:

TOTAL SPEED BIAS PERCENT = TOTAL SPEED BIAS PERCENT + SPEED BIAS PERCENT INCREMENT COMMAND

- Forced Idle Command Active (337)
- Low Idle State from ADEM (1263)

## **GENERATOR VOLTAGE CONTROL**

There are a few registers defined for reading and controlling the target output voltage of the generator. See Chapter 7 for a programming example.

• Desired Genset Output Voltage (1057) – the voltage being commanded to the voltage regulator. The output voltage is limited to being RATED ± 40%. However, voltage regulators may have an even tighter range (e.g. the CDVR is  $RATED \pm 15\%$ ). When the EMCP 4 is operating in manual voltage control mode, the formula for calculating the desired output voltage is:

DESIRED GENSET OUTPUT VOLTAGE =  $1 + 0.4 \times (1 + \text{Total Value Value Data}$  BIAS\_PERCENT)

- Total Voltage Bias Percent (1058) The percentage bias being applied to the voltage regulator desired genset output voltage, as a percentage of 40% of rated, The value will increment by 0.5% each time the Voltage Adjust up or down arrow is pressed on the EMCP 4 GSC, or any time the Voltage Bias Percent Increment Command (1059) is written. The min/max values for this data are:
	- ± MAXIMUM\_GENERATOR\_VOLTAGE\_OUTPUT\_BIAS\_PERCENTAGE\_SETPOINT / 40%

Since the setpoint is limited to 0-100%, the absolute minimum and maximum are  $\pm$  250%. Output voltage biasing is limited to  $\pm$  40% of rated, however, and voltage regulators may have an even tighter range (the CDVR is  $\pm$  15%).

• Voltage Bias Percent Increment Command (1059) – Increments the percentage bias to be applied to the Automatic Voltage Regulator. This value gets added to the Total Voltage Bias Percent register (the bias decreases if a negative value is written). The formula is:

TOTAL\_VOLTAGE\_BIAS\_PERCENT = TOTAL\_VOLTAGE\_BIAS\_PERCENT + VOLTAGE\_BIAS\_PERCENT\_INCREMENT\_COMMAND

## **FUEL TRANSFER MONITORING**

- Fuel Unload Pump Active (321) (EMCP 4.2 and 4.4 only) status
- Fuel Load Pump Active (322) status

## **DEAD BUS ARBITRATION (EMCP 4.4 ONLY)**

- Arbitration Relay Active Status (DDO-01) (645)
- Bus Live Status (1070)
- Dead Bus Arbitration State (1111)

## **GENERATOR TO BUS SYNCHRONIZING (EMCP 4.4 ONLY)**

- Generator/Bus Phase Difference (1064)
- Sync Mode Switch State (1108)

## **GENERATOR CIRCUIT BREAKER MONITORING AND CONTROL**

- Dedicated Digital Input #3 (Gen CB Aux A) Active Status (614)
- Dedicated Digital Input #4 (Gen CB Aux B) Active Status (615)
- Gen CB Trip Command Active Status (DIDI-03) (643)
- Gen CB Close Command Active Status (DIDI-04) (644)
- Gen CB Close Active Status (DDO-02) (646)
- Gen CB Trip Active Status (DDO-03) (647)
- Generator Circuit Breaker Status (1065)

## **LOAD SHARING AND LOAD CONTROL (EMCP 4.4 ONLY)**

- Generator Desired Power Factor (178)
- Desired Base Load (179)
- Load Share Line Total Percent kW (181)
- Load Share Line Total Percent kVAr (182)

## **LOAD SENSE LOAD DEMAND (EMCP 4.4 ONLY)**

- Group Start Active Status (DIDI-01) (641)
- Load Sense Load Demand State (1120)

## **5.6 ENGINE MONITORING**

## **SPEED**

• Engine Speed (203) – actual engine speed in rpm, calculated over a minimum crankshaft angle of 720 degrees divided by the number of cylinders

#### **FUEL**

- Fuel Level (198) independent of source (only analog input supported currently)
- Fuel Level (258) for legacy support only; for new applications, use (198)
- Fuel Level from I/O Pin (804) read from analog input (recommend using 198 instead)
- External Tank Fuel Level from I/O Pin (805) read from analog input
- Engine Fuel Temperature from Data Link (246)
- Fuel Pressure from Data Link (247)

#### **OIL**

- Engine Oil Temperature (199) independent of source; i/o pin (if configured) takes precedence over datalink
- Engine Oil Temperature from Data Link (245)
- Engine Oil Temperature from I/O Pin (800) for legacy purposes only; for new applications, use (199)
- Engine Oil Pressure (200)
- Engine Oil Pressure from Data Link (217) for legacy support only; for new applications, use (200)
- Engine Oil Level from I/O Pin (806) for legacy purposes only; this will always read zero; for new applications, use Custom Parameters instead

## **COOLANT**

- Engine Coolant Temperature (201)
- Engine Coolant Temperature from Data Link (219) for legacy support only; for new applications, use (201)
- Engine Coolant Level from I/O Pin (807) for legacy purposes only; this will always read zero; for new applications, use Custom Parameters instead

#### **EXHAUST**

- Cylinder #1 Exhaust Port Temperature from Data Link (221)
- Cylinder #2 Exhaust Port Temperature from Data Link (222)
- Cylinder #3 Exhaust Port Temperature from Data Link (223)
- Cylinder #4 Exhaust Port Temperature from Data Link (224)
- Cylinder #5 Exhaust Port Temperature from Data Link (225)
- Cylinder #6 Exhaust Port Temperature from Data Link (226)
- Cylinder #7 Exhaust Port Temperature from Data Link (227)
- Cylinder #8 Exhaust Port Temperature from Data Link (228)
- Cylinder #9 Exhaust Port Temperature from Data Link (229)
- Cylinder #10 Exhaust Port Temperature from Data Link (230)
- Cylinder #11 Exhaust Port Temperature from Data Link (231)
- Cylinder #12 Exhaust Port Temperature from Data Link (232)
- Cylinder #13 Exhaust Port Temperature from Data Link (233)
- Cylinder #14 Exhaust Port Temperature from Data Link (234)

Application and Installation Guide **EMCP** 4 SCADA Data Links

- Cylinder #15 Exhaust Port Temperature from Data Link (235)
- Cylinder #16 Exhaust Port Temperature from Data Link (236)
- Cylinder #17 Exhaust Port Temperature from Data Link (237)
- Cylinder #18 Exhaust Port Temperature from Data Link (238)
- Cylinder #19 Exhaust Port Temperature from Data Link (239)
- Cylinder #20 Exhaust Port Temperature from Data Link (240)
- Exhaust Temperature (801) independent of source
- Exhaust Temperature from Data Link (2086) read from CAN data link
- Exhaust Manifold #1 (Left) Temperature (802) for legacy purposes only; this will read overall exhaust temperature only; for new applications, use (241)
- Exhaust Manifold #1 (Left) Temperature from Data Link (241)
- Exhaust Manifold #2 (Right) Temperature from I/O Pin (803) for legacy purposes only; this will read overall exhaust temperature only; for new applications, use (242)
- Exhaust Manifold #2 (Right) Temperature from Data Link (242)

## **INTAKE**

- Intake Manifold #1 Temperature from Data Link (243)
- Intake Manifold #2 Temperature from Data Link (244)

## **TURBOCHARGERS**

- Boost Pressure from Data Link (249)
- Turbocharger 1 Compressor Inlet Temperature (2074) read from CAN data link
- Turbocharger 2 Compressor Inlet Temperature (2075) read from CAN data link
- Turbocharger 3 Compressor Inlet Temperature (2076) read from CAN data link
- Turbocharger 4 Compressor Inlet Temperature (2077) read from CAN data link
- Turbocharger 1 Turbine Inlet Temperature (2078) read from CAN data link
- Turbocharger 1 Turbine Outlet Temperature (2079) read from CAN data link
- Turbocharger 2 Turbine Inlet Temperature (2080) read from CAN data link
- Turbocharger 2 Turbine Outlet Temperature (2081) read from CAN data link
- Turbocharger 3 Turbine Inlet Temperature (2082) read from CAN data link
- Turbocharger 3 Turbine Outlet Temperature (2083) read from CAN data link
- Turbocharger 4 Turbine Inlet Temperature (2084) read from CAN data link
- Turbocharger 4 Turbine Outlet Temperature (2085) read from CAN data link

## **FILTERS**

- Oil Filter Differential Pressure from Data Link (251)
- Oil Filter Differential Pressure from I/O Pin (809) for legacy purposes only; this will always read zero; for new applications, use Custom Parameters instead
- Fuel Filter Differential Pressure from Data Link (252)
- Fuel Filter Differential Pressure from I/O Pin (811) for legacy purposes only; this will always read zero; for new applications, use Custom Parameters instead
- Air Filter 1 Differential Pressure from Data Link (253)
- Air Filter 1 Differential Pressure from I/O Pin (810) for legacy purposes only; this will always read zero; for new applications, use Custom Parameters instead

## **AFTERTREATMENT**

- Urea Tank Level (377) read from CAN data link
- Main Tank Urea Level from I/O Pin (812) read from analog input
- Aftertreatment #1 SCR Catalyst Reagent Tank #1 Temperature (378) read from CAN data link
- Urea Injection Air Pressure (379) read from CAN data link
- Catalyst Intake Temperature (381) read from CAN data link
- Aftertreatment 1 SCR Catalyst Exhaust Gas Differential Pressure (382) read from CAN data link

## **OTHER**

- Instantaneous Fuel Consumption from Data Link (256)
- Atmospheric Pressure from Data Link (257)
- Crankcase Pressure from Data Link (248)

## **5.7 EVENT MONITORING**

## **BITWISE EVENT DATA**

Some of the most common events are supported as individual bits (0b1 means the event is Active, 0b0 means the event is Inactive). See Appendix A for full definition of these registers.

- Alarm Group 1.1 (342)
- Alarm Group 1.2 (343)
- Alarm Group 1 Horn (344)
- Alarm Group 2.1 (346)
- Alarm Group 2.2 (347)
- Alarm Group 2 Horn (348)
- Alarm Group 3.1 (350)
- Alarm Group 3.2 (351)
- Alarm Group 3 Horn (352)
- Alarm Group 4.1 (354)
- Alarm Group 4.2 (355)
- Alarm Group 4 Horn (356)

## **LEGACY EVENT LOG DATA**

For legacy use only. For new applications, see "Module Event Log Data" section.

- Log Entry Index (1033)
- Log Entry (1034) format is the same as the Module Event Log Entry (1500+) registers

## **MODULE EVENT LOG DATA**

The EMCP 4 provides information on both internal events and those transmitted over the J1939 data link. The status of the warning and shutdown lamps on the display can be viewed, and events can be acknowledged. Events can be acknowledged individually or as a group, and the event count can be read. Details of both EMCP 4 GSC and supported additional module events can be read over SCADA.

The event log data as accessible over SCADA is very similar to the data visible on the EMCP 4 display. However, there is one significant difference: The list of events as read over SCADA is not sorted in order of event priority. Therefore, in order to find the details of any particular event, all 40 registers must first be read and the particular event must be found.

Event data in the EMCP 4 is stored in logs, where each physical module on the EMCP 4 network is assigned a separate log. To read events from a log, first the Event Log Module Selection must be set. Next, the entries can be read. Repeat for all valid logs. All modules share the same data format, which is given below the list.

- Event Log Module Selection (1498)
- Event Log Module Selection (1499)
- Module Event Log Entry 1 (1500)
- Module Event Log Entry 2 (1514)
- Module Event Log Entry 3 (1528)
- Module Event Log Entry 4 (1542)
- Module Event Log Entry 5 (1556)
- Module Event Log Entry 6 (1570)
- Module Event Log Entry 7 (1584)
- Module Event Log Entry 8 (1598)
- Module Event Log Entry 9 (1612)
- Module Event Log Entry 10 (1626)
- Module Event Log Entry 11 (1640)
- Module Event Log Entry 12 (1654)
- Module Event Log Entry 13 (1668)
- Module Event Log Entry 14 (1682)
- Module Event Log Entry 15 (1696)
- Module Event Log Entry 16 (1710)
- Module Event Log Entry 17 (1724)
- Module Event Log Entry 18 (1738)
- Module Event Log Entry 19 (1752)
- Module Event Log Entry 20 (1766)
- Module Event Log Entry 21 (1780)
- Module Event Log Entry 22 (1794)
- Module Event Log Entry 23 (1808)
- Module Event Log Entry 24 (1822)
- Module Event Log Entry 25 (1836)
- Module Event Log Entry 26 (1850)
- Module Event Log Entry 27 (1864)
- Module Event Log Entry 28 (1878)
- Module Event Log Entry 29 (1892)
- Module Event Log Entry 30 (1906)
- Module Event Log Entry 31 (1920)
- Module Event Log Entry 32 (1934)
- Module Event Log Entry 33 (1948)
- Module Event Log Entry 34 (1962)
- Module Event Log Entry 35 (1976)
- Module Event Log Entry 36 (1990)
- Module Event Log Entry 37 (2004)
- Module Event Log Entry 38 (2018)
- Module Event Log Entry 39 (2032)
- Module Event Log Entry 40 (2046)

```
Register 13 = Log Entry Index (for data format, see Log Entry Index parameter) 
Register 12:11 = SPN/FMI 
       Bits 31:24 = UNUSEDBits 23:5 = SPN 
       Bits 4:0 = FMIRegister 10 = Flags / Count
       Bits 15:12 UNUSED 
       Bits 11:8 Event Status: 0b0000 = Inactive, 0b0100 = Active, 0b0101 = Present, 0b1111 =Unavailable 
       Bits 7:0 Occurrence Count 
Register 9:8 = First Hourmeter
```
©2010 Caterpillar All rights reserved. **Page 27** and the set of the set of the set of the set of the set of the set of the set of the set of the set of the set of the set of the set of the set of the set of the set of the set of the set of

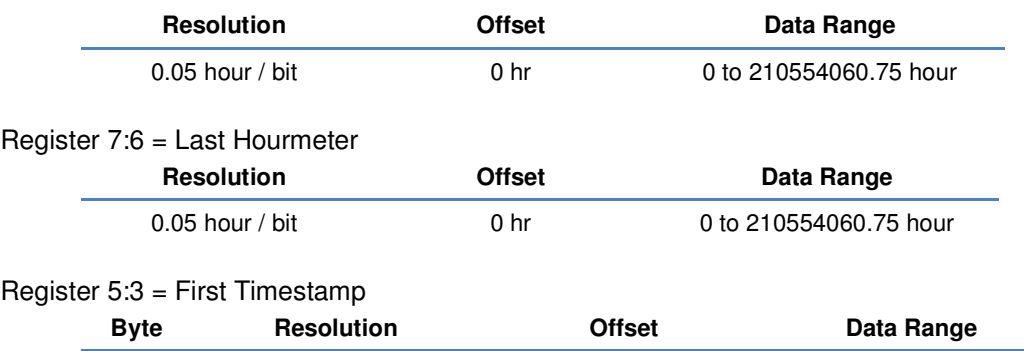

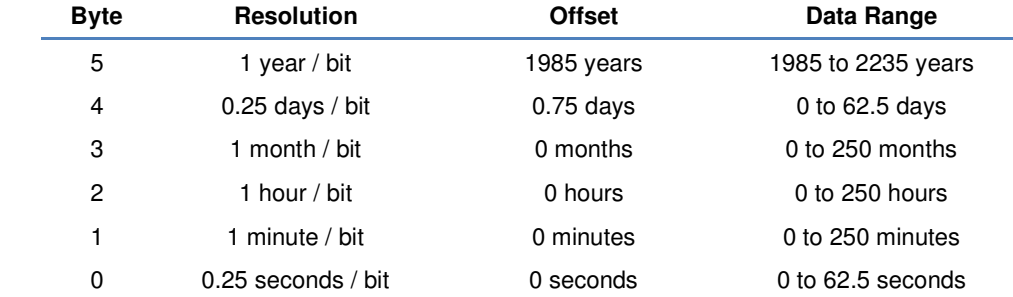

Register 2:0 = Last Timestamp (same format as First Timestamp)

See Chapter 7 for an example of reading and interpreting event data.

## **OTHER EVENT-RELATED DATA AND CONTROL**

- Acknowledge All Events Command (304) when True is sent, all events are momentarily acknowledged
- SCR System Check Required Status (319)
- System Event Count (334) number of Present or Active events
- System Event Lamp Status (335) status of the Red and Amber lamps on the EMCP 4 display (flashing is not distinguished from solid)
- Bell Alarm Active Status (DIDI-02) (642)
- Reset Event (1048) in order to reset a latched event, first the condition must be gone; then the SPN and FMI of the target event must be written to this register:
	- Bits 31:24 = UNUSED, set to zeros
	- Bits 23:5 = SPN (0 to 524287)
	- Bits  $4:0 = FMI(0 to 31)$
- Generator Frequency within Limits (1067) indicates whether the generator frequency is within the underfrequency shutdown and overfrequency shutdown limits
- Generator Voltage within Limits (1068) indicates whether the generator voltage is within the undervoltage shutdown and overvoltage shutdown limits
- Bus Voltage within Limits (1069)
- Engine Protection has Shut Down Engine (1275) indicates that the engine ECM has shut down the engine based on its protective logic, rather than based on a command from the EMCP 4

## **5.8 TIMERS, COUNTERS, TOTALS, AND ENERGY**

## **ENERGY DATA**

The EMCP 4 calculates real and reactive energy provided by the generator set by measuring the power provided by the generator set over the amount of time the generator set is providing the power.

- Generator Total Real Energy Exported (144) in kilowatt-hours
- Generator Total Reactive Energy Exported (146) in kilovar-hours

#### **REAL TIME CLOCK**

Both of these register sets share the same data format, which is given below.

- Real Time Clock (900)
- Update Real Time Clock Command (903)

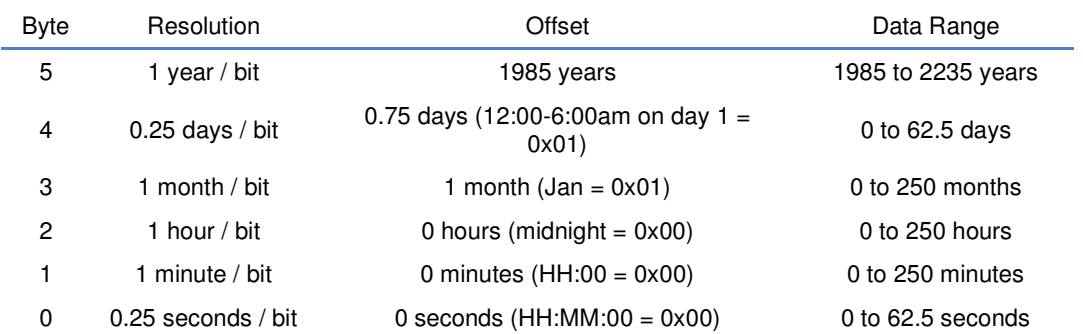

See Chapter 7 for reading example.

#### **SERVICE METERING**

The EMCP 4 counts down to a recommended service interval, and reports the countdown in weeks, days, and hours. Service personnel can reset the service interval counter to restart the countdown at the end of a service call.

- Engine Operating Hours (204)
- Service Maintenance Interval Hours Remaining (210) engine operating hours remaining until service is due; negative indicates that service is overdue
- Service Maintenance Interval Days Remaining (212) calendar days remaining until service is due; negative indicates that service is overdue
- Service Maintenance Interval Weeks Remaining (299) whole calendar weeks remaining until service is due; negative indicates that service is overdue

## **CRANK/START COUNTERS**

The EMCP 4 provides service-related information such as the number of crank and start attempts and successes.

- Number of Crank Attempts (213)
- Number of Successful Starts (215)

## **5.9 UTILITY MONITORING**

- Utility Total Real Power (175)
- Utility Total Reactive Power (176)
- Utility Overall Power Factor (177)

## **5.10 PROGRAMMABLE CYCLE TIMERS**

- Programmable Cycle Timer 1 Output 3 Status (1487)
- Programmable Cycle Timer 2 Output 3 Status (1488)
- Programmable Cycle Timer 3 Output 3 Status (1489)
- Programmable Cycle Timer 4 Output 3 Status (1490)
- Programmable Cycle Timer 5 Output 3 Status (1491)
- Programmable Cycle Timer 6 Output 3 Status (1492)
- Programmable Cycle Timer 7 Output 3 Status (1493)
- Programmable Cycle Timer 1 Output 1 Status (2060)
- Programmable Cycle Timer 2 Output 1 Status (2061)
- Programmable Cycle Timer 3 Output 1 Status (2062)
- Programmable Cycle Timer 4 Output 1 Status (2063)
- Programmable Cycle Timer 5 Output 1 Status (2064)
- Programmable Cycle Timer 6 Output 1 Status (2065)
- Programmable Cycle Timer 7 Output 1 Status (2066)
- Programmable Cycle Timer 1 Output 2 Status (2067)
- Programmable Cycle Timer 2 Output 2 Status (2068)
- Programmable Cycle Timer 3 Output 2 Status (2069)
- Programmable Cycle Timer 4 Output 2 Status (2070)
- Programmable Cycle Timer 5 Output 2 Status (2071)
- Programmable Cycle Timer 6 Output 2 Status (2072)
- Programmable Cycle Timer 7 Output 2 Status (2073)

## **5.11 SYSTEM INFORMATION**

#### **MODULE INSTALLATION INFO**

- Genset Control Online (1090) this refers to the EMCP 4 GSC, and will always return True
- Engine Control Online (1091) this refers to the ADEM engine ECM, and will return True only if the ADEM supports CAN communications
- Secondary Engine Control Online (1092)
- External I/O #1 Online (1093) this refers to a Discrete I/O module configured for Instance #1
- External I/O #2 Online (1094) this refers to a Discrete I/O module configured for Instance #2
- External I/O #3 Online (1095) this refers to a Discrete I/O module configured for Instance #3
- External I/O #4 Online (1096) this refers to a Discrete I/O module configured for Instance #4
- Digital AVR Online (1097) this refers to a CDVR module
- RTD Module Online (1098)
- Thermocouple #1 Online (1099) this refers to a Thermocouple module on the Accessory Data Link
- Thermocouple #2 Online (1100) this refers to a Thermocouple module on the Primary Data Link
- SCR Module Online (1103) this refers to an SCR (aftertreatment control) module

#### **NETWORK STATUS**

These registers indicate the fault status (ok or fault) of the associated networks.

- Primary Data Link Status (1140)
- Accessory Data Link Status (1141)
- RS-485 SCADA Data Link Status (1142)
- TCP/IP SCADA Data Link Status (1143)
- RS-485 Annunciator Data Link Status (1144)

#### **OTHER**

- Lamp Test Command (303) write True to begin lamp test, False to cancel
- Control Serial Number (1276) reads the serial number of the EMCP 4 GSC; this is the number printed on the back cover of the module; see Chapter 7 for reading example
- Software Build Version (2188)

## **5.12 EMCP 4 GSC INPUTS AND OUTPUTS**

#### **ANALOG INPUTS**

An example of reading and interpreting analog inputs is provided in Chapter 7.

- Spare Analog Input Percent (207) for legacy purposes only; this will always read 0xFFFF; for new applications, use other percent registers
- Spare Analog Input Temperature  $(208)$  for legacy purposes only; reads the temperature associated with analog input #3; for new applications, use other temperature registers
- Spare Analog Input Pressure (209) for legacy purposes only; reads the pressure associated with analog input #3; for new applications, use other pressure registers
- Analog Input #1 Sensor Value (648) sensor reading in  $\Omega$ , V, %, or mA units
- Analog Input #2 Sensor Value (649) sensor reading in  $\Omega$ , V, %, or mA units
- Analog Input #3 Sensor Value (650) sensor reading in  $\Omega$ , V, %, or mA units
- Analog Input #4 Sensor Value (651) sensor reading in  $\Omega$ , V, %, or mA units
- Analog Input #1 Data Value (652) converted data value, in Data Identification (setpoint) units
- Analog Input #2 Data Value (654) converted data value, in Data Identification (setpoint) units
- Analog Input #3 Data Value (656) converted data value, in Data Identification (setpoint) units
- Analog Input #4 Data Value (658) converted data value, in Data Identification (setpoint) units

## **ANALOG OUTPUTS (EMCP 4.3 AND 4.4)**

Analog outputs are supported on EMCP 4.3 and 4.4. An example of interpreting and writing analog outputs is provided in Chapter 7

- Analog Output #1 Data Value (660) assigned data value, in Output Type (setpoint) units
- Analog Output #2 Data Value (662) assigned data value, in Output Type (setpoint) units
- Analog Output #3 Data Value (664) assigned data value, in Output Type (setpoint) units
- Analog Output #1 Data Command (681) output pin reading in  $\Omega$ , V, or mA units
- Analog Output #2 Data Command (683) output pin reading in  $Ω$ , V, or mA units
- Analog Output #3 Data Command (685) output pin reading in  $Ω$ , V, or mA units

#### **DIGITAL INPUTS**

These registers indicate whether the input pin is active or not. The EMCP 4.2 only has 6 digital inputs. The rest are supported by EMCP 4.3 and 4.4 only.

- Digital Input #1 Active Status (600)
- Digital Input #2 Active Status (601)
- Digital Input #3 Active Status (602)
- Digital Input #4 Active Status (603)
- Digital Input #5 Active Status (604)
- Digital Input #6 Active Status (605)
- Digital Input #7 Active Status (606)
- Digital Input #8 Active Status (607)
- Isolated Digital Input #1 Active Status (608)
- Isolated Digital Input #2 Active Status (609)
- Isolated Digital Input #3 Active Status (610)
- Isolated Digital Input #4 Active Status (611)

#### **DIGITAL OUTPUTS**

The status registers indicate whether the output pin is active or not. The command registers activate the output, but only if the Usage Type (setpoint) is set to SCADA Data Link. The EMCP 4.2 only has 2 digital outputs, the EMCP 4.3 has 16.

- Digital Output #1 Active Status (624)
- Digital Output #2 Active Status (625)
- Digital Output #3 Active Status (626)
- Digital Output #4 Active Status (627)
- Digital Output #5 Active Status (628)
- Digital Output #6 Active Status (629)
- Digital Output #7 Active Status (630)
- Digital Output #8 Active Status (631)
- Digital Output #9 Active Status (632)
- Digital Output #10 Active Status (633)
- Digital Output #11 Active Status (634)
- Digital Output #12 Active Status (635)
- Digital Output #13 Active Status (636)
- Digital Output #14 Active Status (637)
- Digital Output #15 Active Status (638)
- Digital Output #16 Active Status (639)
- Digital Output #17 Active Status (640)
- Digital Output #1 Command (2232)
- Digital Output #2 Command (2233)
- Digital Output #3 Command (2234)
- Digital Output #4 Command (2235)
- Digital Output #5 Command (2236)
- Digital Output #6 Command (2237)
- Digital Output #7 Command (2238)
- Digital Output #8 Command (2239)
- Digital Output #9 Command (2240)
- Digital Output #10 Command (2241)
- Digital Output #11 Command (2242)
- Digital Output #12 Command (2243)
- Digital Output #13 Command (2244)
- Digital Output #14 Command (2245)
- Digital Output #15 Command (2246)
- Digital Output #16 Command (2247)
- Digital Output #17 Command (2248)

## **PWM OUTPUTS (EMCP 4.3 AND 4.4)**

PWM outputs are supported by the EMCP 4.3 and 4.4.

- PWM Output #1 Data Value (672) assigned data value, in Output Type (setpoint) units
- PWM Output #2 Data Value (674) assigned data value, in Output Type (setpoint) units
- PWM Output #1 Data Command (687) output pin reading, in % units
• PWM Output #2 Data Command (689) – output pin reading, in % units

#### **RELAY OUTPUTS (EMCP 4.2 ONLY)**

Relay outputs are supported by the EMCP 4.2 only.

- Relay Output #1 Active Status (616)
- Relay Output #2 Active Status (617)
- Relay Output #3 Active Status (618)
- Relay Output #4 Active Status (619)
- Relay Output #5 Active Status (620)
- Relay Output #6 Active Status (621)
- Relay Output #7 Active Status (622)
- Relay Output #8 Active Status (623)
- Relay Output #1 Command (2252)
- Relay Output #2 Command (2253)
- Relay Output #3 Command (2254)
- Relay Output #4 Command (2255)
- Relay Output #5 Command (2256)
- Relay Output #6 Command (2257)
- Relay Output #7 Command (2258)
- Relay Output #8 Command (2259)

#### **5.13 LOAD SHED COMMAND (EMCP 4.3 AND 4.4)**

The active status determines whether load shed command is active, and the reset allows the command to be inactivated, but only if all of the forcing conditions are no longer present. For more information on Load Shed Command, see the EMCP 4 Application and Installation Guide.

- Load Shed Command Active Status (1129)
- Load Shed Command Reset (1130)

# **6 TROUBLESHOOTING**

There are several categories of problems that can occur with the SCADA data links. The first is intermittent or no communication. If communication is well-established, there may be Modbus error messages, which are called Exception Responses. And finally, the EMCP 4 may return data which is outside of the valid data range.

Along with checking the physical connections and EMCP 4 software configuration, the use of a known software package to test the connection is recommended. A good choice is the EMCP 3 Monitoring Software, which is available for download from Cat PowerNet.

#### **6.1 INTERMITTENT OR NO COMMUNICATION**

There are many factors which can cause poor or no communication. Some may cause a SCADA Data Link Fault event on the EMCP 4. Others may be observed by the client only.

Certain conditions may activate a SCADA Data Link Fault event. This fault may be viewed on the EMCP 4 display, via ET, or even via Modbus (see section 5.7). The causes and troubleshooting procedure differ somewhat between data links. For the RS-485 SCADA Data Link, check the following:

- Baud rate, parity, and stop bits mismatch
- Lack of, or misplaced, termination resistors
- Incorrect wiring (MB+ and MB- switched, full-duplex device connections incorrect, etc)
- Distance from end to end too great; 1200m (4000ft) is the limit

For the TCP/IP SCADA Data Link, check the following:

- Cable disconnected after communication was established
- IP address not unique
- Subnet mask or gateway mismatch
- Incorrect wiring
- Poor shielding or no shielding (especially in noisy environments like adjacent to AC power cables or near the generator housing), or low-spec cable (anything below Cat-5)
- Distance from end to end too great; 100m (325ft) is the limit

Other symptoms may be observed at the client only. These may be indicative of poor communication or no communication:

- Wires not connected at all, or incorrectly
- Incorrect Slave Address (RS-485) or IP Address (TCP/IP) configured
- Baud rate mismatch (RS-485)
- Message timeout too short (EMCP 4 RS-485 SCADA has a maximum response time of 200ms, EMCP 4 TCP/IP SCADA has a maximum response time of 50ms)
- Multiple requests being sent from client without waiting for a response (RS-485)

#### **6.2 MODBUS ERRORS: EXCEPTION RESPONSES**

The EMCP 4 will send an Exception response if it is able to interpret the request, but there is a problem with it. The exception response is identified by a function code that is 128 (0x80) or greater. The function code is related to the function code the EMCP 4 is responding to; it's value is 128 + the Function Code for Request. There is additional data, called the exception code, within the exception response message that can help identify the problem. The different exception responses and exception codes are described below.

#### **131 (0X83) – EXCEPTION RESPONSE TO READ REGISTERS QUERY**

The exception response contains a 1-byte exception code.

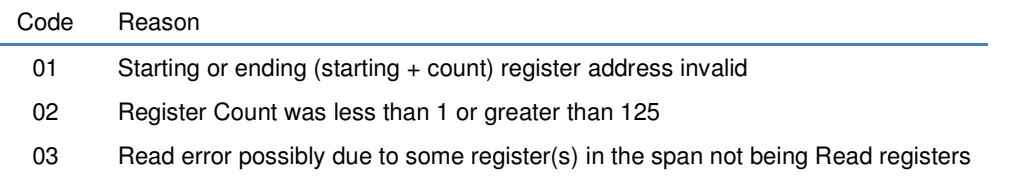

#### **134 (0X86) – EXCEPTION RESPONSE TO WRITE SINGLE REGISTER QUERY**

The exception response contains a 1-byte exception code.

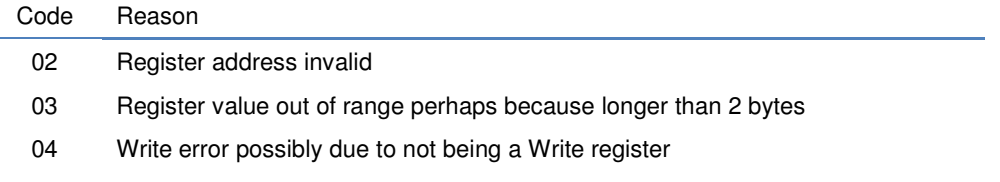

#### **144 (0X90) – EXCEPTION RESPONSE TO WRITE MULTIPLE REGISTERS QUERY**

The exception response contains a 1-byte exception code.

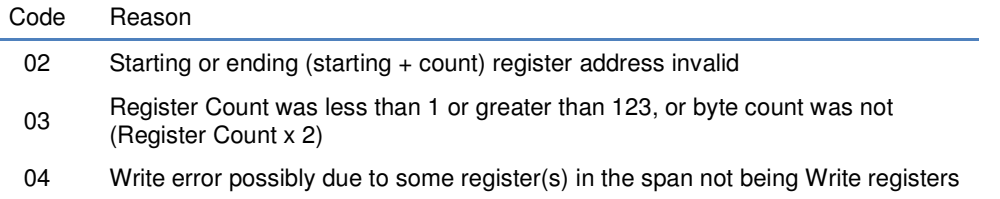

#### **OTHER 128 AND ABOVE (0X80 AND ABOVE) – EXCEPTION RESPONSE TO UNSUPPORTED QUERIES**

The EMCP 4 does not support any function codes not listed above in the Supported Function Codes Chapter. Such queries will return an exception response with this 1-byte exception code.

Code Reason

01 Unsupported function code

#### **6.3 DATA INVALID – OUTSIDE OF DATA RANGES**

If the EMCP 4 returns data, the client must interpret that data correctly. For each piece of data, there is a certain range of data that is defined as valid data. See section 4.3 for explanations of data interpretation and data ranges. If the data is not within the defined valid data range, here are several possible reasons:

- The data is expected over either the Primary or Accessory Data Link, and is not being received
- $\bullet$  The sensing inputs providing the data is detecting a fault (e.g., open circuit, short circuit)
- The EMCP 4 has determined a logical flaw with the data being detected (e.g., generator circuit breaker aux A and aux B either both closed or both open)
- The data is expected over an input, but no input is configured to provide it
- The data is expected over either the Primary or Accessory Data Link, and is being received as a fault due to problems with the module or the connection

When invalid data is suspected, the following troubleshooting steps should be followed:

- 1. Check whether the feature being tested is actually supported on this package
- 2. Check the definition of the data in this document, and determine whether the data may be unavailable due to certain conditions not having been met (e.g. cooldown duration remaining is only available while cooldown is underway)
- 3. Confirm that the data is actually invalid, rather than being user error. This can be done in a few different ways:
	- a. If same data is available on EMCP 4 display, check value there; invalid data should show up as asterisks (\*\*\*\*)
	- b. If the data is available via ET from either the EMCP 4 or directly from the source device (if not the EMCP 4 GSC), connect ET and check using the Status Data option
	- c. If known working Modbus software is available, such as the EMCP 3 Monitoring Software, connect that and check the value shown (Grid Data view in the EMCP 3 Monitoring Software).
- 4. Once the invalid data is confirmed, determine the source of the data; the definition of that data in this document will help. Sometimes there are multiple sources (e.g., engine speed can come from either the engine ECM over the Primary Data Link, or from a magnetic pickup sensor, and the selected source must be configured as an EMCP 4 setpoint).
- 5. Once the source is determined, troubleshoot the sensor input(s) that generate this data. Common problems are:
	- a. Poor or incorrect wiring, including the signal reference
	- b. Mismatched sensor type (either plugging the sensor in to the wrong input, or configuring the input for a different sensor type or ma
- 6. Try disconnecting the sensor from the ECM and wiring separately to the sensor, or even to a duplicate sensor that is not connected into the sensor port
- 7. Try a new sensor, or one that is known to be working
- 8. If the sensor can be connected to multiple places, try connecting to a different place (such as a configurable digital or analog input on the EMCP 4), temporarily disabling the normal setting; if that works, it may indicate a hardware fault with the sensing circuit

If none of these steps resolves the issue, contact your Caterpillar technical support representative.

An example of reading invalid data is given in Chapter 7.

# **7 SCADA PROGRAMMING EXAMPLES**

In the following examples, the EMCP 4 SCADA Data Link Slave Address setpoint is assumed to be set to 1 (0x01). The last 2 bytes (shown as "xx xx" in this Chapter) of each message consist of the CRC. The CRC is typically automatically generated and checked by SCADA communication software, and therefore is not discussed below.

These are only examples of specific conditions and the responses from the control under those conditions, and are not intended to represent the complete functionality of the control or all the possible conditions that can result in these responses. In particular, Exception Responses or all error conditions are not reflected here.

#### **7.1 SIMPLE REGISTER READS**

It is convenient to refer to these equations when converting between measured (real-world) units and raw (as sent over Modbus) data:

MEASURED\_DATA =  $($  RAW\_DATA  $\times$  RESOLUTION  $)$  + OFFSET RAW\_DATA = ( MEASURED\_DATA - OFFSET ) / RESOLUTION

#### **BATTERY VOLTAGE**

Request: 0x 01 03 00 c9 00 01 xx xx

 $0x 01$  = slave address of EMCP 4 0x 03 = function code (Read Registers) 0x 00 C9 = Battery Voltage  $0x 00 01$  = register count (1 register)

Response: 0x 01 03 02 01 FD xx xx

 $0x 01$  = slave address of EMCP 4 0x 03 = function code (Read Registers)  $0x 02$  = byte count (2 bytes  $-1$  register)  $0x 01 FD = 509.509 \times 0.05 V/bit = 25.45V$ 

#### **GENERATOR OVERALL POWER FACTOR**

Request: 0x 01 03 00 66 00 01 xx xx

 $0x 01$  = slave address of EMCP 4 0x 03 = function code (Read Registers) 0x 00 66 = Generator Overall Power Factor  $0x 00 01$  = register count (1 register)

Response: 0x 01 03 02 80 00 xx xx

 $0x 01$  = slave address of EMCP 4 0x 03 = function code (Read Registers)  $0x 02$  = byte count (2 bytes = 1 register)  $0x 80 00 = 32768$ . 32768  $\times$  (1 / 16384) - 1.0 = 1.0 PF

#### **7.2 TWO-REGISTER DATA READS**

Two-register data points are always treated as 4-byte unsigned integers. Take this example of reading Engine Operating Hours, registers 204-205:

Request: 0x 01 03 00 CB 00 02 xx xx  $0x 01$  = slave address of EMCP 4 0x 03 = function code (Read Registers) 0x 00 CB = Engine Operating Hours  $0x 00 02$  = register count (2 registers)

Response: 0x 01 03 04 00 01 12 1A xx xx

 $0x 01$  = slave address of EMCP 4 0x 03 = function code (Read Registers)  $0x 04 =$  byte count (4 bytes = 2 registers)  $0x 00 01 12 1A = 70,170.70,170 \times (0.05) = 3508.5$  HRS.

An alternate approach to finding the value is to find the numeric value for each register separately, and then multiply the lower number register value by 2^16 and then add the result to the higher number register value:

Lower register raw data in hex: 00 01 Lower register raw data in decimal: 1

Higher register raw data in hex: 12 1A Higher register raw data in decimal: 4,634

 $1 \times 2^{16} + 4,634 = 65,536 + 4,634 = 70,170$ 

And finally to scale with 0.05 hr / bit:

 $70,170 \times 0.05 = 3508.5$  HRS.

#### **7.3 READING INVALID DATA**

This example demonstrates reading data and receiving an invalid data response. See section 6.3 for more information on invalid data responses. Suppose that the Engine Oil Pressure Sensor Configuration setpoint is configured to Data Link. However, oil pressure is not being received over the data link, rather from a sensor directly connected to an analog input on the EMCP 4.

Request: 0x 01 03 00 C7 00 01 xx xx

 $0x 01$  = slave address of EMCP 4 0x 03 = function code (Read Registers) 0x 00 C7 = Engine Oil Pressure  $0x 00 01$  = register count (1 register)

Response: 0x 01 03 02 FF FF xx xx

 $0x 01$  = slave address of EMCP 4 0x 03 = function code (Read Registers)

 $0x 02$  = byte count (2 bytes = 1 register)  $0x$  FF FF = 65535. 65535  $\times$  0.125 kPa/bit = 8191.375 kPa.

But the data range for Engine Oil Pressure (200) is 0 to 8031.875 kPa (see Appendix A). Therefore this data is invalid. Now suppose the Engine Oil Pressure Sensor Configuration setpoint is changed to Sensor. If the input is configured correctly, and the oil pressure is reading correctly on the Engine Overview screen (refer to the EMCP 4 Application and Installation Guide for information on using the EMCP 4 display). Now re-reading while the engine is stopped:

Request: 0x 01 03 00 C7 00 01 xx xx

 $0x 01$  = slave address of EMCP 4 0x 03 = function code (Read Registers) 0x 00 C7 = Engine Oil Pressure  $0x 00 01$  = register count (1 register)

Response: 0x 01 03 02 00 00 xx xx

 $0x 01$  = slave address of EMCP 4 0x 03 = function code (Read Registers)  $0x 02$  = byte count (2 bytes = 1 register)  $0x 00 00 = 0.0 \times 0.125 kPa/bit = 0 kPa.$ 

This value is within the data range of 0 to 8031.875 kPa. Therefore this data is valid.

#### **7.4 SECURITY – READING AND GAINING ACCESS**

This example demonstrates setting a password, and then entering the password to gain access to a certain SCADA security level. There are also some examples given of valid versus invalid passwords.

Assume the EMCP 4 contains default values – all three user-configurable passwords (SCADA, Level 1, and Level 2) are disabled.

Read and verify the current security level (**Step 1**):

Request: 0x 01 03 02 DB 00 01 xx xx

 $0x 01$  = slave address of EMCP 4 0x 03 = function code (Read Registers) 0x 02 DB = Current Security Level

Response: 0x 01 03 02 00 02 xx xx

 $0x 02$  = byte count (2 bytes = 1 register)  $0x 00 02$  = security access level 2.

This is correct. It should be at level 2, because no passwords exist. Now, enter a level 1 password of 1, which is 0x31, and then set the SCADA password to 123, which is 0x31 32 33.

Request: 0x 01 10 02 C3 00 08 10 31 20 20 20 20 20 20 20 20 20 20 20 20 20 20 20 xx xx

 $0x 01$  = slave address of EMCP 4  $0x 10 =$  function code (Write Registers) 0x 02 C3 = Level 1 Password  $0x 00 08$  = register count  $(8)$ 

 $0x 10 =$  byte count (16) 0x 31 20 20 20 20 20 20 20 20 20 20 20 20 20 20 20 = data (1, followed by 15 spaces)

Response: 0x 01 10 02 C3 00 08 xx xx

 0x 02 C3 = Level 1 Password  $0x 00 08$  = register count  $(8)$ 

Request (**Step 3**): 0x 01 10 02 D3 00 08 10 31 32 33 20 20 20 20 20 20 20 20 20 20 20 20 20 xx xx

 $0x 01$  = slave address of EMCP 4  $0x 10 =$  function code (Write Registers) 0x 02 D3 = SCADA Password  $0x\ 00\ 08$  = register count  $(8)$  $0x 10 =$  byte count (16) 0x 31 32 33 20 20 20 20 20 20 20 20 20 20 20 20 20 = data (123, followed by 13 spaces)

Response: 0x 01 10 02 C3 00 08 xx xx

 0x 02 C3 = Level 1 Password  $0x 00 08$  = register count  $(8)$ 

Now, wait for the duration of the Level 0 Timeout, which is 10 minutes, without doing any *writes* over SCADA. Repeat **Step 1** to verify that the current security level is now zero. The response should be as follows:

Response: 0x 01 03 02 00 00 xx xx

The level is now zero. Now, disconnect from SCADA completely (i.e. no reads nor writes) for at least 30 seconds, and then reconnect. Repeating **Step 1**, the response should be as follows:

Response: 0x 01 03 02 FF FF xx xx

This is the correct response. No read or write can be done to any register since the SCADA access has timed out, with a couple of exceptions such as the Write Access Password register. Knowing the password to any level, it can be entered and therefore, be granted access to SCADA. Now, enter the SCADA password that we set in **Step 3**:

Request: 0x 01 10 02 BB 00 08 10 31 32 33 20 20 20 20 20 20 20 20 20 20 20 20 20 xx xx

 $0x 01$  = slave address of EMCP 4 0x 10 = function code (Write Registers) 0x 02 BB = Write Access Password  $0x 00 08$  = register count  $(8)$  $0x 10 =$  byte count (16) 0x 31 32 33 20 20 20 20 20 20 20 20 20 20 20 20 20 = data (123, followed by 13 spaces)

Response: 0x 01 10 **02 BB 00 08** xx xx

 0x 02 BB = Write Access Password  $0x 00 08$  = register count  $(8)$ Again, repeat **Step 1** to verify the current security level.

Response: 0x 01 03 02 00 00 xx xx

This verifies that the SCADA password worked, and did indeed give access to level 0 security. Notice that the level did not increase to 1 or 2 because a level 1 password is set. If the level 1 password is entered, access level 2 would be granted because there is no level 2 password set.

#### **NOTE ON SCADA PASSWORDS**

Note that the SCADA password is stored as a numeric value. The password is right-justified in the field shown on the EMCP 4 display, and left-justified when set/written over SCADA. So for example, if the password is set on the EMCP 4 to be 00000020, when the security access is requested via SCADA, the value sent must be 20\_\_\_\_\_\_ (20 with six spaces after it), Just as with any number, leading zeros get dropped, and trailing zeros are kept (so 01 is stored as 1, but 10 is stored as 10).

Also, the first space terminates the string, so an entry of 12\_3 (space between the 2 and the 3) will return an exception because only spaces (or nulls, after the first 8 bytes) are accepted after the first space.

#### **7.5 REAL TIME CLOCK**

The 1985 year offset implies that 0x14 in byte 5 translates to 20 years past 1985, or year 2005. The day offset implies that  $0x1F(31)$  in byte 4 translates to the  $8<sup>th</sup>$  day of the month (and the third quarter of the day – noon to 6pm). One month offset implies that 0x07 in byte 3 translates to the seventh month, July.

Zero hour offset implies that 0x00 in byte 2 translates to 12:00 midnight, and with the 24-hour format, 0x0D translates to 13:00 or 1:00 pm. Zero minute offset implies that 0x05 in byte 1 translates to 5 minutes past the hour (i.e. 12:05pm). Zero second offset implies that 0x4D (77) in byte 0 translates to 19 and a quarter seconds past the minute (i.e. 12:05:19 pm).

Therefore, 0x 4D05 0D07 1F14 is 1:05:19pm on July 8, 2005.

#### **7.6 READING ASCII DATA**

Control Serial Number: 0x04FC (1276) - 6 registers (12 bytes) long - read

Reads the serial number of the EMCP 4. This is the number that is label printed on the back cover of the control panel. For example, say the serial number is 3489B016TX, as shown in Figure Figure 7-1 below.FIGURE 7-1: SAMPLE SERIAL NUMBER FOR EMCP 4 GSC

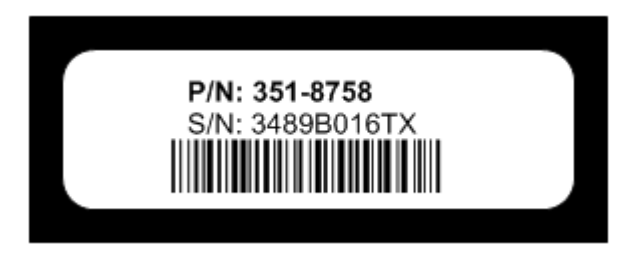

Byte 0: Character count

Bytes 1-11: ASCII data, characters 0x30 through 0x5A valid (numbers and capital letters). String terminates with a NULL character (0x00).

Example: Reading the Control Serial Number would return the following:

0x 0A33 3438 3942 3031 3654 5800

#### **7.7 READING AND SETTING VOLTAGE BIAS**

This example demonstrates the data link commands to read setpoints, read registers, and write to registers. Furthermore, it illustrates the functionality of integration with an external Automatic Voltage Regulator.

Check the Maximum Generator Voltage Output Bias Percentage setpoint (via the EMCP 4 display, or using ET). For this example, assume that the Maximum Generator Voltage Output Bias Percentage is 20%. Read the Total Voltage Bias Percent and the Desired Genset Output Voltage before any bias is applied.

Request: 0x 01 03 04 21 00 01 xx xx

 $0x 01$  = slave address of EMCP 4 0x 03 = function code (Read Registers) 0x 04 21 = Total Voltage Bias Percent  $0x 00 01 = 1$  = register count

Response: 0x 01 03 **02 7D 80** xx xx

 $0x 02$  = byte count (2 bytes = 1 register) 0x 7D 80 32128 251% (-251% offset) 0.0% bias

Request: 0x 01 03 04 20 00 01 xx xx

 $0x 01$  = slave address of EMCP 4 0x 03 = function code (Read Registers) 0x 04 20 = Desired Genset Output Voltage  $0x 00 01$  = register count

Response: 0x 01 03 **02 01 E0** xx xx

 $0x 02$  = byte count (2 bytes = 1 register) 0x 01 E0 480V desired

To adjust the voltage, navigate to the Control menu and press the up arrow *ten* times, re-read the Total Voltage Bias Percent register.

Request: 0x 01 03 04 21 00 01 xx xx

 $0x 01$  = slave address of EMCP 4 0x 03 = function code (Read Registers) 0x 04 21 = Total Voltage Bias Percent  $0x 00 01$  = register count

Response: 0x 01 03 **02 80 00** xx xx

 $0x 02$  = byte count (2 bytes = 1 register) 0x 80 00 32768 256% (-251% offset) 5.0% bias

This verifies that each key-press adjusts the percentage by 0.5% (since we did ten key-presses). Now we can check the actual voltage command that is sent to the AVR by reading the Desired Genset Output Voltage register.

Request: 0x 01 03 04 20 00 01 xx xx

 $0x 01$  = slave address of EMCP 4 0x 03 = function code (Read Registers) 0x 04 20 = Desired Genset Output Voltage  $0x 00 01$  = register count

Response: 0x 01 03 **02 01 EA** xx xx

 $0x 02$  = byte count (2 bytes = 1 register) 0x 01 EA 490V desired

This is correct. because the Total Bias Percent represents a percentage of 40% of rated, which is 192, the overall bias percentage is 5% of 192, which is 9.6 and rounds up to 10.  $480 + 10 = 490V$ .

Using the Total Voltage Bias Percent Increment Command Modbus register, re-adjust the desired voltage to nominal, which is 480V. This time however, we want to *increment* the bias by -5% (negative five percent) since the current bias is 5%.

Request: 0x 01 06 04 22 7B 00 xx xx

 $0x 01$  = slave address of EMCP 4  $0x 06$  = function code (Write Register) 0x 04 22 = Total Voltage Bias Percent Increment Command  $0x$  7B  $00 = 31488$  (divide by 128) = 246 (-251 offset) -5%

Response: 0x 01 06 **04 22 7B 00** xx xx

 0x 04 22 – echo of address 0x 7B 00 – echo of data

Finally, re-check the Total Voltage Bias Percent to verify that the bias has returned to zero.

Request: 0x 01 03 04 21 00 01 xx xx

 $0x 01$  = slave address of EMCP 4 0x 03 = function code (Read Registers) 0x 04 21 = Total Voltage Bias Percent  $0x 00 01$  = register count

Response: 0x 01 03 **02 7D 80** xx xx

 $0x 02$  = byte count (2 bytes = 1 register) 0x 7D 80 32128 251% (-251% offset) 0.0% bias

#### **7.8 READING ANALOG INPUTS**

The EMCP 4 analog inputs are fully configurable. This means that the sensing type is configurable, as well as the usage of the analog input, as well as the scaling of the sensor reading (based on sensing type, such as voltage, current, or PWM percentage) into measured (real-world, such as a pressure in kPa) data units. The configuration of an analog input is determined by a set of setpoints. Refer to the EMCP 4 Application and Installation Guide for information on configuring and reading the configuration of analog inputs.

Over Modbus, both the sensor reading and the converted measurement data can be read. For analog input #1, the sensor reading is found in the Analog Input #1 Sensor Value (648) register, and the measurement data in Analog Input #1 Data Value (652-653) registers.

For this example, assume that the configuration is as shown:

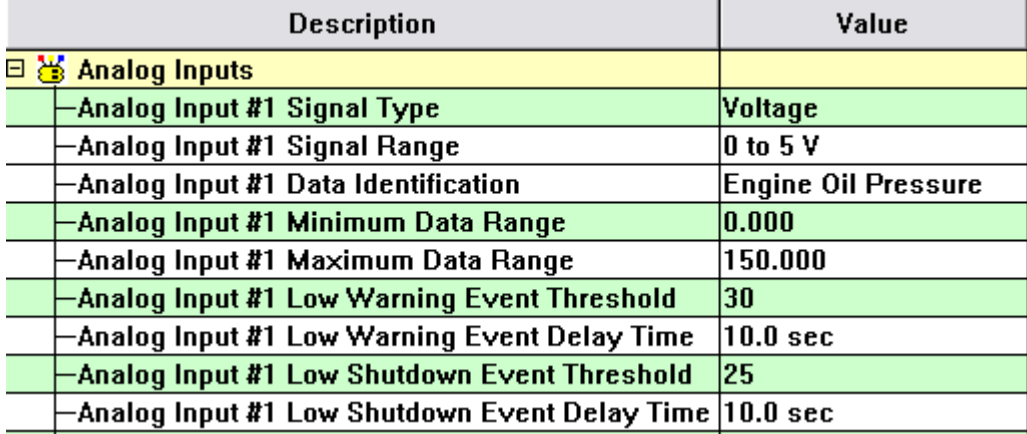

Also suppose that the actual oil pressure is 30 kPa. First reading the sensor value…

Request: 0x 01 03 02 87 00 01 xx xx

 0x 01 = slave address of EMCP 4 0x 03 = function code (Read Registers) 0x 02 87 = Analog Input #1 Sensor Value  $0x 00 01$  = register count

Response: 0x 01 03 **02 01 10** xx xx

 $0x 02$  = byte count (2 bytes = 1 register)  $0x 01 10 = 272$ ,  $272 / 16 - 16 = 1 \text{ V}$ .

This indicates that the sensor reading was 1 Volt. Next reading the data value…

Request: 0x:01 03 02 8B 00 02 xx xx

 $0x 01$  = slave address of EMCP 4 0x 03 = function code (Read Registers) 0x 02 8B = Analog Input #1 Data Value  $0x 00 02$  = register count

Response: 0x 01 03 **04 7D 80 1E 00** xx xx

 $0x 04 =$  byte count (4 bytes = 2 registers) 0x 7D 80 1E 00 = 2,105,548,288. 2,105,548,288 / 256 - 8,224,768 = 30 kPa.

This indicates that the data value, which is oil pressure, is 30 kPa. The below figure graphically confirms that this is correct, based on the analog input configuration.

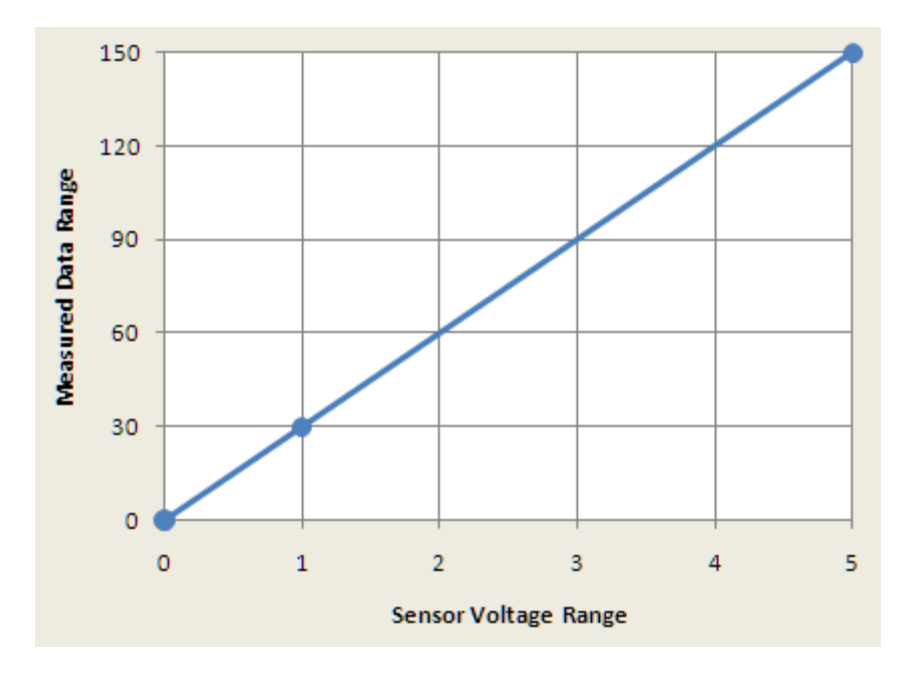

FIGURE 7-2: RELATIONSHIP BETWEEN ANALOG INPUT SENSOR AND MEASURED VALUE

The procedure and approach to reading analog outputs is similar to that of reading analog inputs.

#### **7.9 READING EVENT DATA**

The procedure for reading event information via SCADA for the EMCP 4 is the same as for EMCP 3. Refer to the EMCP 3 Application Note: Reading Event Information via SCADA for a detailed example.

#### **7.10 READING AND INTERPRETING ALARM GROUP DATA**

Registers 342-356 contain alarm information in a simpler format than the event log information described in section 7.9. These registers contain only alarm active statuses represented by individual bits within each register. These registers also serve as indication of the alarm status of the RS-485 Annunciator modules. In fact, the RS-485 Annunciator modules are configurable to select between one of four alarm groups. Groups 1 and 2 are configurable via Cat ET, whereas Groups 3 and 4 are fixed. Likewise, the Alarm Group 1 and Alarm Group 2 registers are defined by the RS-485 Annunciator configuration in Cat ET. There is some flexibility in how to configure Alarm Groups 1 and 2 in order to read desired alarm information.

In this section, examples of both using the user-configurable and the fixed alarm groups are be given. For the purpose of these examples, let's say that Alarm Group 1 is being used by existing RS-485 Annunciator modules; therefore we wish to use Alarm Group 2.

**Note**: the same configuration is used for configuring the SCADA Alarm Groups 1 and 2, and for RS-485 Annunciator configuration. Therefore, care should be taken to avoid misconfiguring the RS-485 Annunciator.

#### **CONFIGURING AND READING CONFIGURABLE ALARM GROUP DATA**

Suppose we wish to annunciate, and turn on an audible alarm, when we get the following alarms:

- 1. Low fuel level warning
- 2. Engine underspeed warning

- 3. Engine underspeed shutdown
- 4. Low oil pressure warning
- 5. High coolant temperature warning
- 6. High coolant temperature shutdown
- 7. Low battery cranking voltage warning
- 8. ECS not in automatic warning

First of all, note that these events must be enabled (i.e. they will show up in the event log when the event occurs) in order for them to show up in the alarm group data registers. Some of these events may not be enabled by default. Refer to the EMCP 4 Application and Installation Guide for instructions on enabling events and setting thresholds to the appropriate levels for triggering them.

A quick explanation of how the alarm group data is arranged. The data is grouped into "columns", which indicate which column and row (LED Pair #) would be lit on the RS-485 Annunciator module. There is also a "horn" register, which indicates which row(s) would trigger a horn on the RS-485 Annunciator module. E.g., if the Alarm Group 2 Column 1 register has a 1 in the bit 2 position (defined as Row 3), then an RS-485 Annunciator module configured for Alarm Group 2 would have the third row left LED lit.

In this case, there are only eight events that we want to read. However, they can be placed in a row/column position only if the correct color LED is available for that position. For example, for row 1, column 1 is red and column 2 is amber. Therefore a shutdown event on row 1 will turn on column 1, whereas a warning event on row 1 will turn on column 2.

All event types are not valid on all row/column positions. Table 7-1 indicates which event types are available on which row/column position. Note that events with a severity level of "specific diagnostic" are available on any row/column, and events with a severity level starting with "condition exists" or "condition does not exist" indicate the color (which specifies the column) that will activate upon event activation.

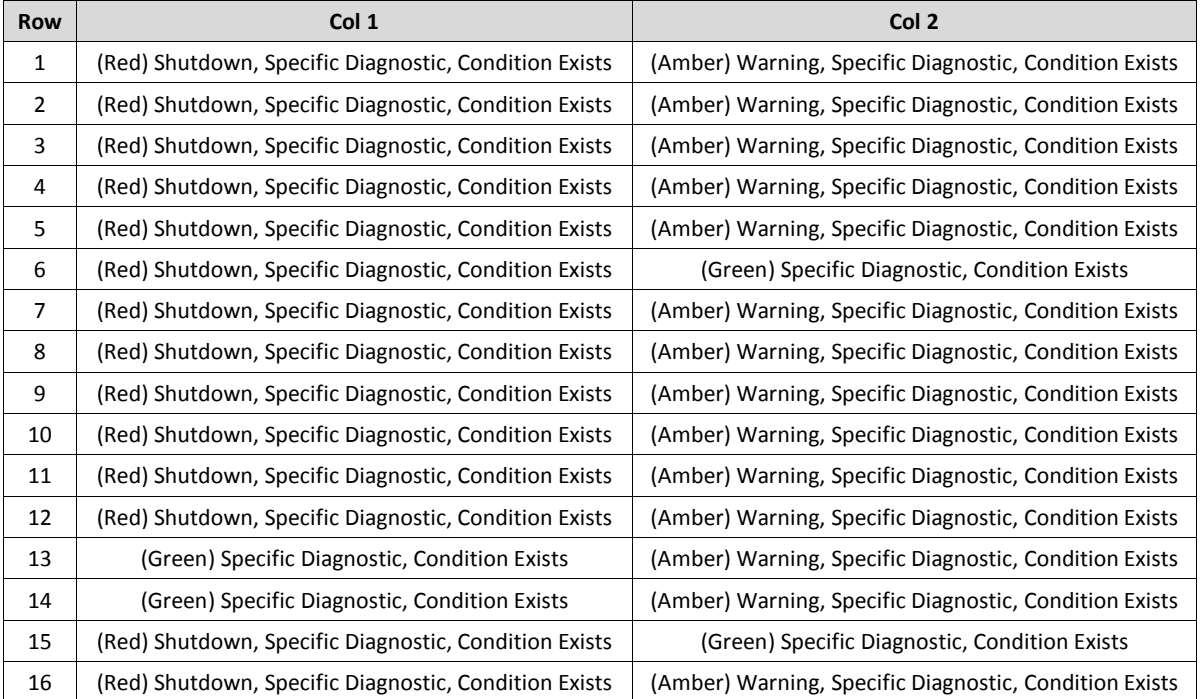

#### TABLE 7-1: RS-485 ANNUNCIATOR EVENTS ALLOWED BY ROW/COLUMN

One possible configuration for Alarm Group #2 is given in Figure 7-3. Note that row 6 was skipped, because it cannot contain warning-type events, whereas all the desired events included warnings.

#### FIGURE 7-3: CAT ET CONFIGURATION FOR ALARM GROUP 2

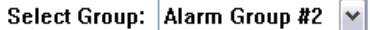

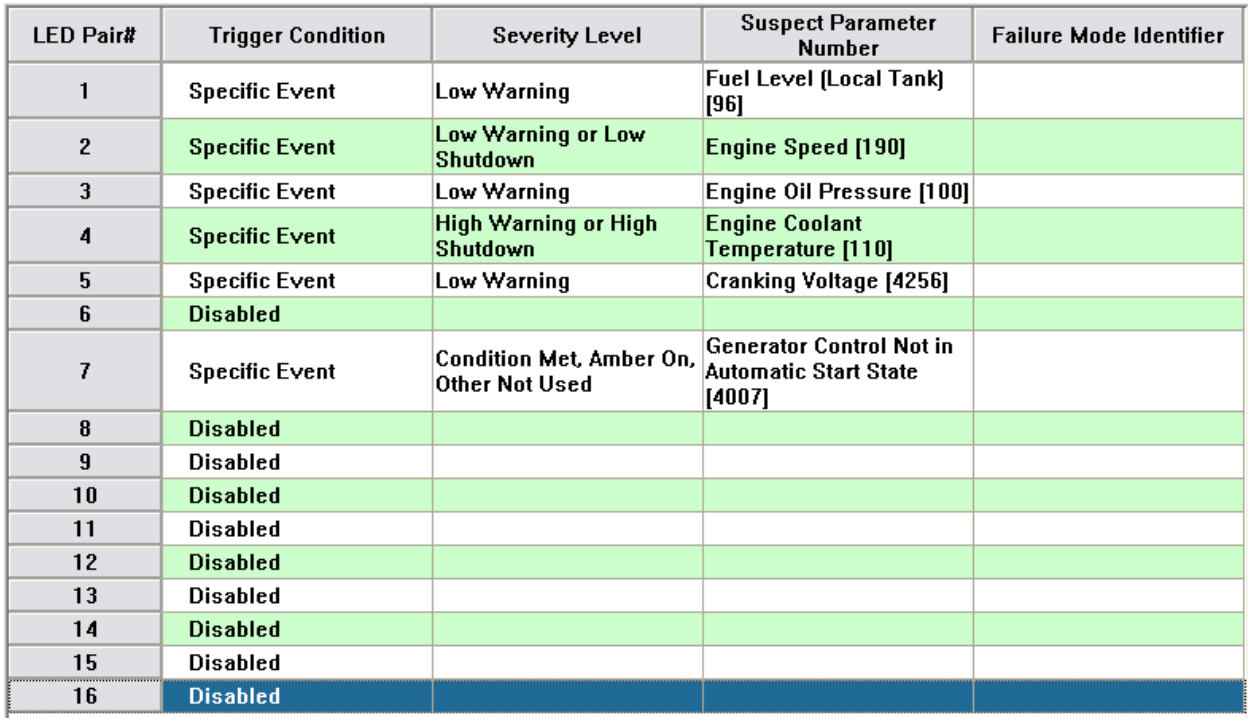

This has configured the Alarm Group 2 Column 1 and Alarm Group 2 Column 2 registers as follows:

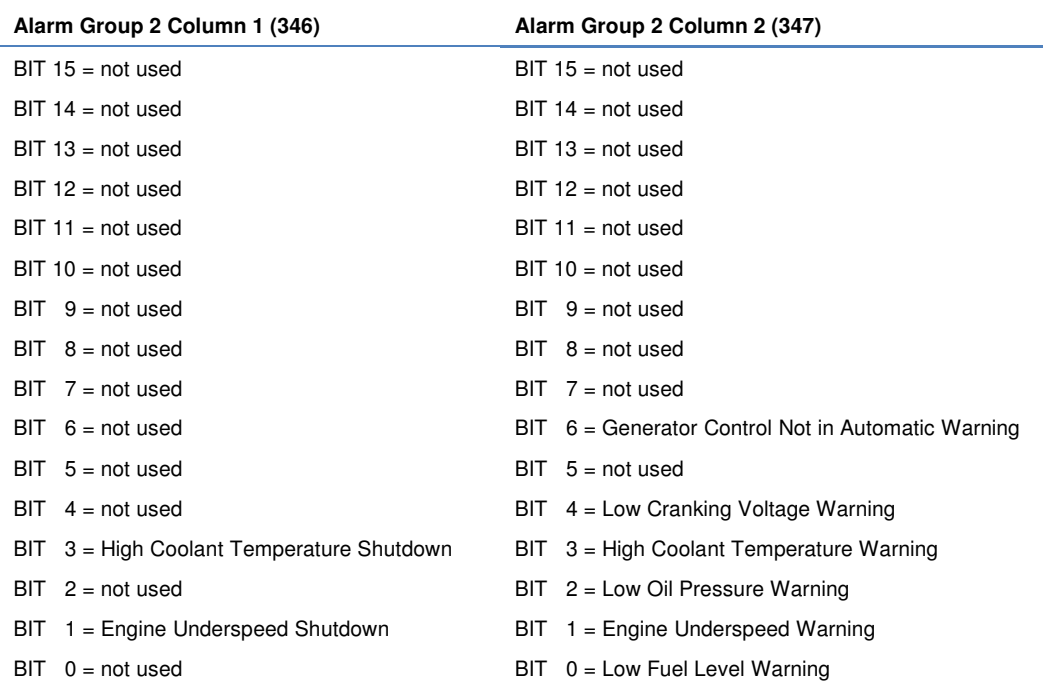

#### TABLE 7-2: ALARM GROUP REGISTERS CONFIGURATION

Now reading the data:

Request: 0x 01 03 01 59 00 02 xx xx

 $0x 01$  = slave address of EMCP 4 0x 03 = function code (Read Registers)  $0x 01 59$  = Alarm Group 2 Column 1  $0x 00 02$  = register count

Response: 0x 01 03 **04 00 02 00 21** xx xx

 $0x 04 =$  byte count (4 bytes = 2 registers) 0x 00 02 00 21 Column 1 is 0x0002 and Column 2 is 0x0021

To decode Column 1, note that 0x0002 is 0b0000000000000010, which means bit 1 (second from the end) is 1, which means Engine Underspeed Shutdown is active (see Table 7-2 above). To decode Column 2, note that 0x0021 is 0b0000000000100001, which means bits 6 and 0 (the last bit) are 1, which means Generator Control Not in Automatic Warning and Low Fuel Level Warning are active.

# **APPENDIX A MODBUS REGISTER DATA**

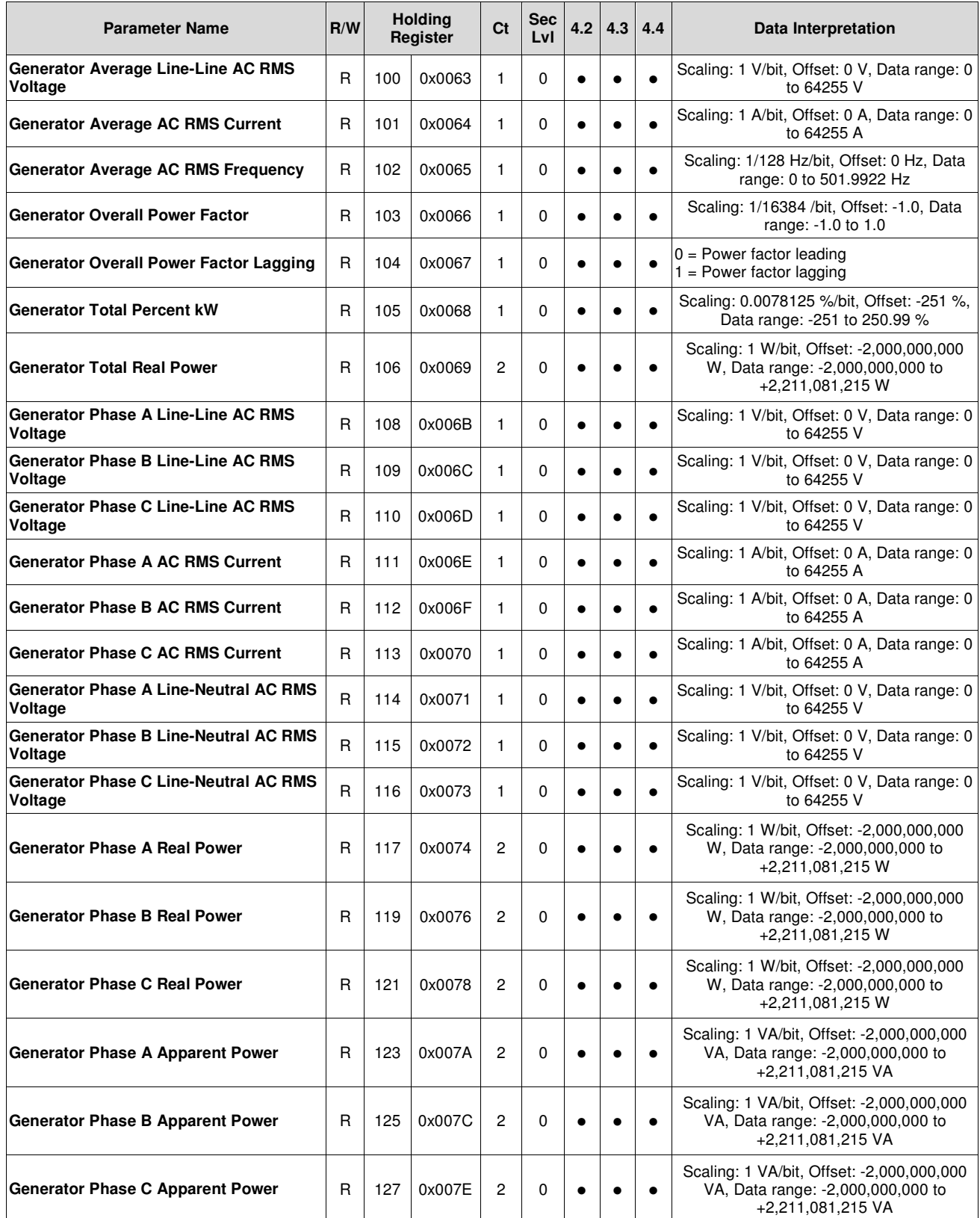

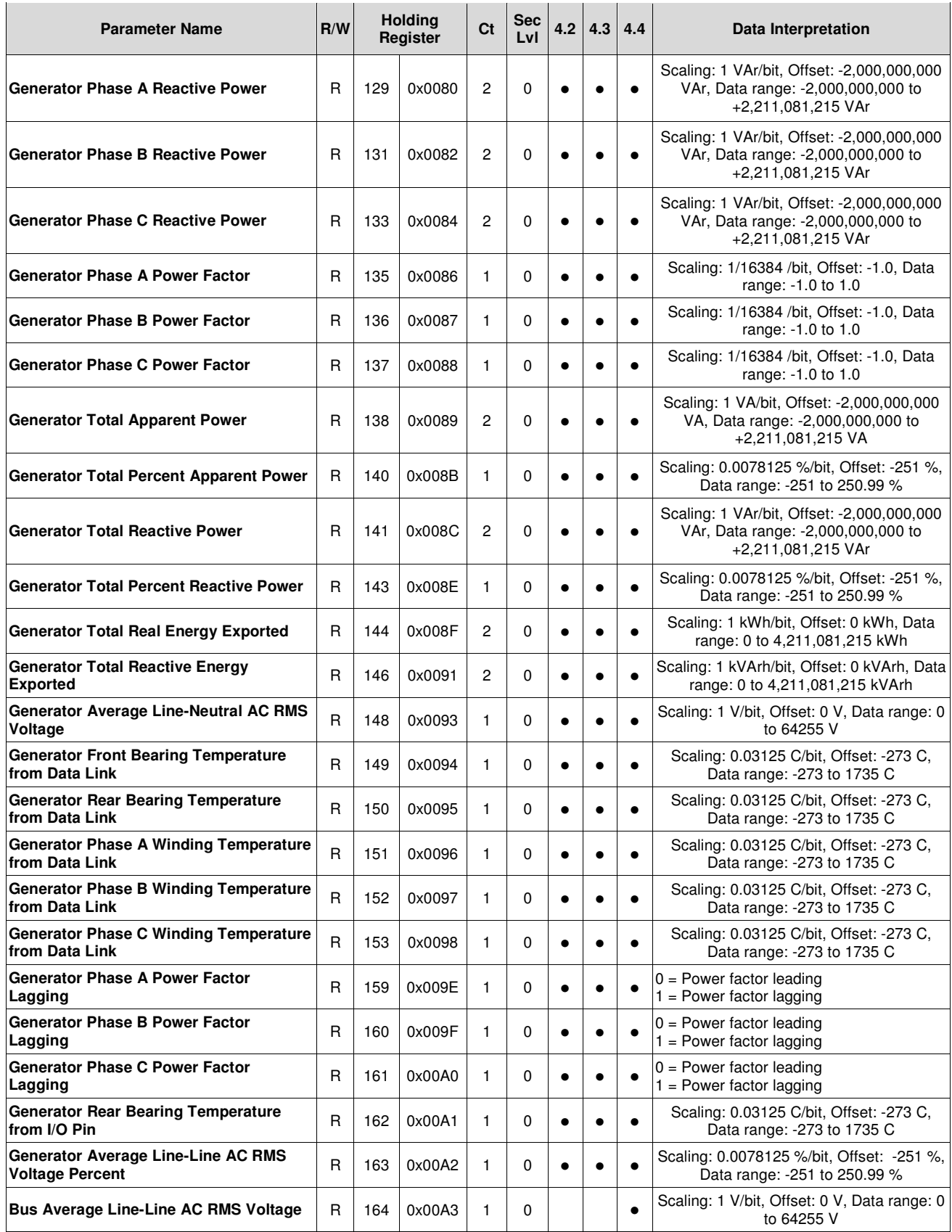

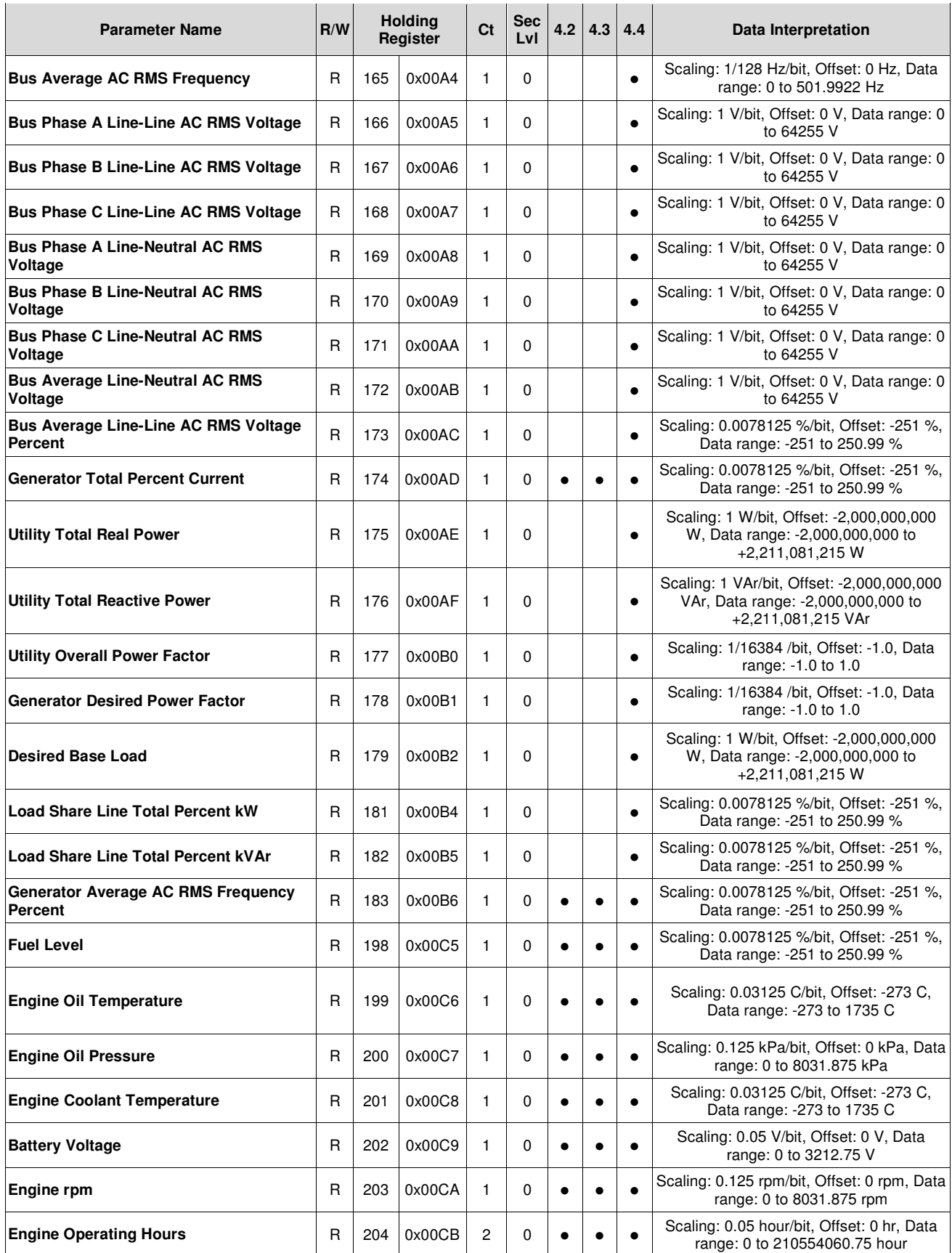

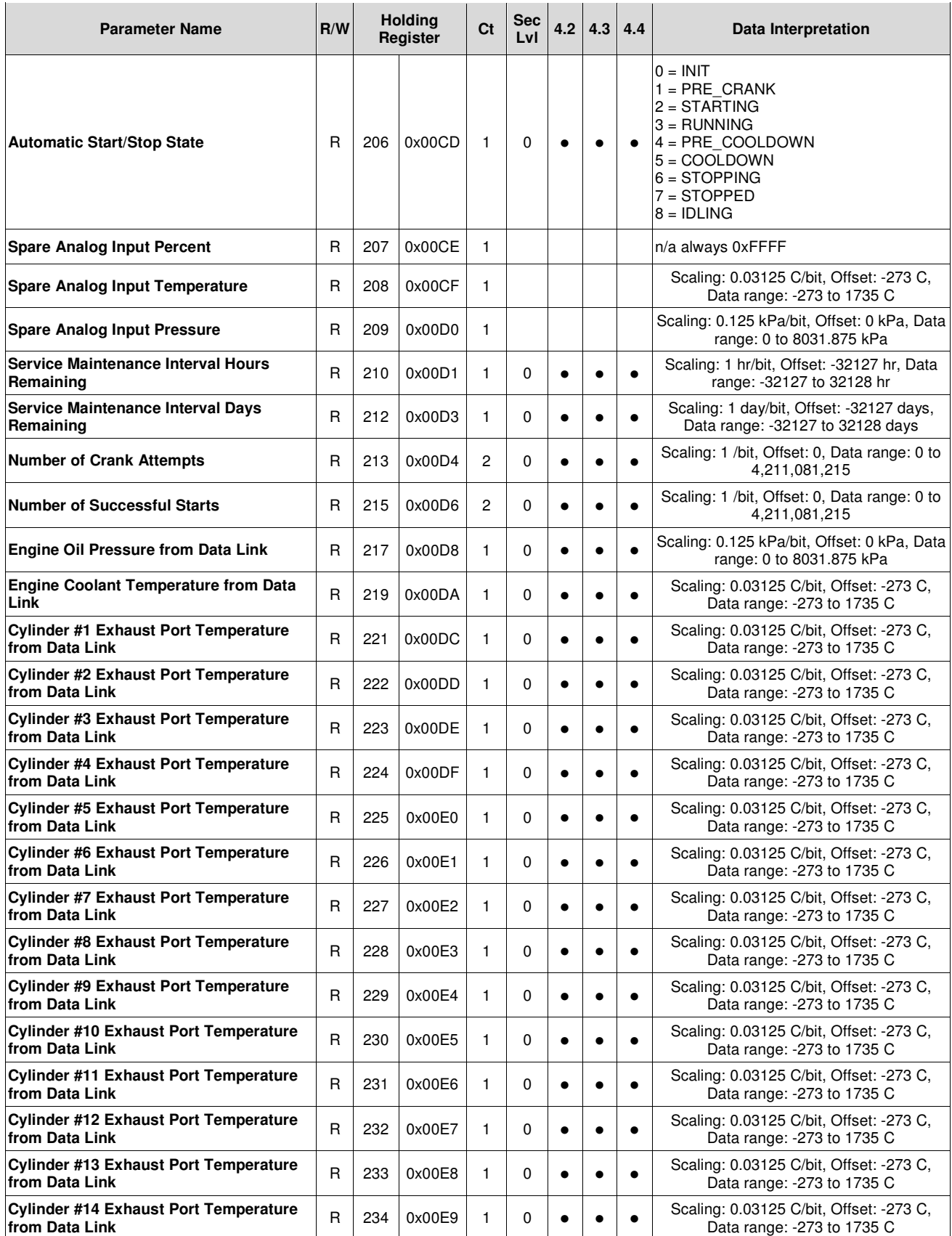

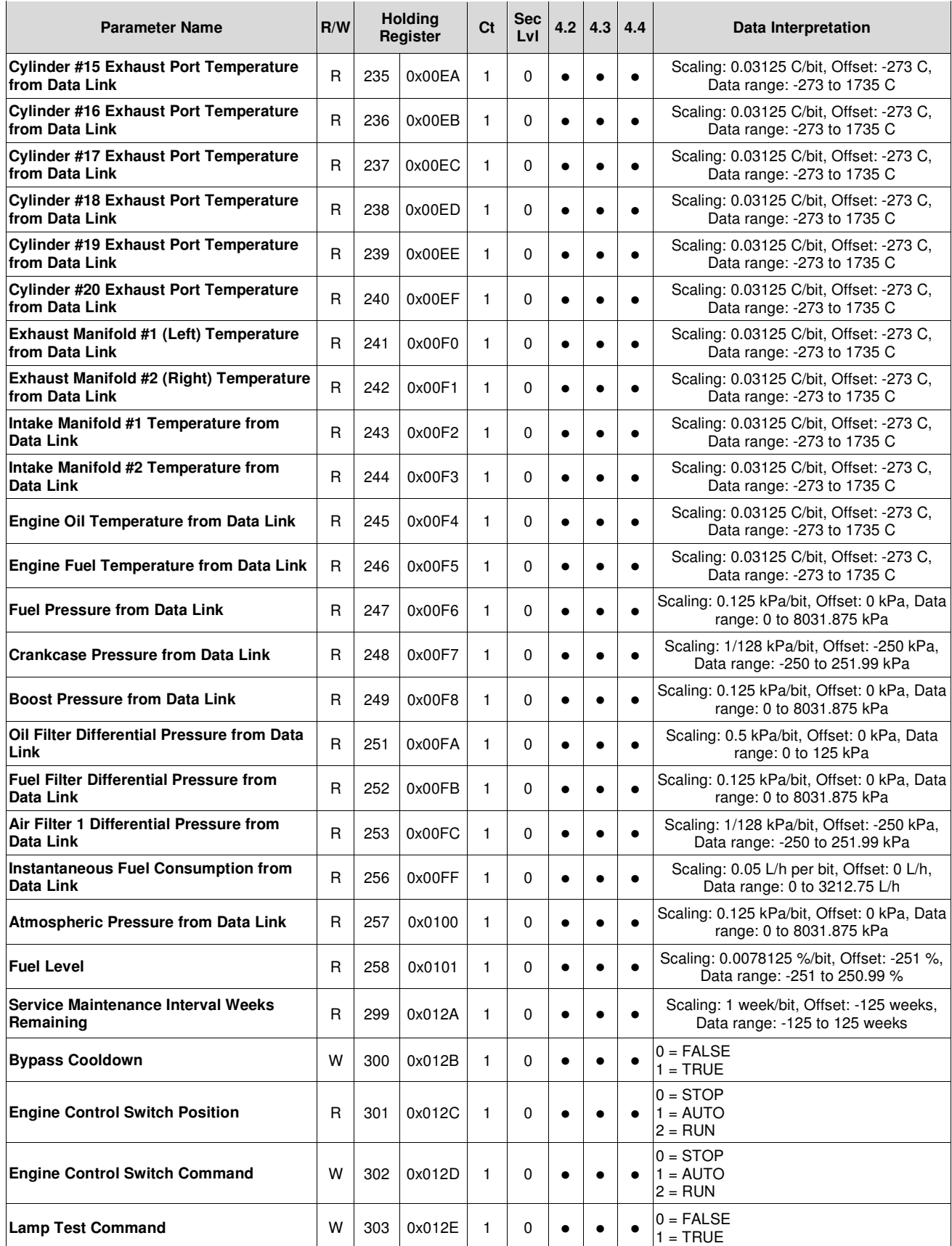

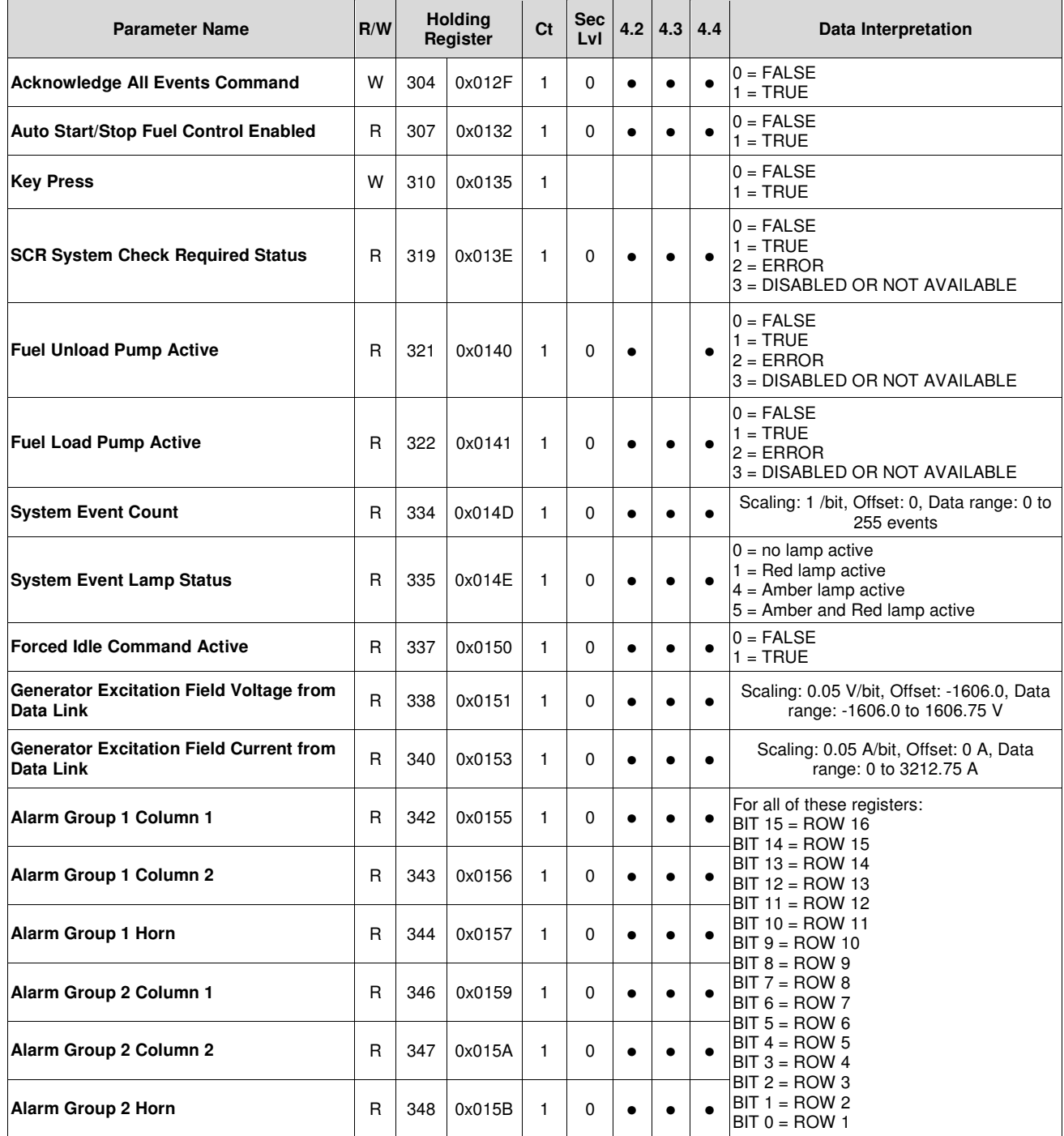

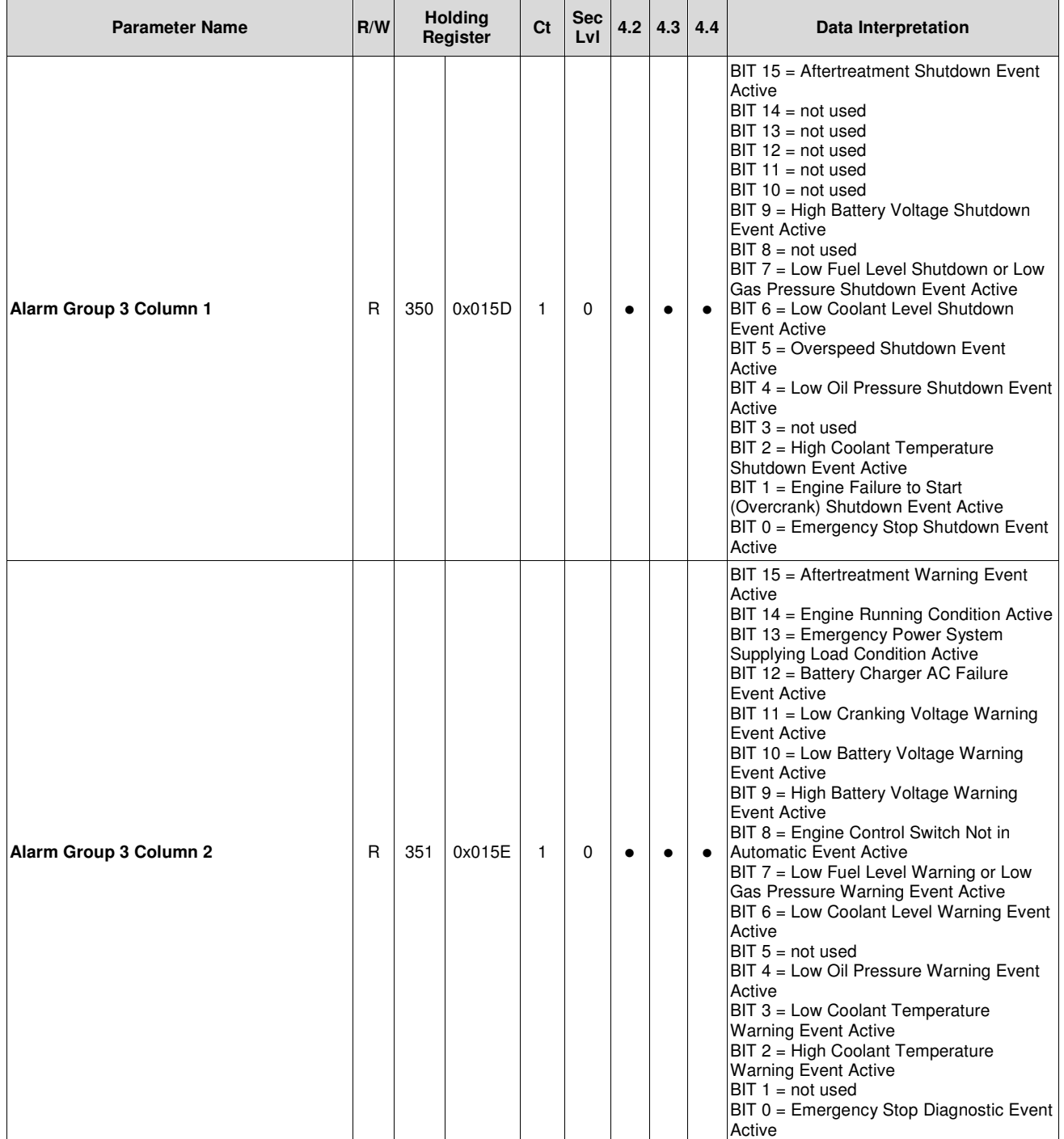

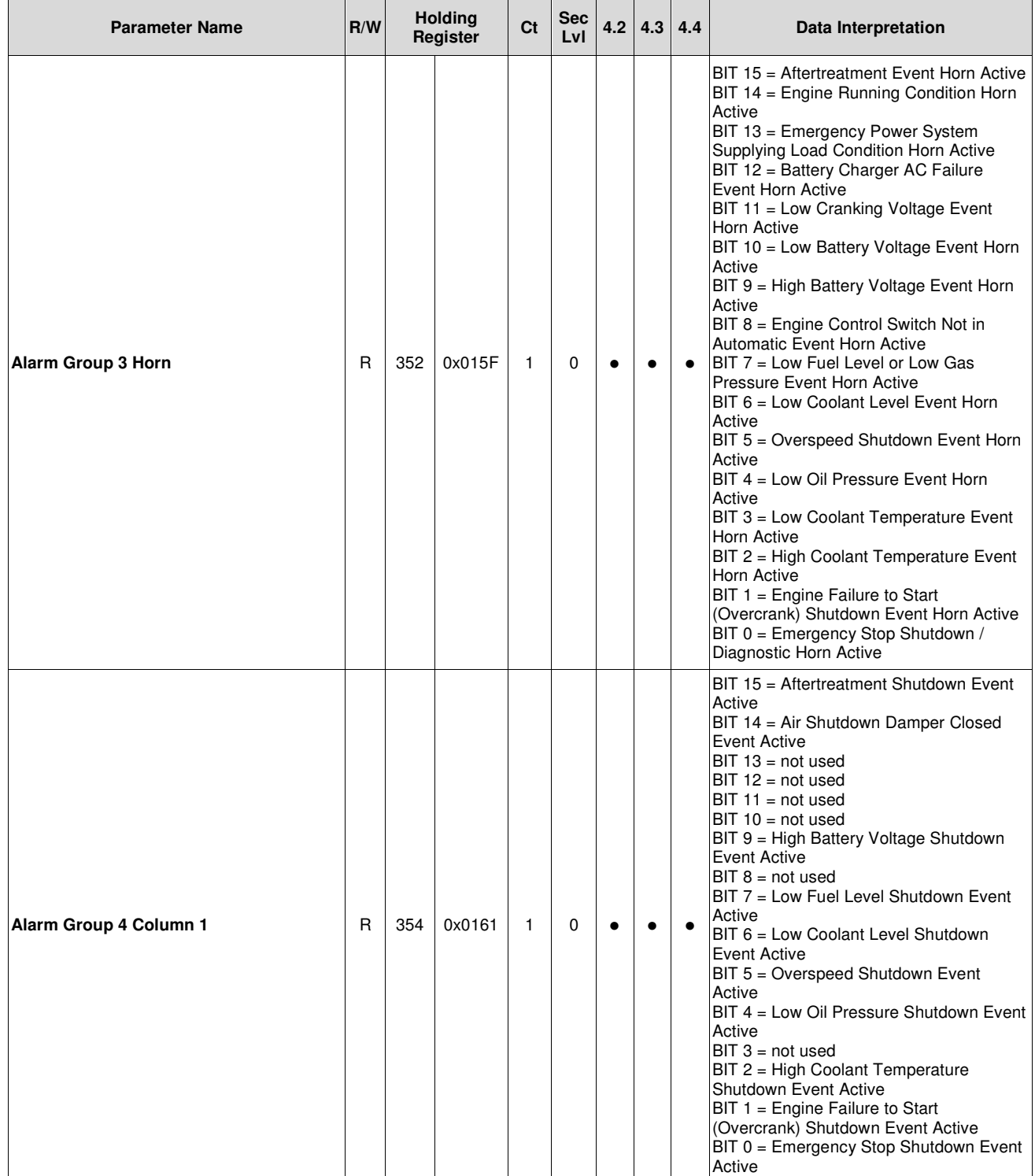

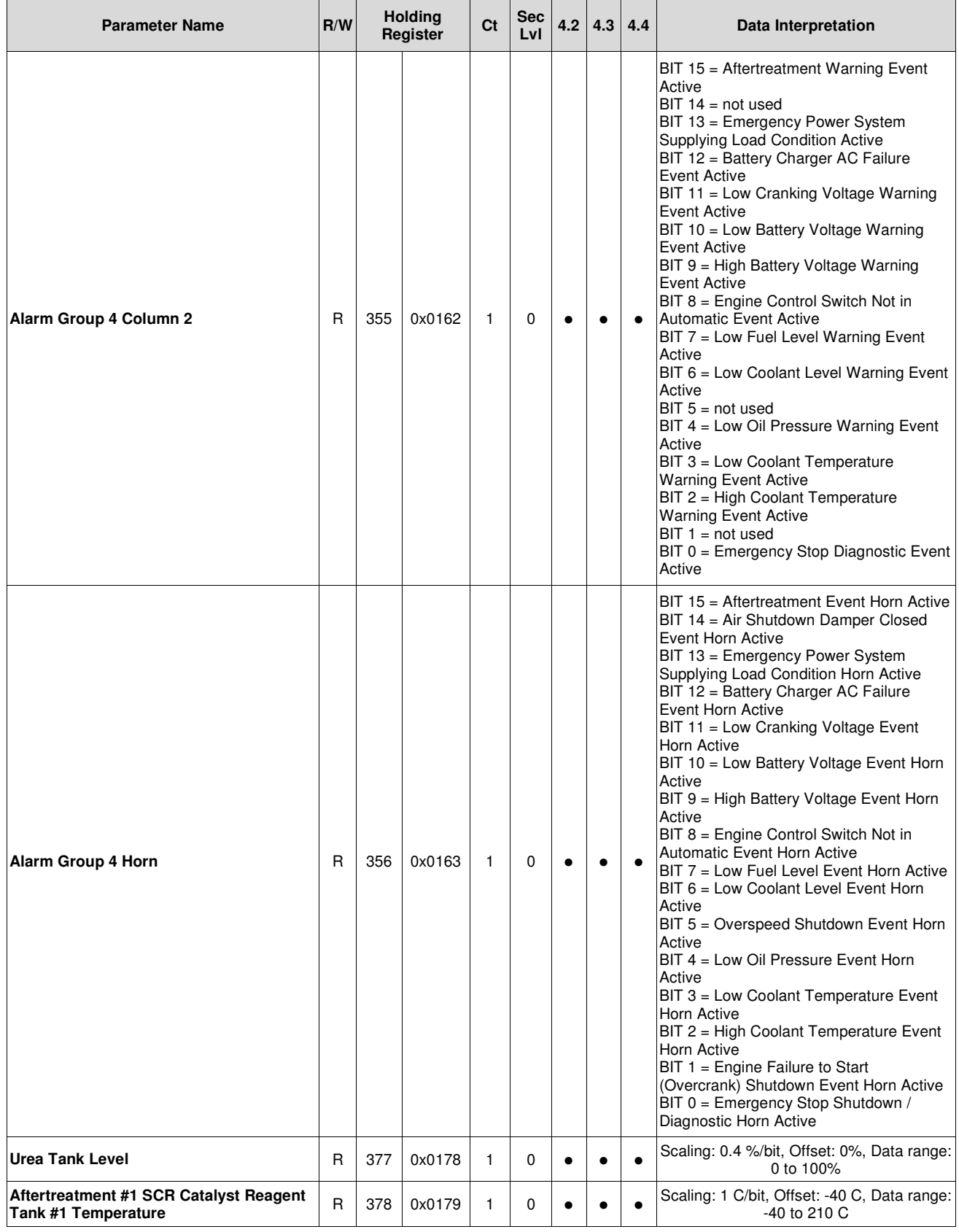

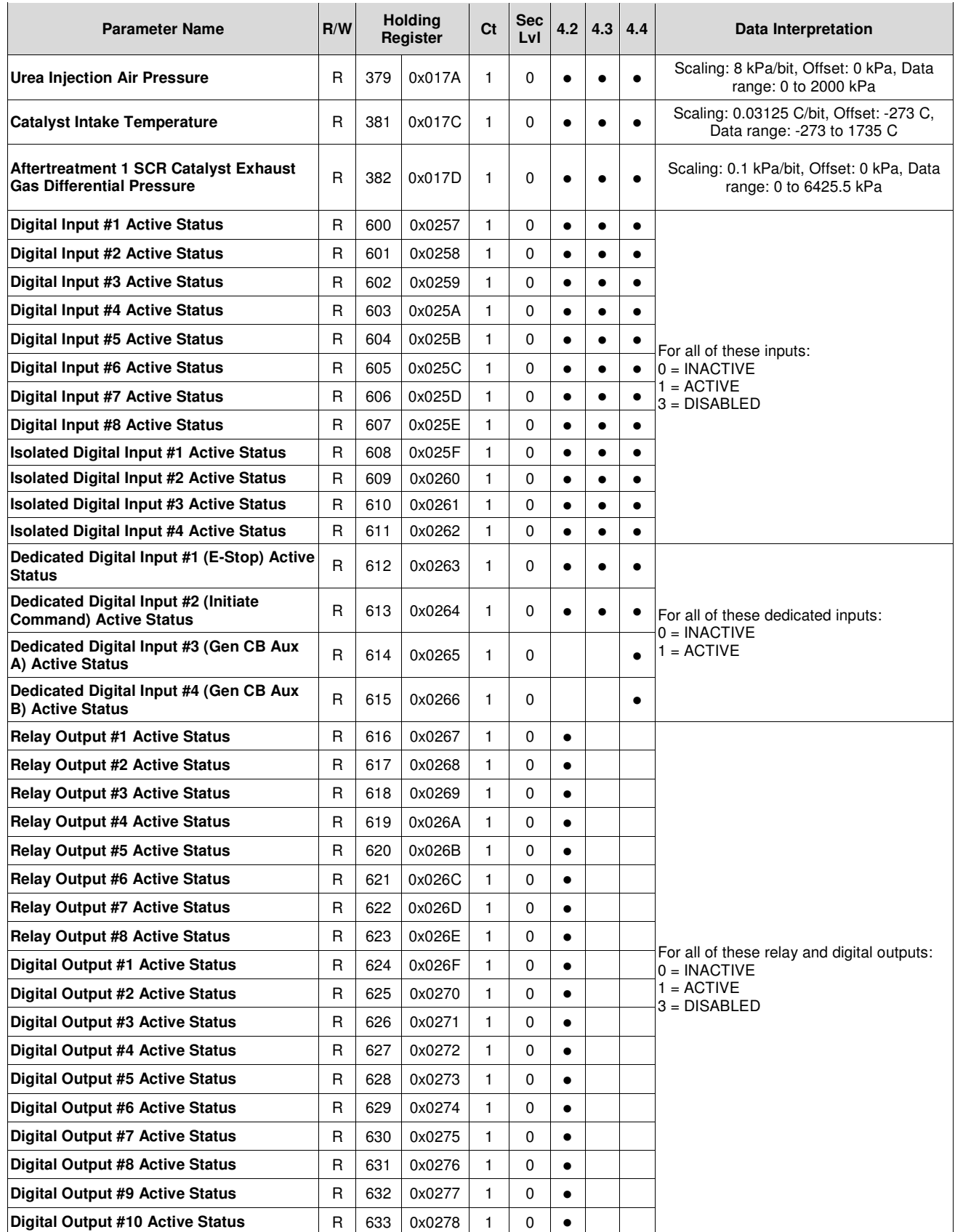

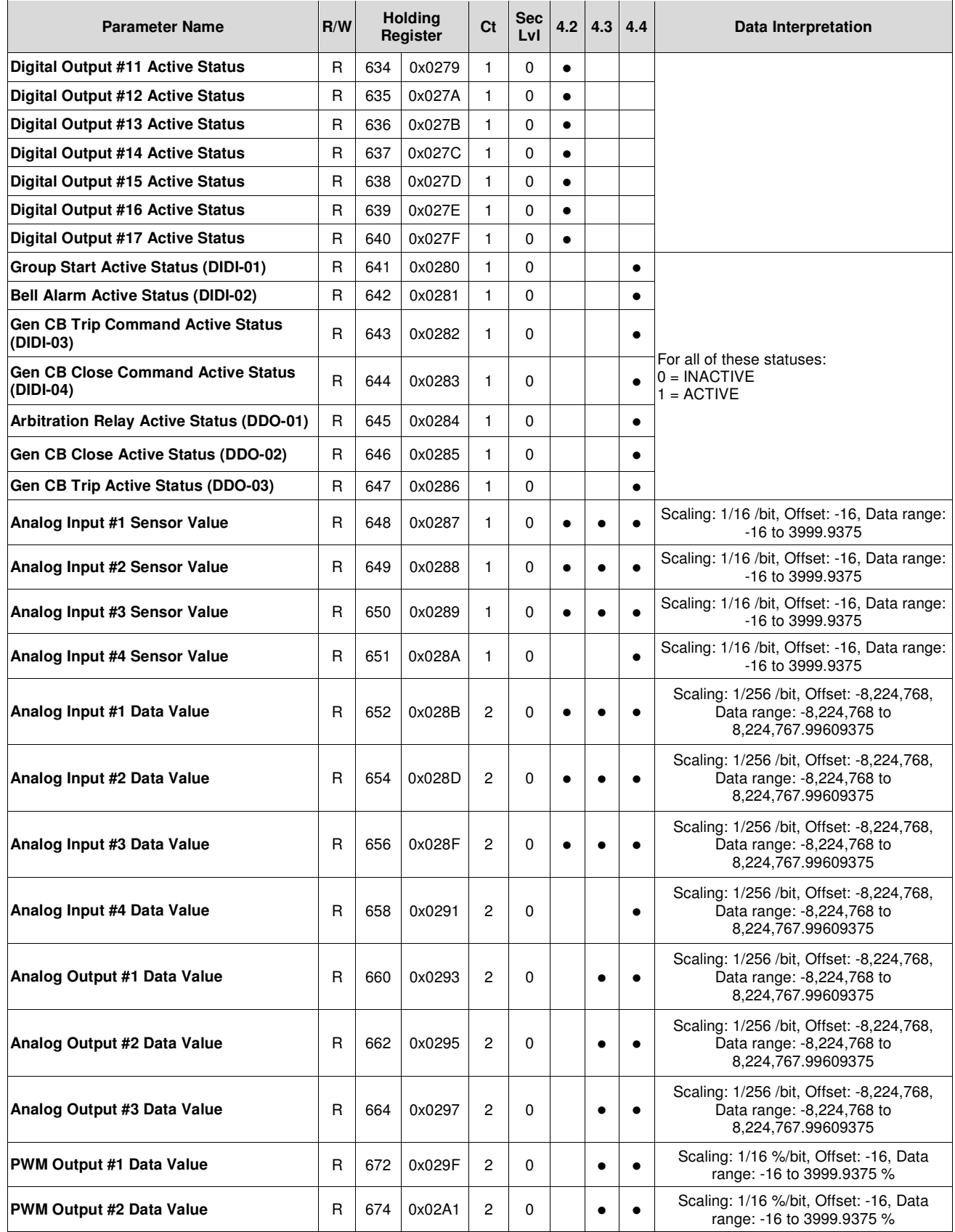

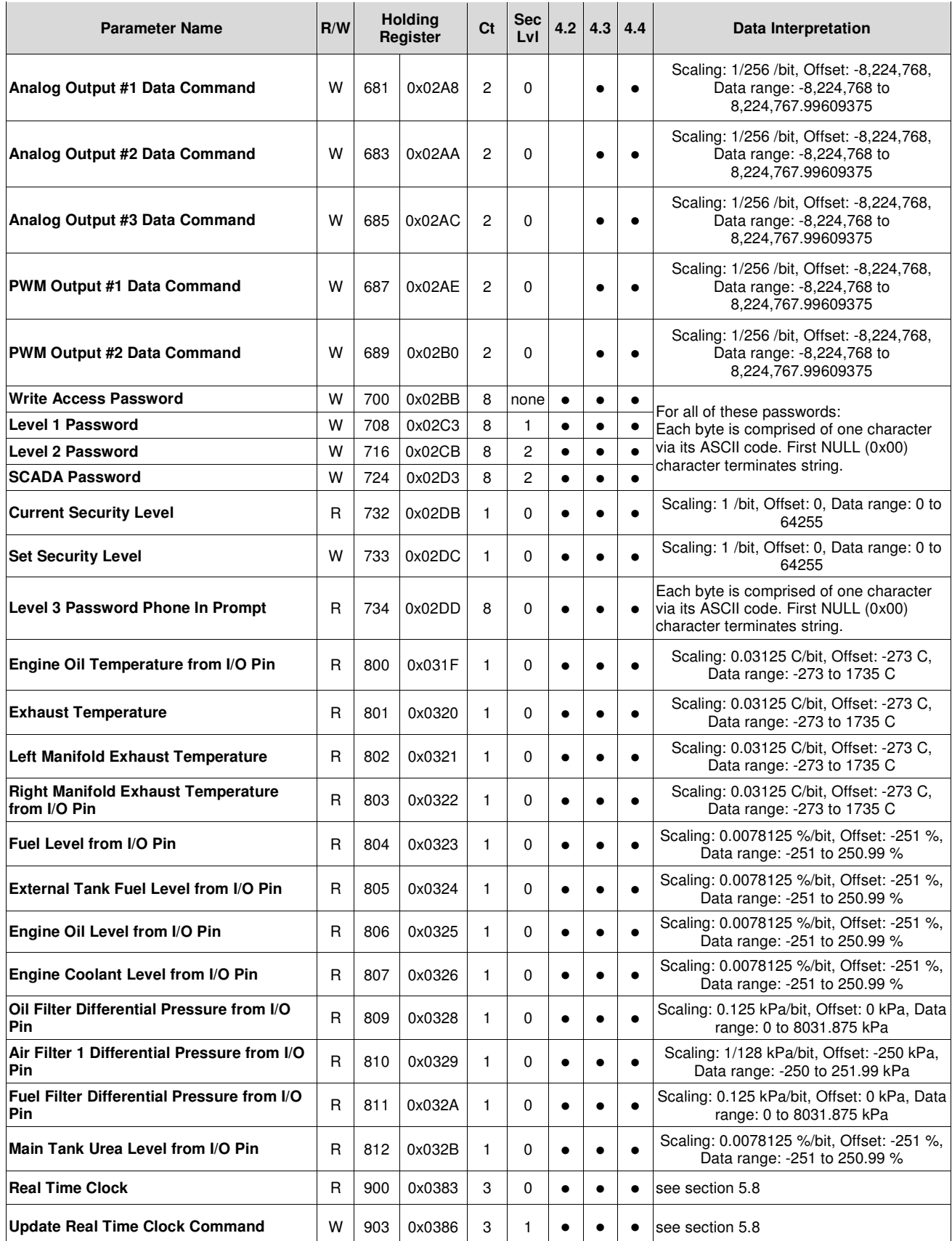

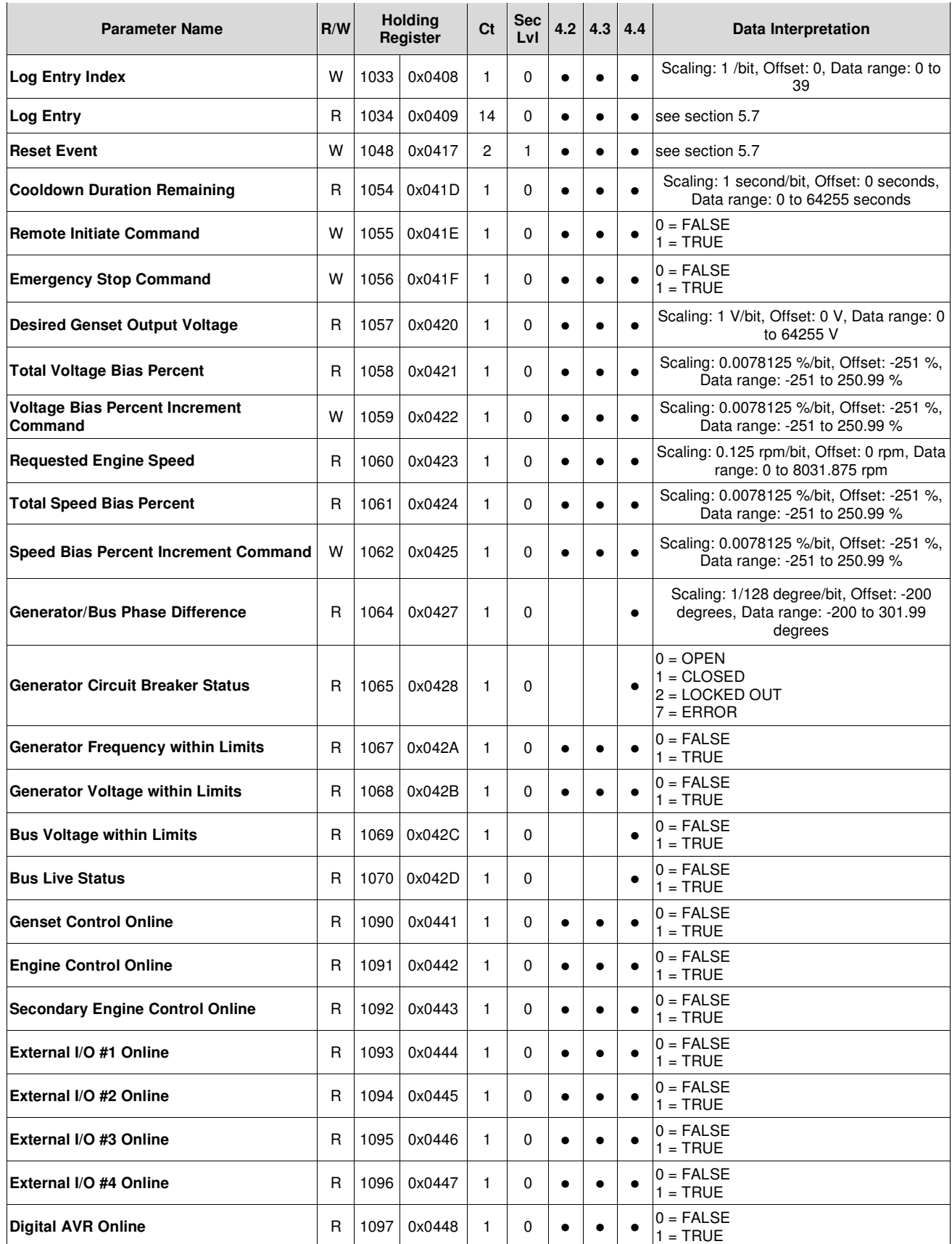

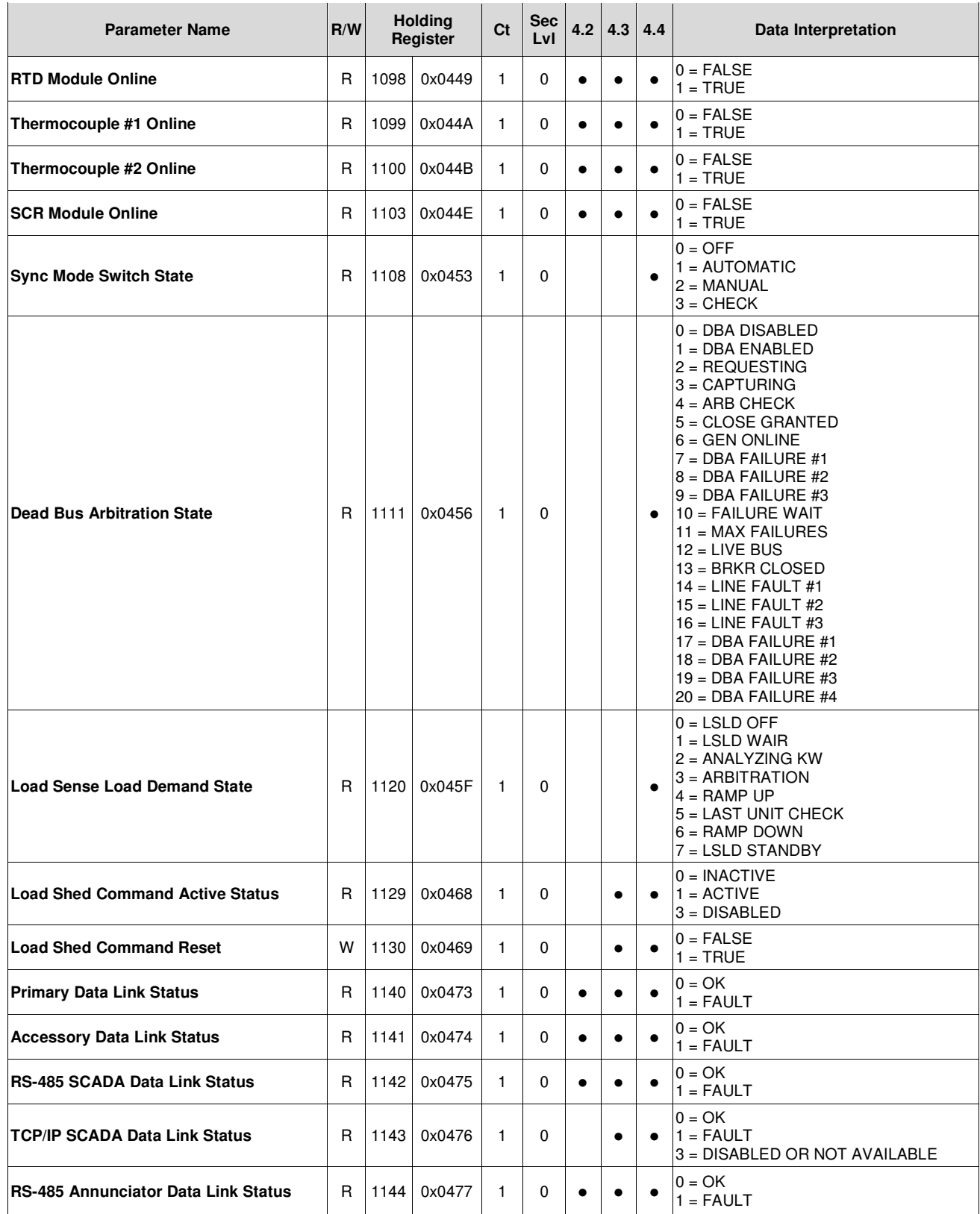

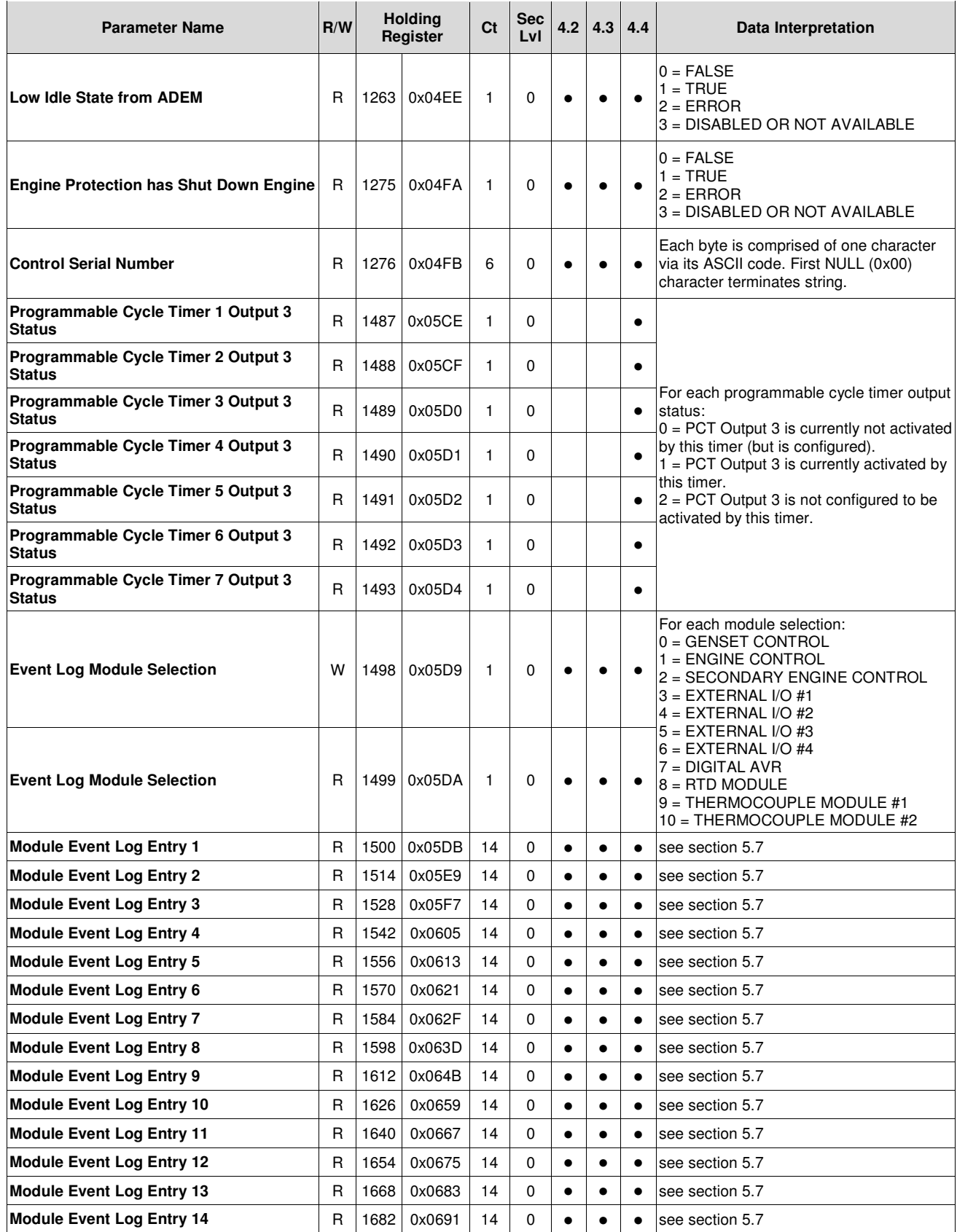

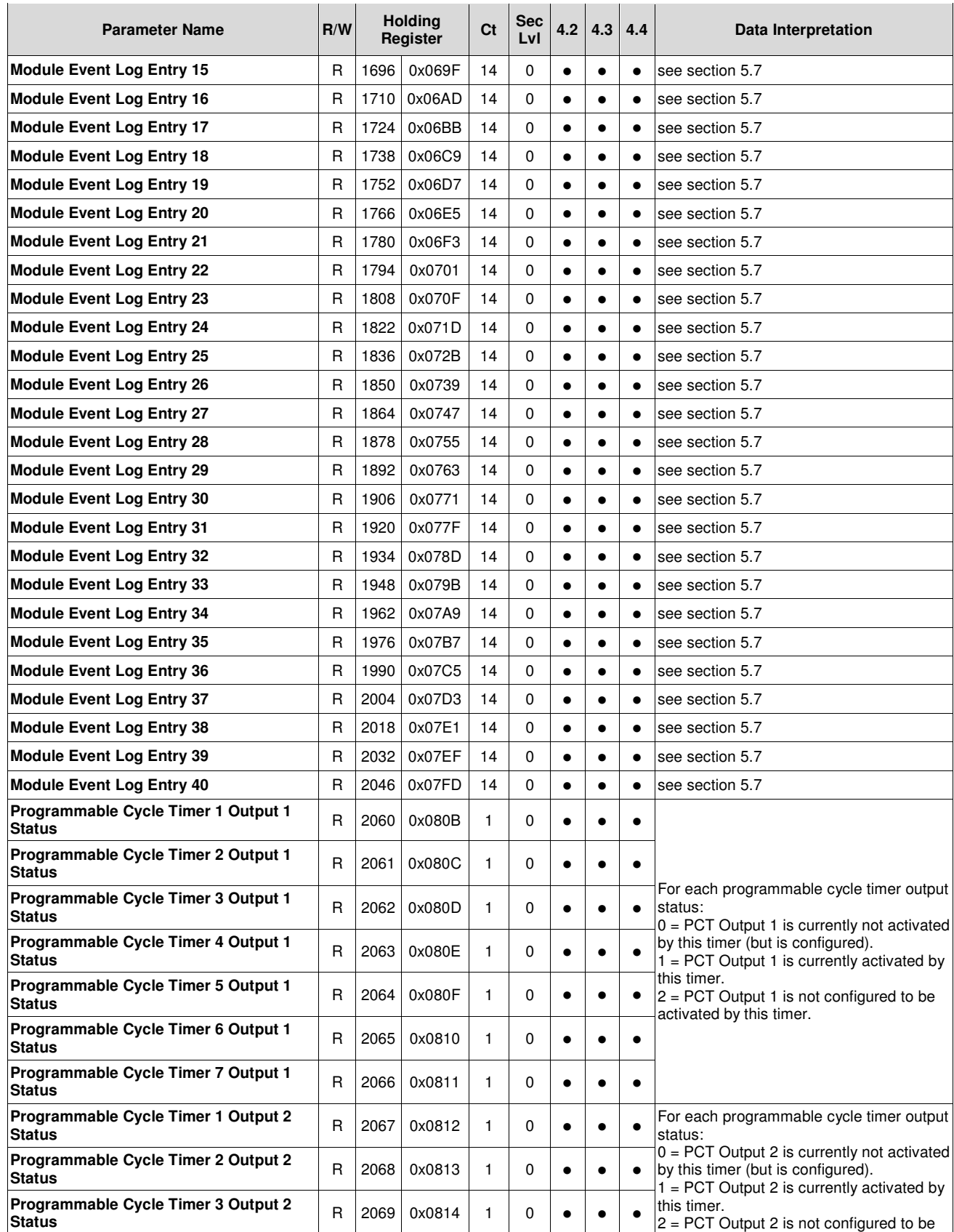

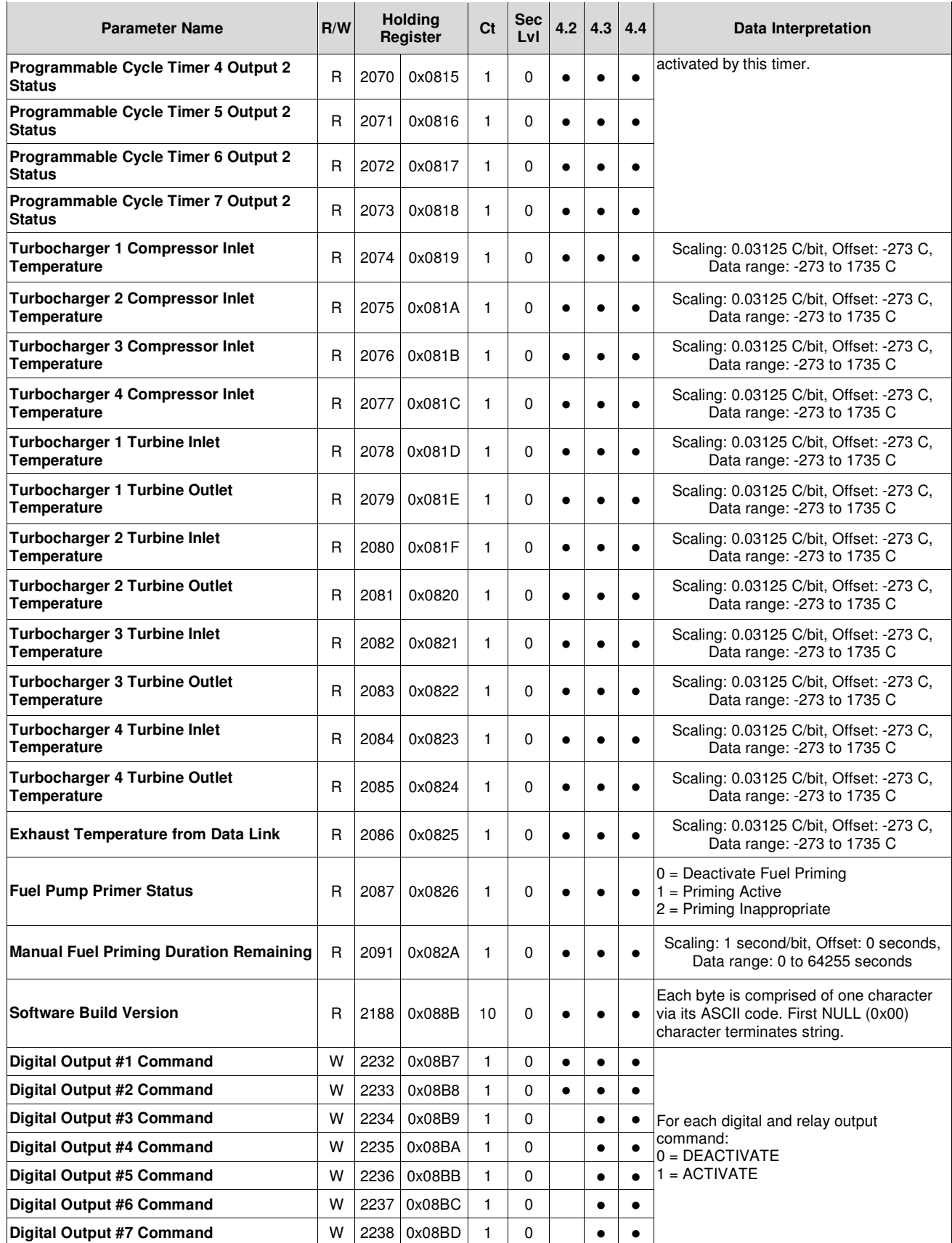

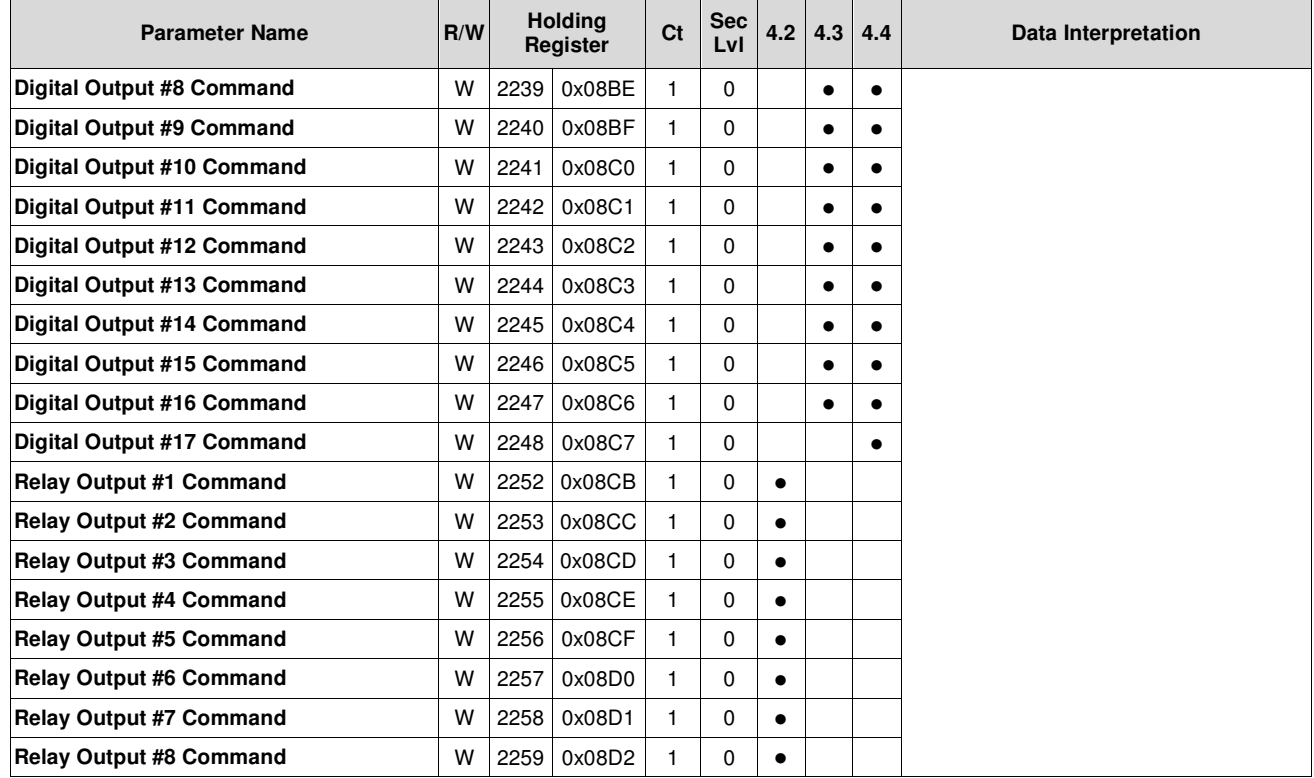

# **APPENDIX B INDEX OF MODBUS REGISTERS – ALPHABETICAL**

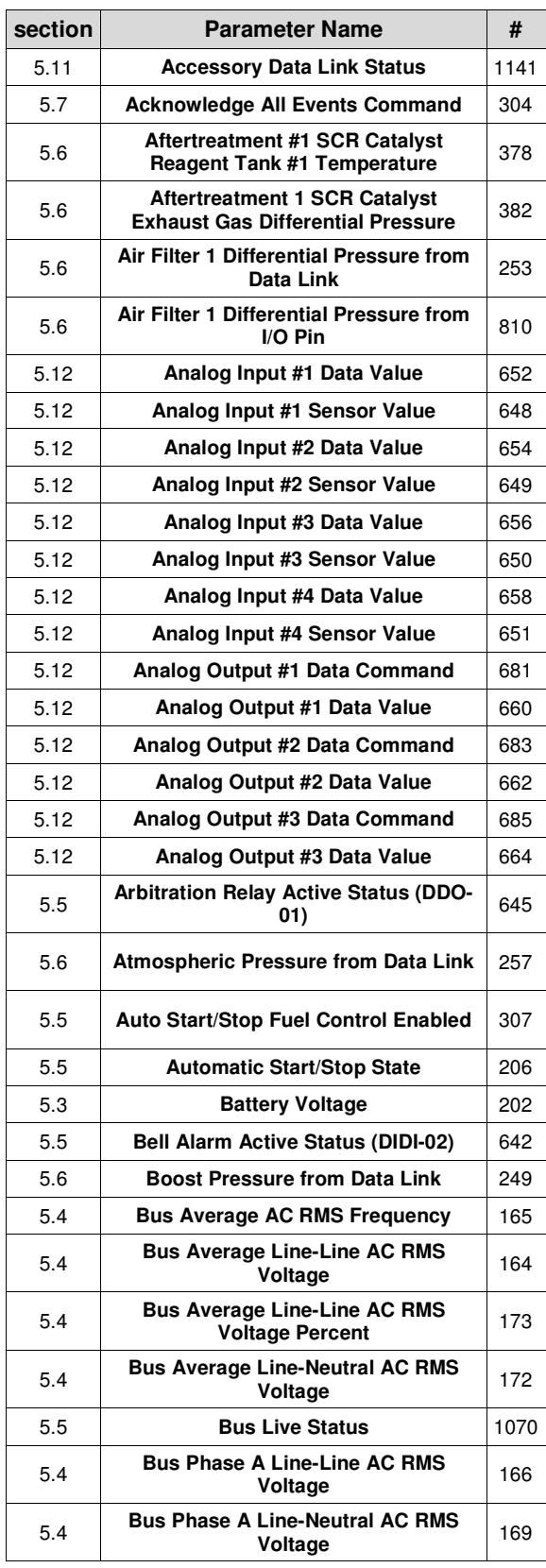

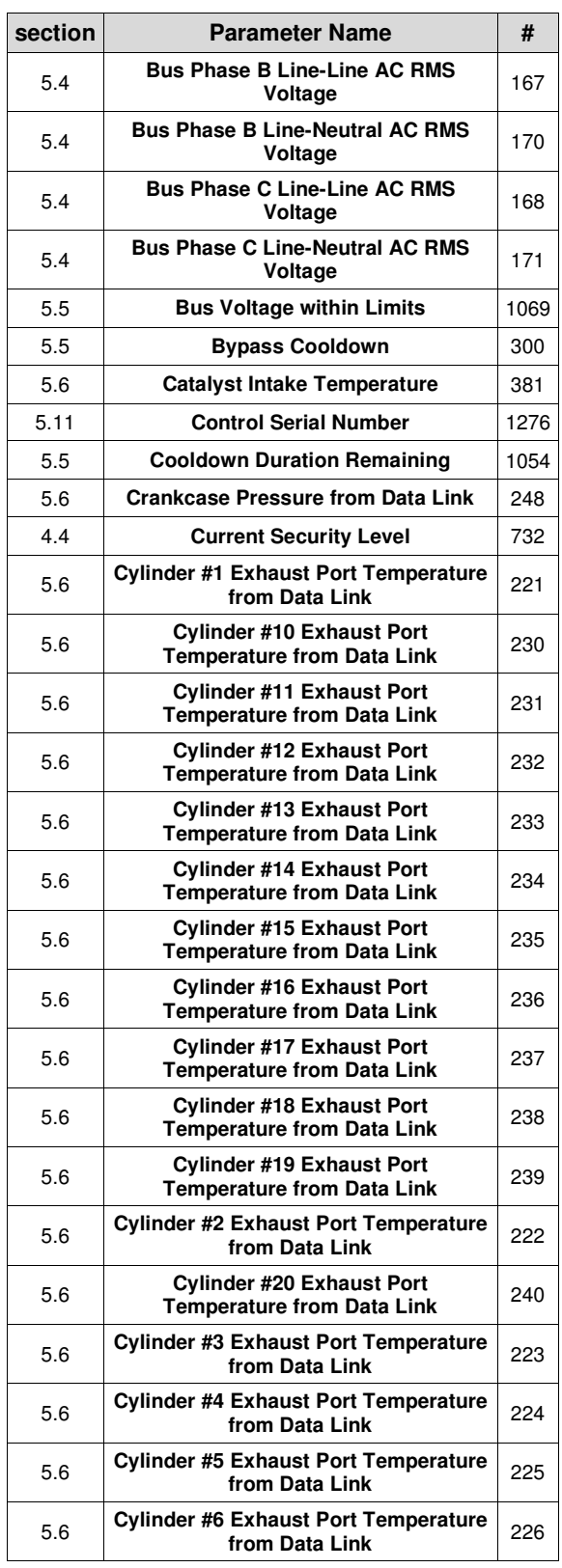

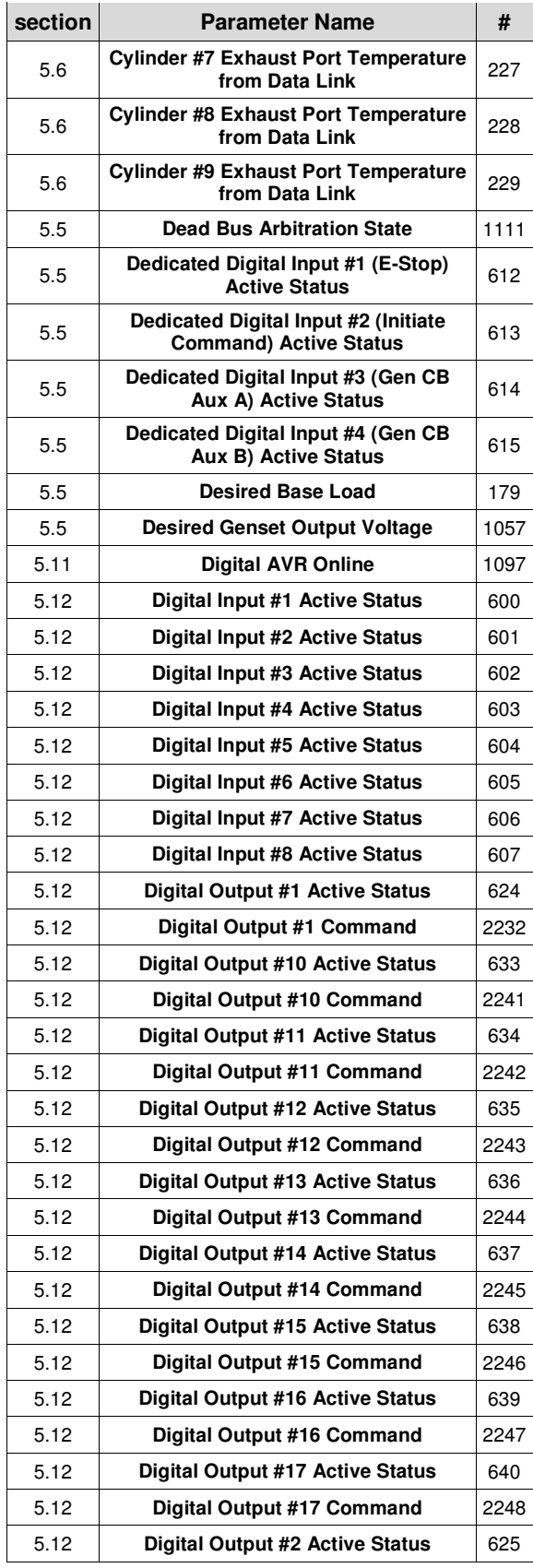

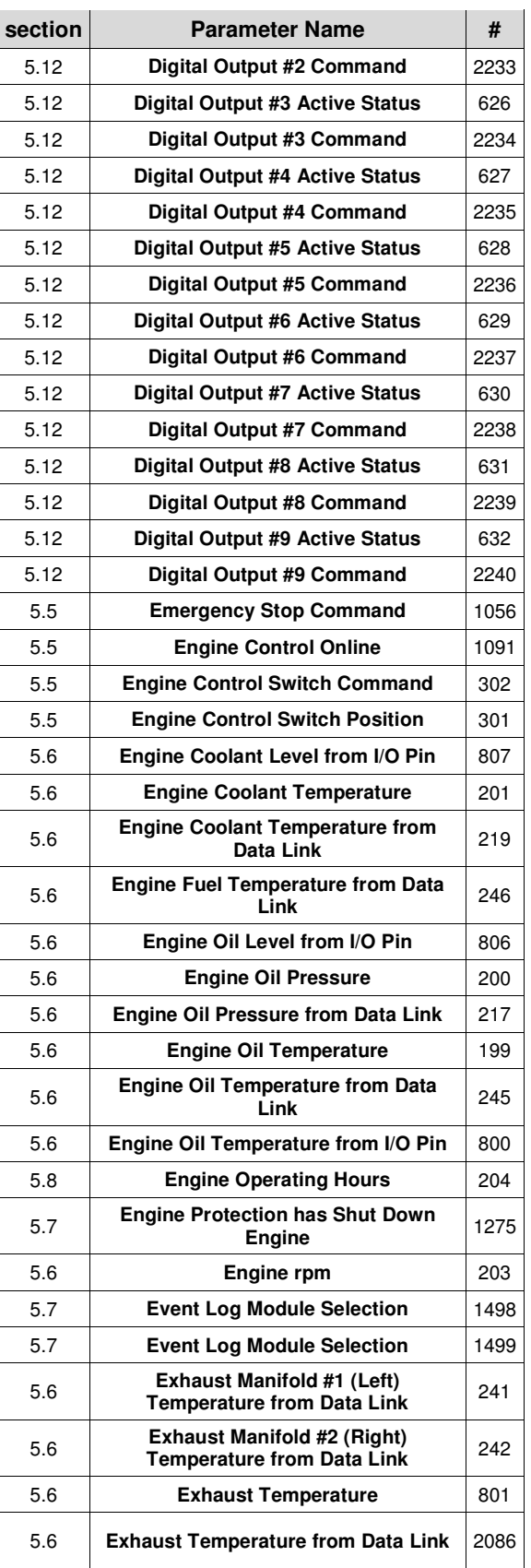
Application and Installation Guide **EMCP** 4 SCADA Data Links

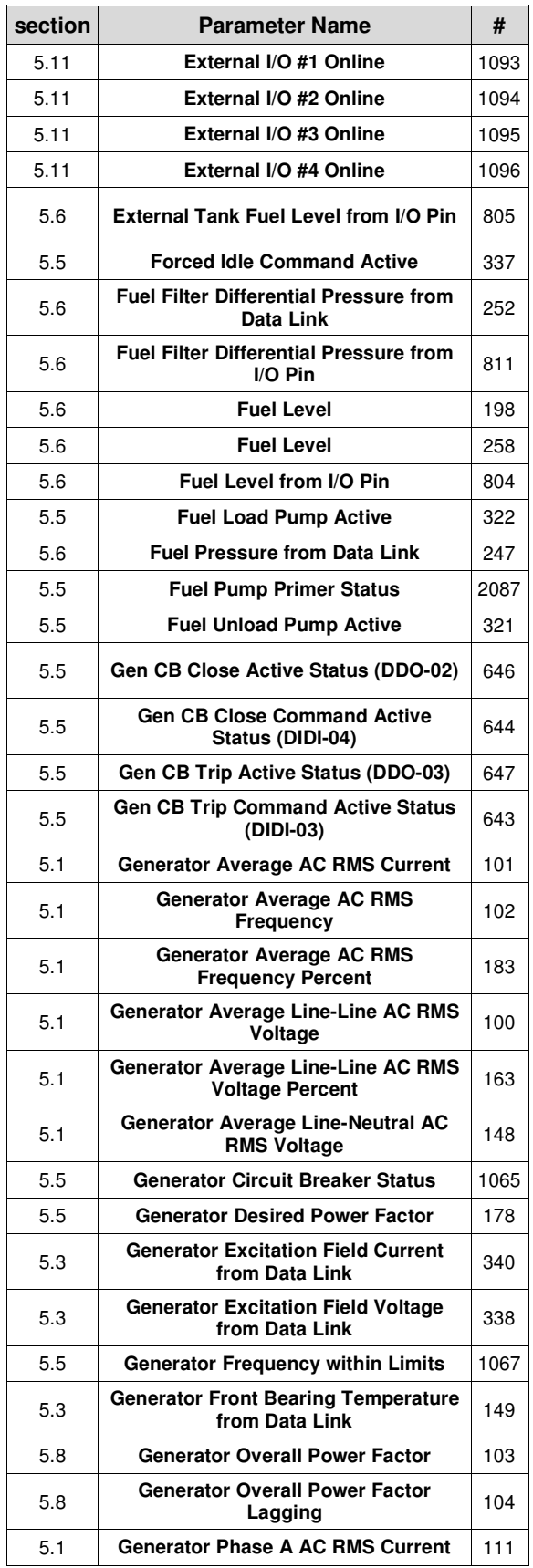

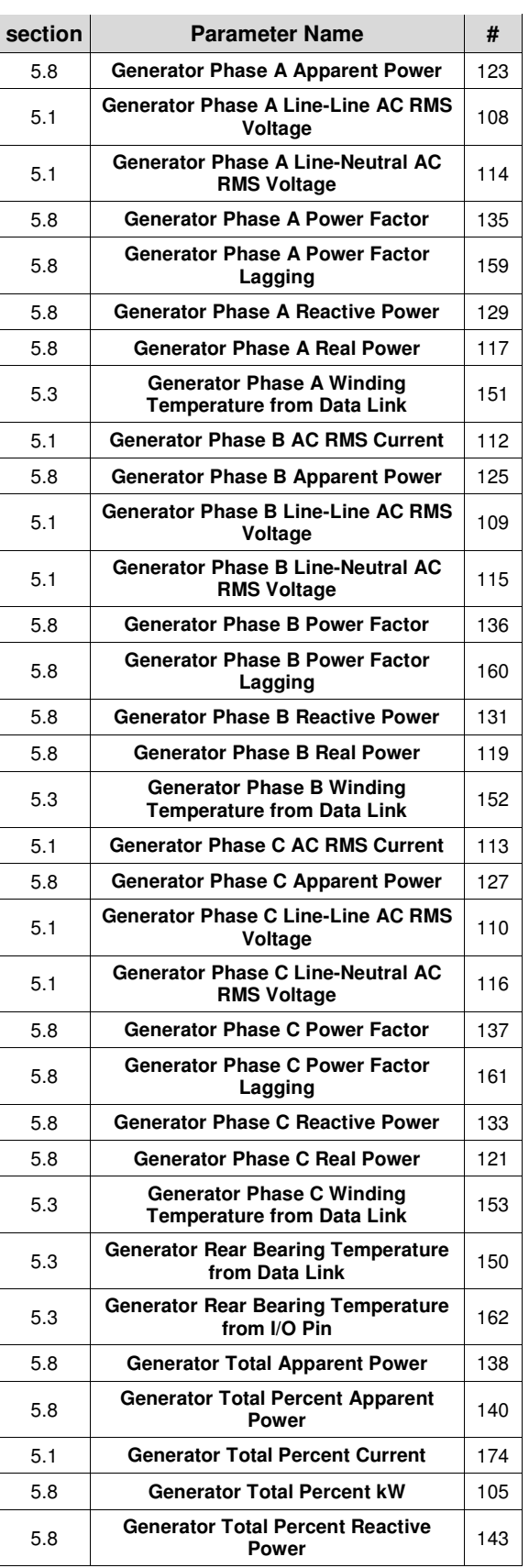

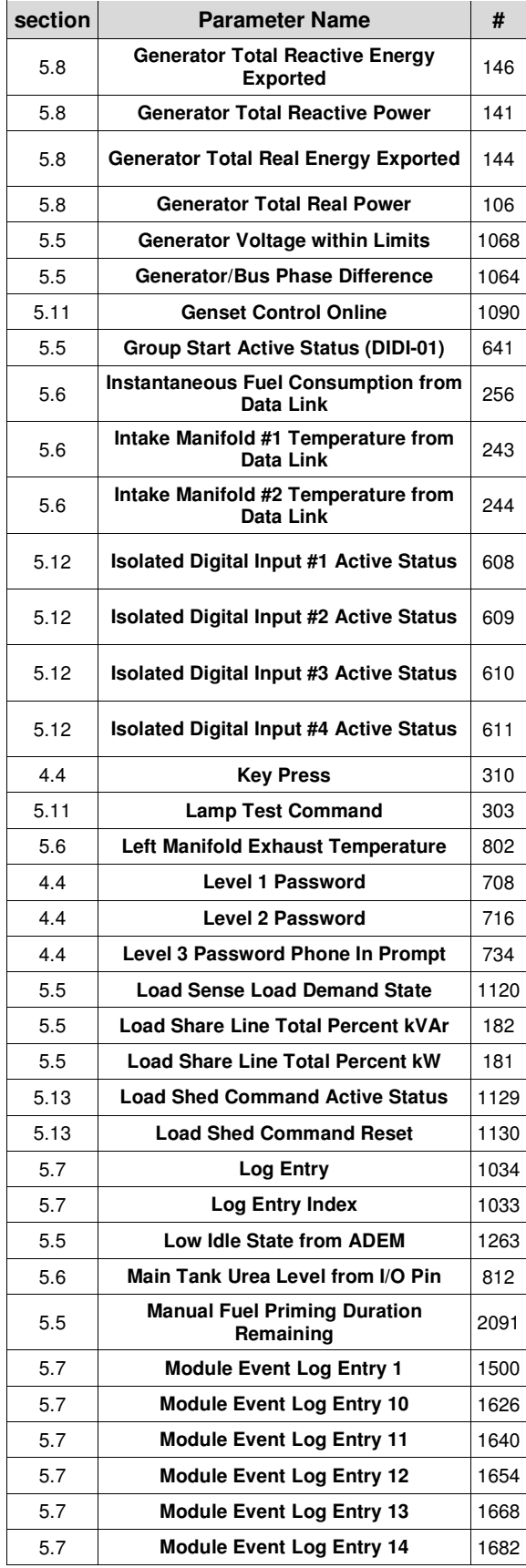

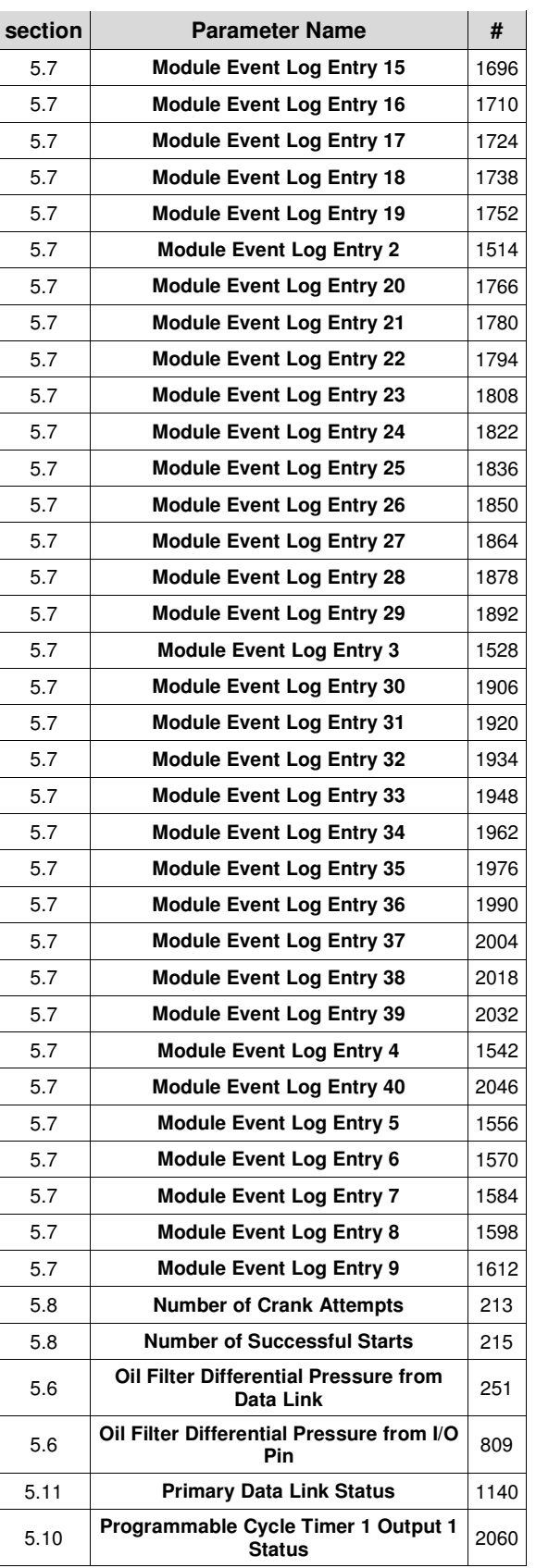

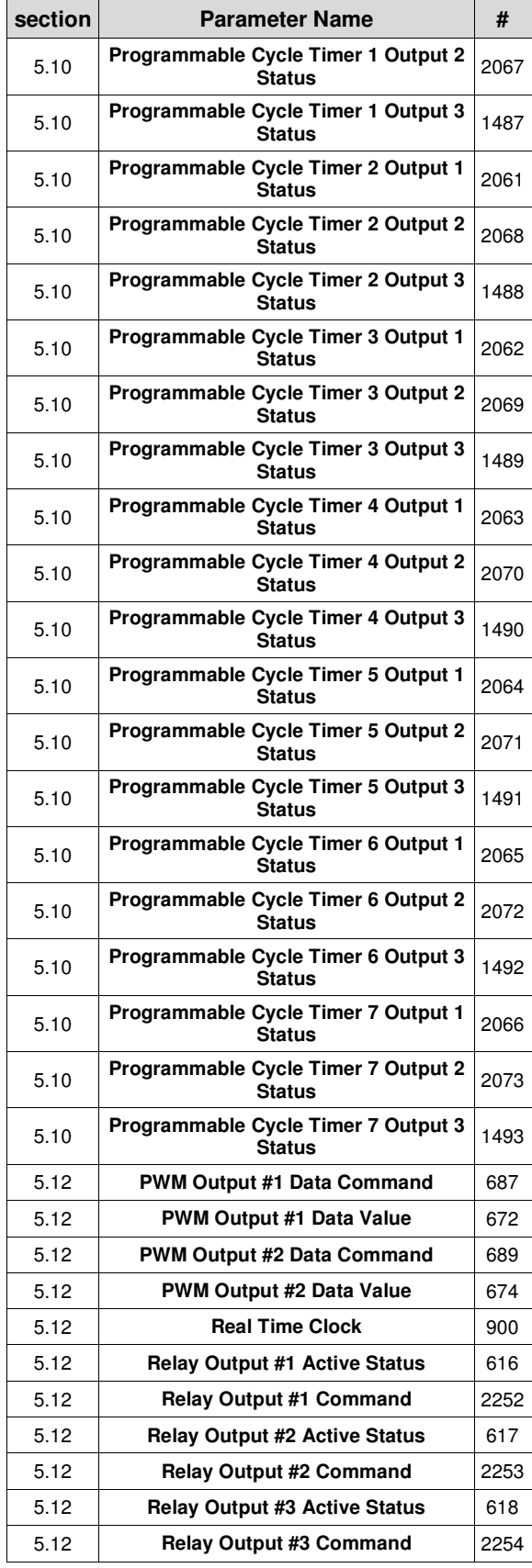

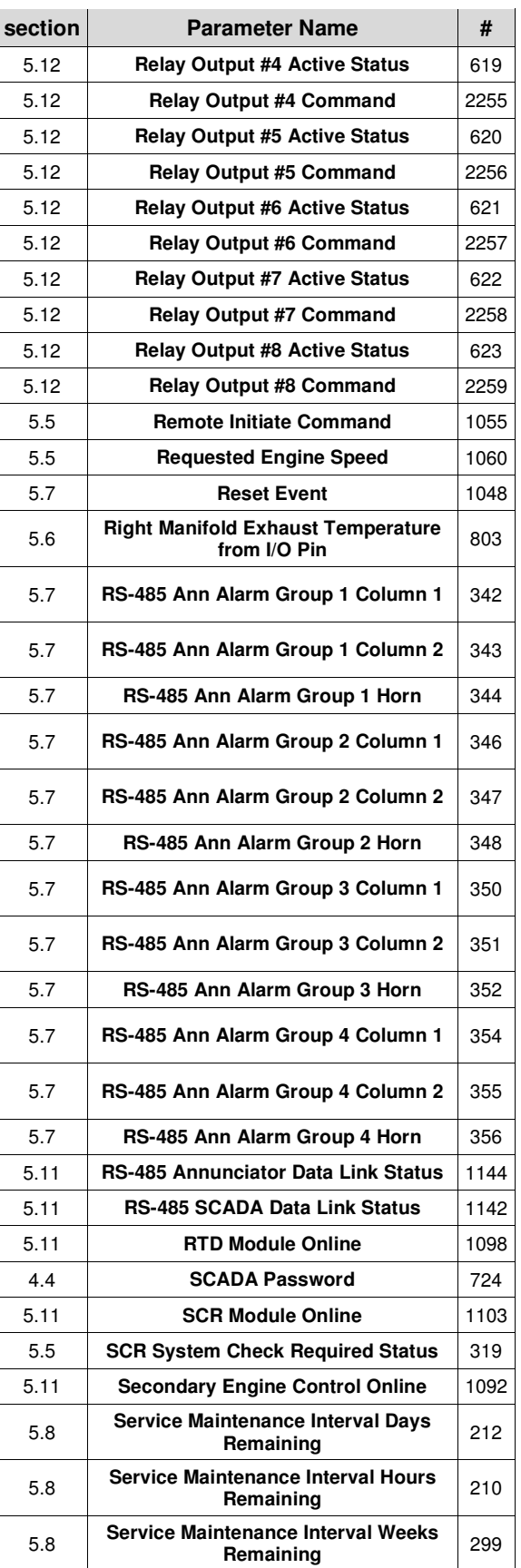

Application and Installation Guide **EMCP** 4 SCADA Data Links

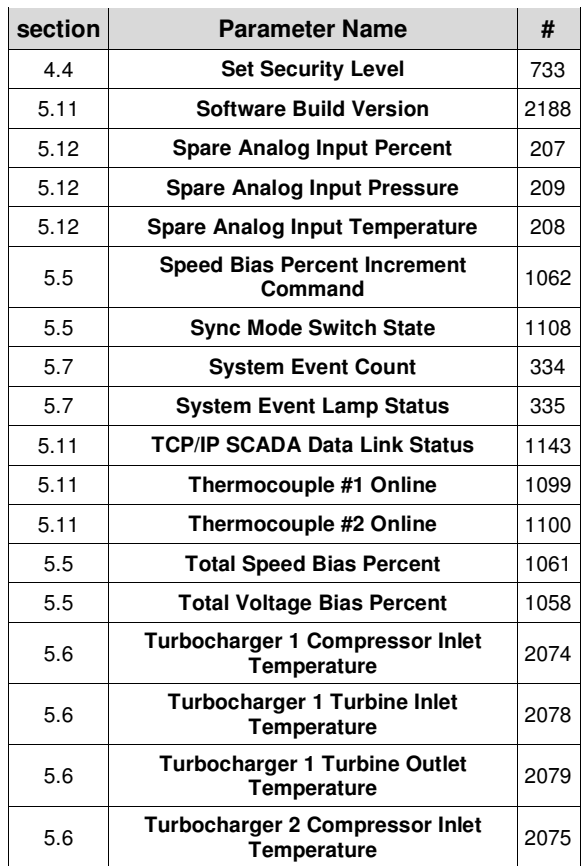

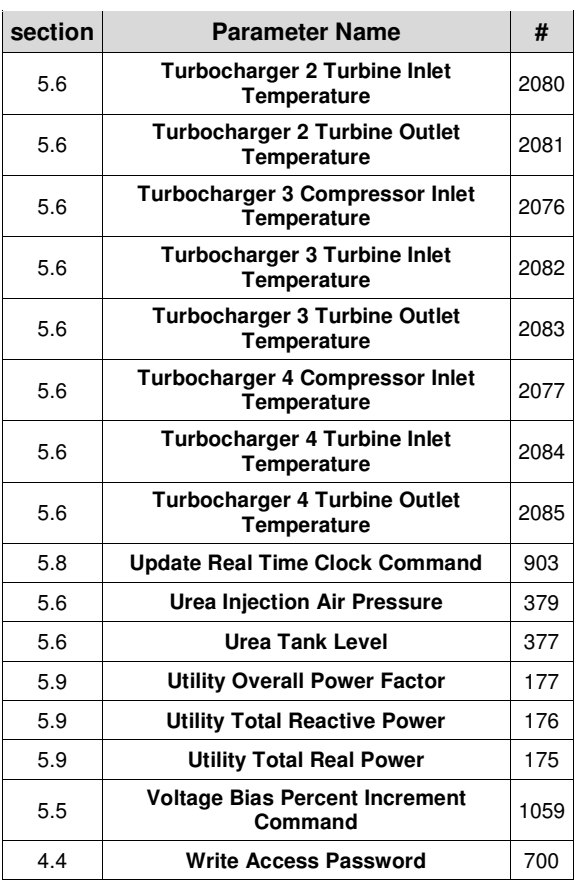

## **APPENDIX C INDEX OF MODBUS REGISTERS – NUMERICAL**

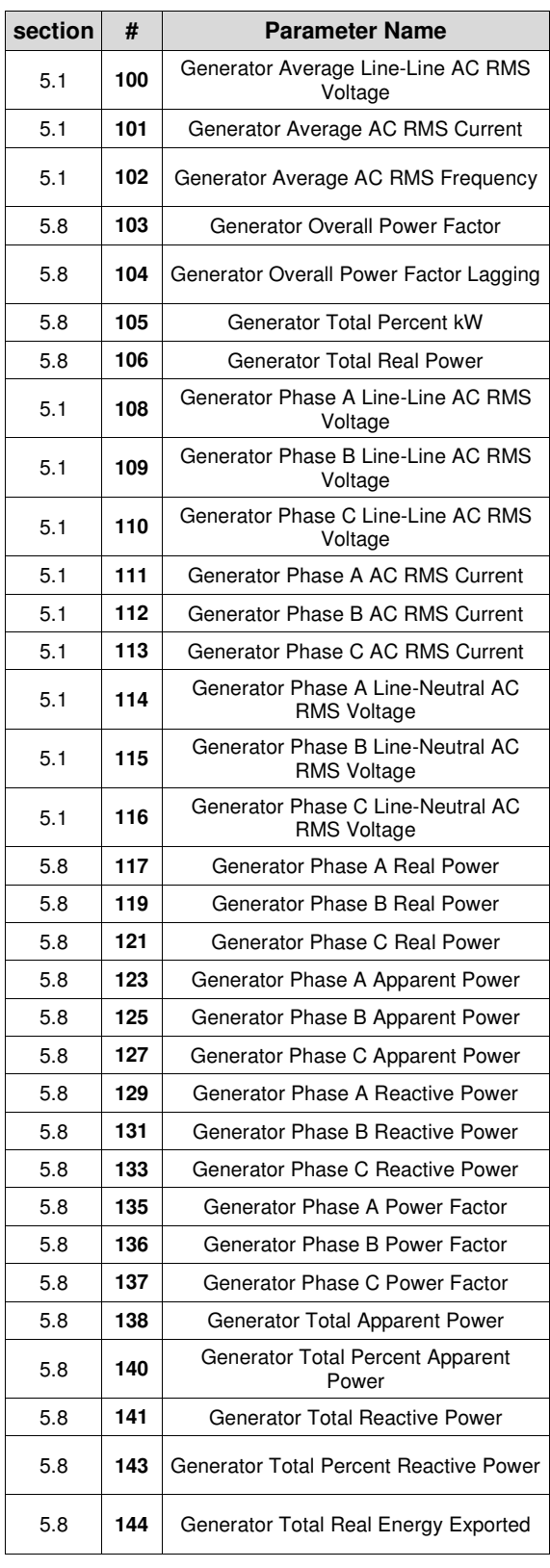

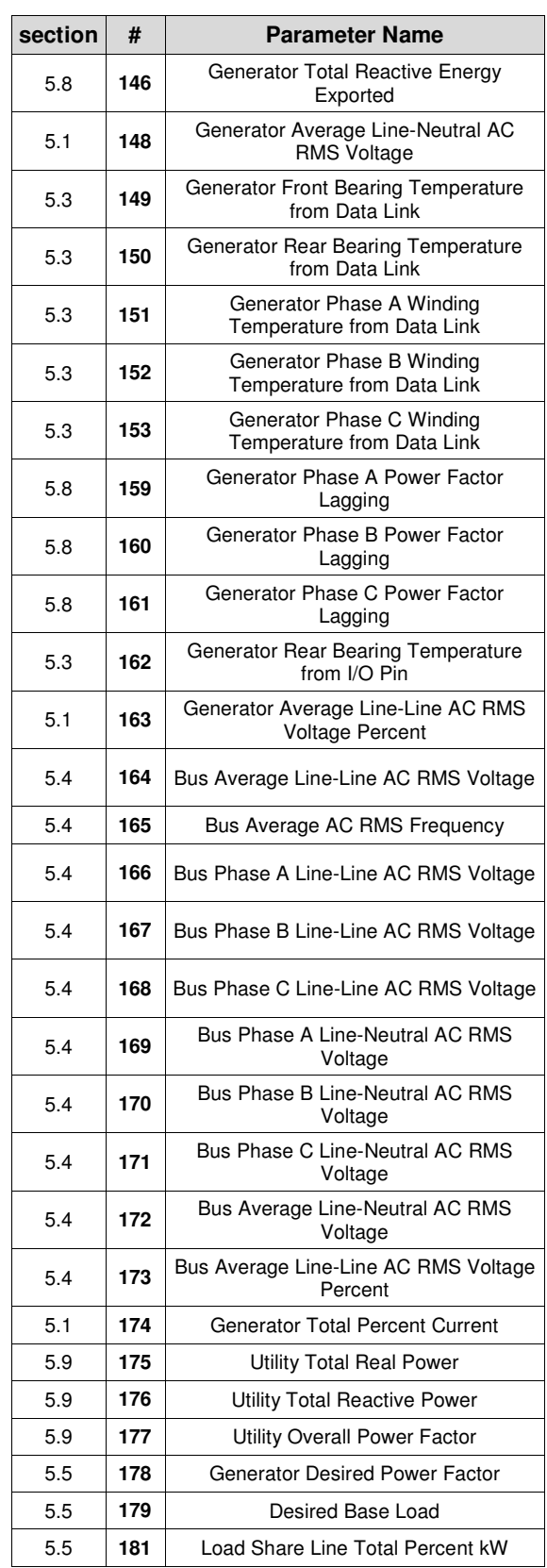

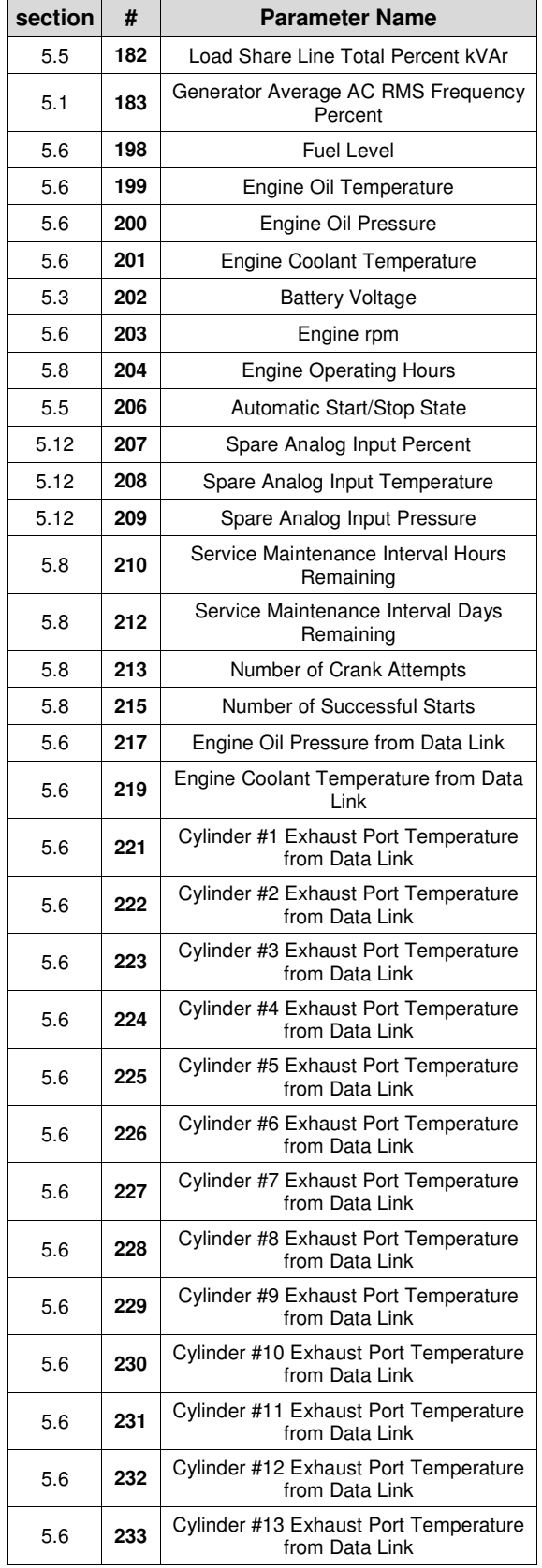

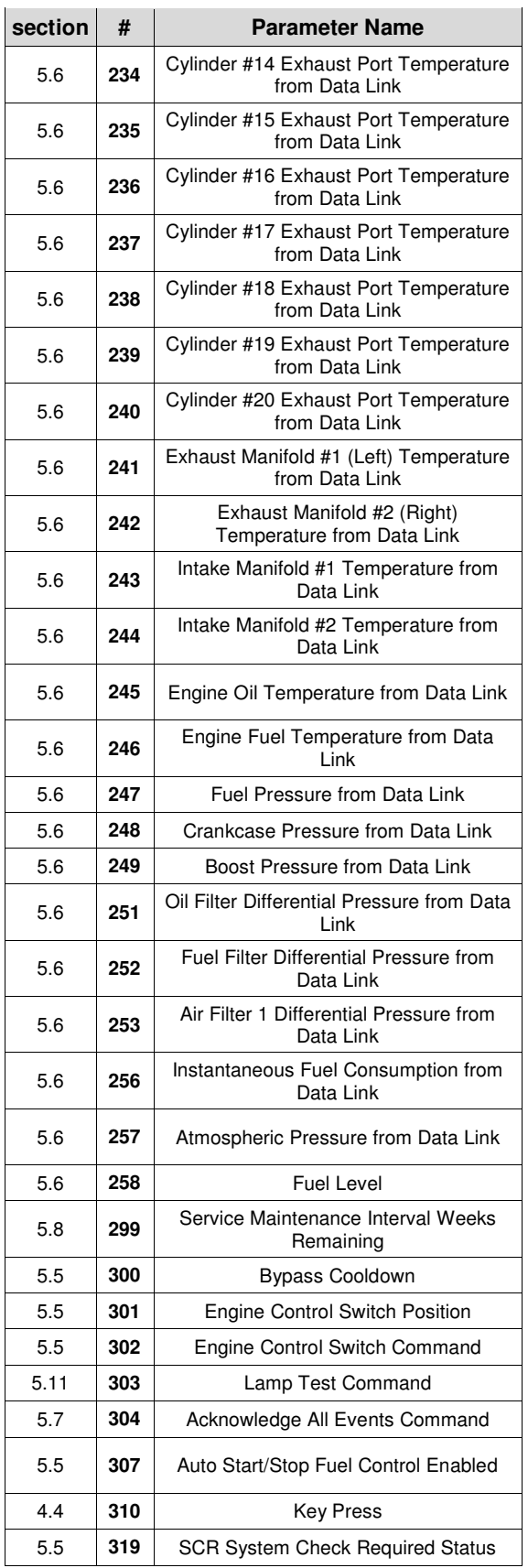

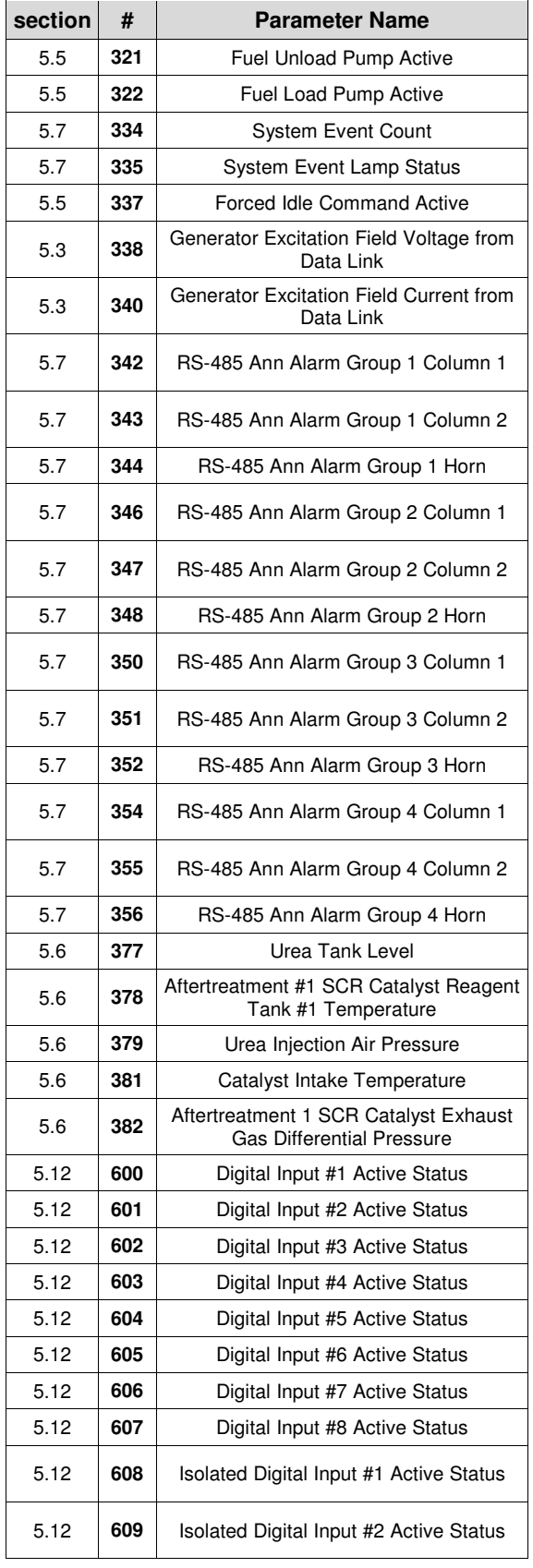

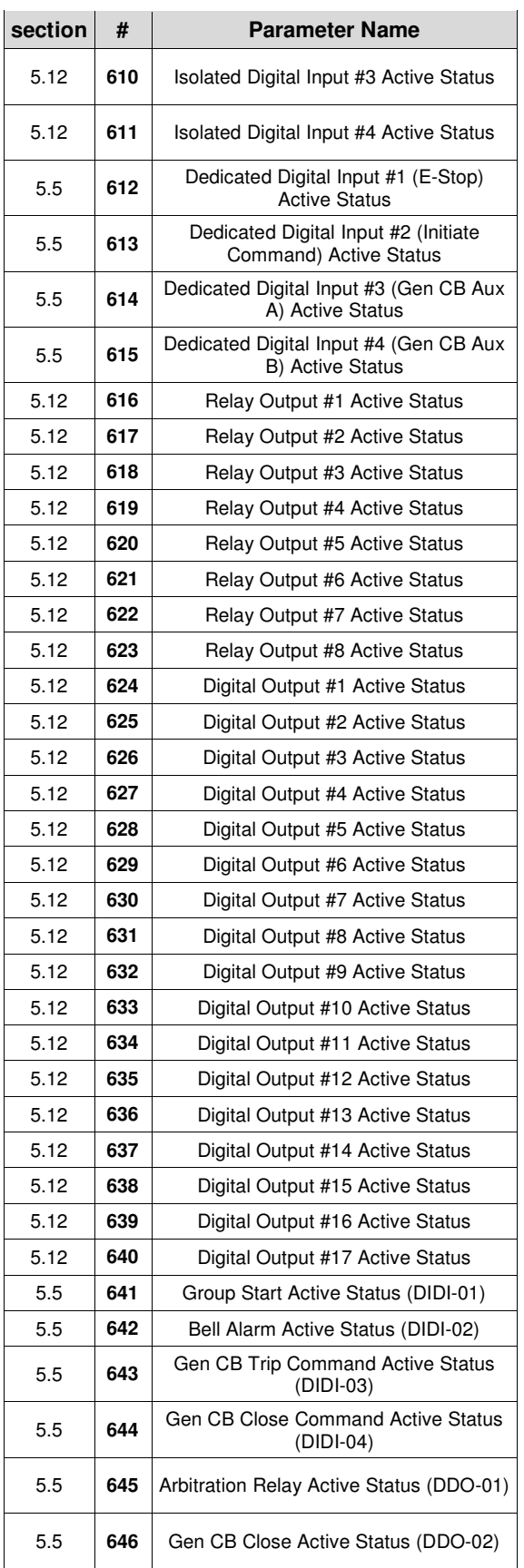

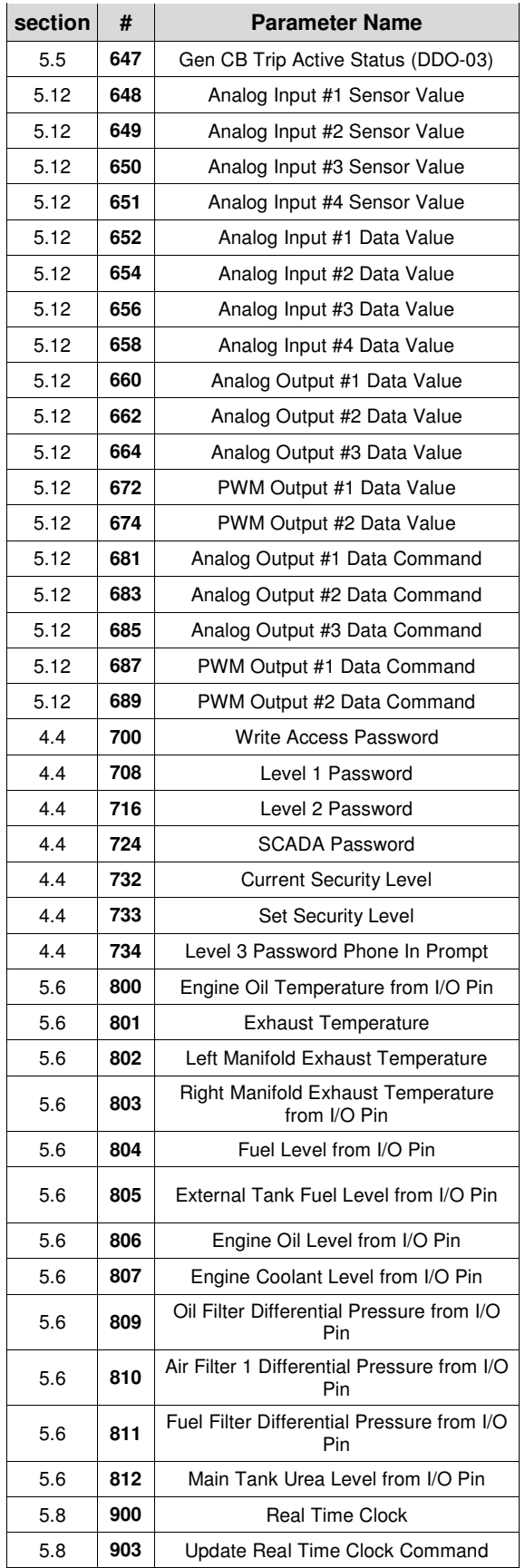

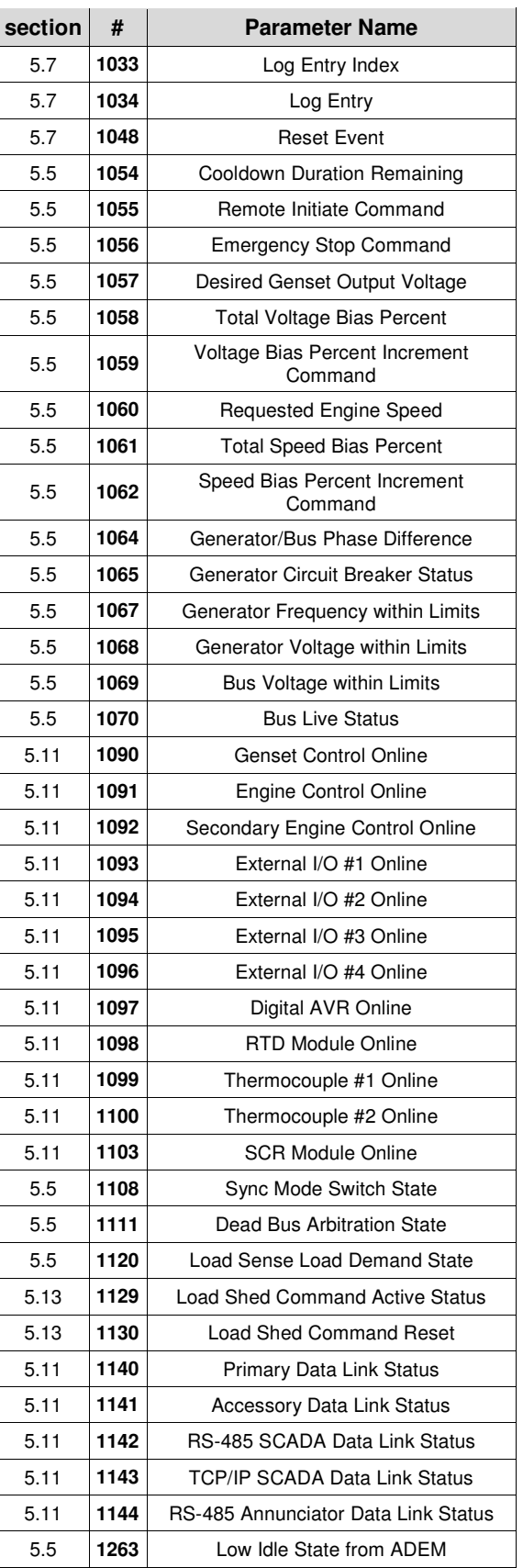

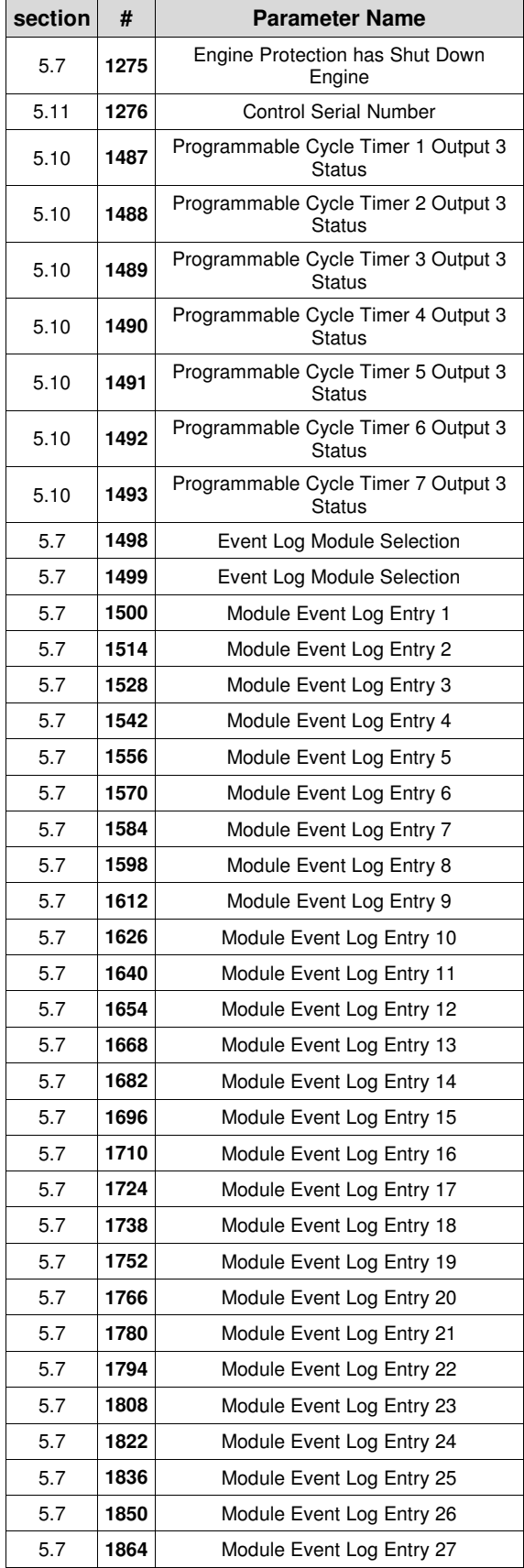

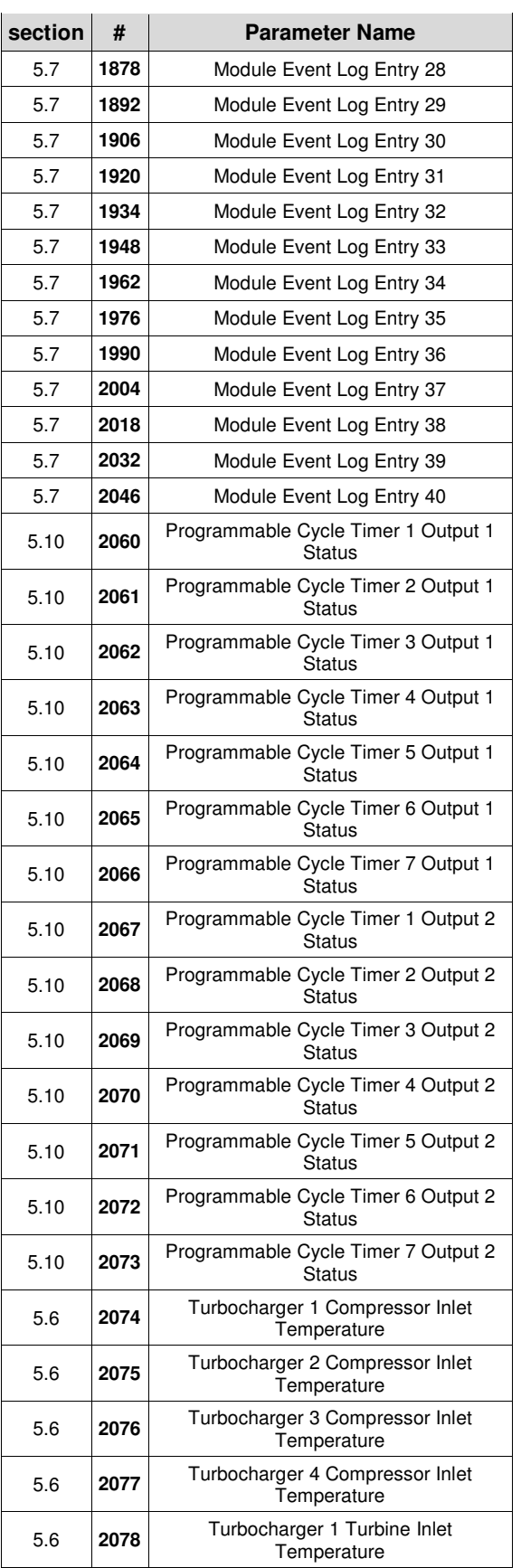

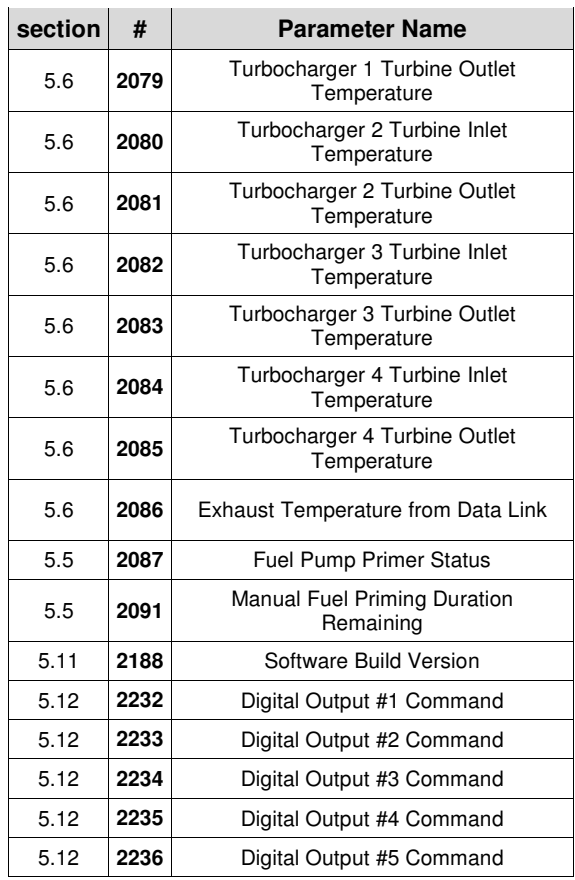

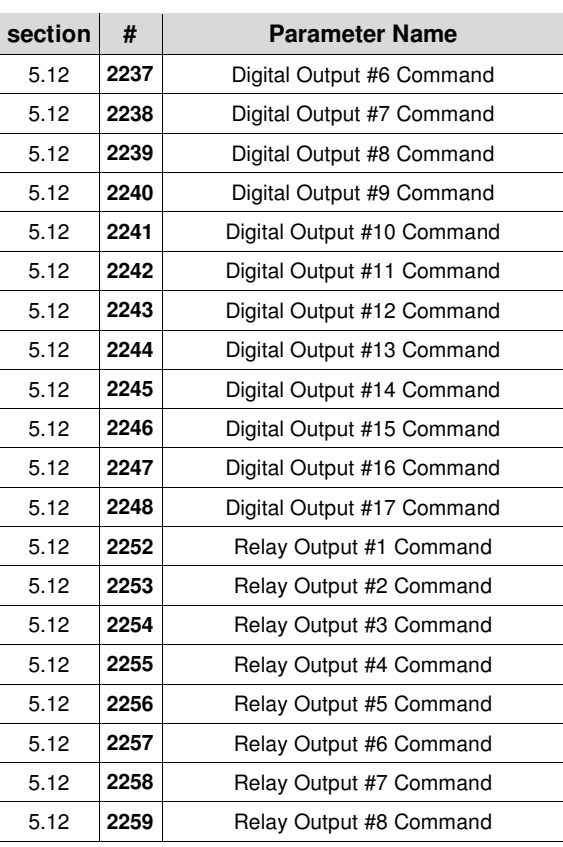

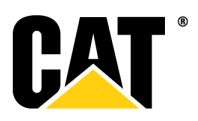

LEBE0010-00 **CEBE0010-00** ©2010 Caterpillar Inc. All rights reserved.